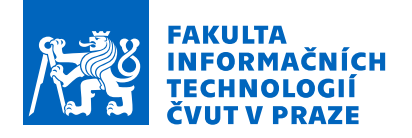

### Zadání bakalářské práce

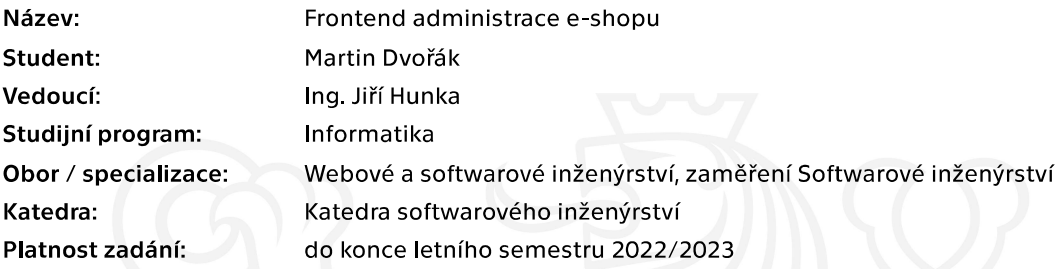

#### Pokyny pro vypracování

Cílem této práce je ve spolupráci se studentem Janem Babákem realizovat funkční frontend administrace e-shopu. Tento frontend musí komunikovat s nově vznikajícím backendem, který souběžně vytváří Alois Kouba a Tomáš Hojek. Důraz je kladen na týmovou spolupráci a vhodnou metodiku vývoje.

Postupujte v těchto krocích:

1. Analyzujte současné řešení e-shopové administrace a předešlé práce věnující se vývoji daného projektu.

2. Společně s ostatními členy navrhněte vhodnou metodiku vývoje a spolupráce. Při návrhu přihlédněte k možným problémům týmové spolupráce.

3. Vhodným způsobem provedte rozdělení potřebné práce a realizujte dílčí návrhy administrace dle zvolené metodiky vývoje.

- 4. Konzultuite návrh alespoň se zadavatelem.
- 5. Implementujte výsledný návrh.

6. Při realizaci nezapomeňte na důkladné testování, pokuste se využít aktuální uživatele dané administrace.

7. Zhodnoťte výsledné řešení, navrhněte úpravy do budoucna.

Elektronicky schválil/a Ing. Michal Valenta, Ph.D. dne 17. ledna 2022 v Praze.

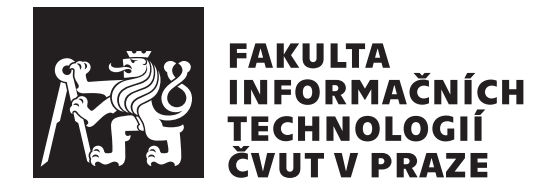

Bakalářská práce

### **Frontend administrace e-shopu**

*Martin Dvořák*

Katedra softwarového inženýrství Vedoucí práce: Ing. Jiří Hunka

9. května 2022

### **Poděkování**

Úvodem bych chtěl poděkovat především svému vedoucímu, Ing. Jiřímu Hunkovi za vstřícnost při volbě tématu, konzultace a cenné rady ohledně analýzy a návrhu. Zároveň děkuji Ing. Oldřichu Malcovi za občasné konzultace týkající se implementace frontendu a Ing. Janu Matouškovi za konzultace ohledně funkčnosti stávajícího backendu.

Moje poděkování patří i Janu Babákovi za provedené code review a testování v průběhu vývoje, Mgr. Ing. Jaroslavě Kovaříkové za textovou korekturu a své rodině za dlouhodobou podporu ve studiu.

### **Prohlášení**

Prohlašuji, že jsem předloženou práci vypracoval samostatně a že jsem uvedl veškeré použité informační zdroje v souladu s Metodickým pokynem o dodržování etických principu při přípravě vysokoškolských závěrečných prací.

Beru na vědomí, že se na moji práci vztahují práva a povinnosti vyplývající ze zákona č.  $121/2000$  Sb., autorského zákona, ve znění pozdějších předpisu. V souladu s ust. § 2373 odst. 2 zákona č. 89/2012 Sb., občanský zákoník, ve znění pozdějších předpisu, tímto uděluji nevýhradní oprávnění (licenci) k užití této mojí práce, a to včetně všech počítačových programu, jež jsou její součástí či přílohou a veškeré jejich dokumentace (dále souhrnně jen "Dílo"), a to všem osobám, které si přejí Dílo užít. Tyto osoby jsou oprávněny Dílo užít jakýmkoli zpusobem, který nesnižuje hodnotu Díla a za jakýmkoli účelem (včetně užití k výdělečným účelum). Toto oprávnění je časově, teritoriálně i množstevně neomezené. Každá osoba, která využije výše uvedenou licenci, se však zavazuje udělit ke každému dílu, které vznikne (byť jen zčásti) na základě Díla, úpravou Díla, spojením Díla s jiným dílem, zařazením Díla do díla souborného či zpracováním Díla (včetně překladu) licenci alespoň ve výše uvedeném rozsahu a zároveň zpřístupnit zdrojový kód takového díla alespoň srovnatelným zpusobem a ve srovnatelném rozsahu, jako je zpřístupněn zdrojový kód Díla.

V Praze dne 9. května 2022 . . .. . .. . .. . .. . .. . .. . .

České vysoké učení technické v Praze Fakulta informačních technologií © 2022 Martin Dvořák. Všechna práva vyhrazena. *Tato práce vznikla jako školní dílo na Českém vysokém učení technickém v Praze, Fakultě informačních technologií. Práce je chráněna právními předpisy a mezinárodními úmluvami o právu autorském a právech souvisejících s právem autorským. K jejímu užití, s výjimkou bezúplatných zákonných licencí a nad rámec oprávnění uvedených v Prohlášení na předchozí straně, je*

#### **Odkaz na tuto práci**

*nezbytný souhlas autora.*

Dvořák, Martin. *Frontend administrace e-shopu*. Bakalářská práce. Praha: České vysoké učení technické v Praze, Fakulta informačních technologií, 2022. Dostupný také z WWW: *⟨*https://gitlab*.*fit*.*cvut*.*cz/dvora141/bachelorthesis*⟩*.

### **Abstrakt**

Práce se zaměřuje na vytvoření části systému pro administraci e-shopů. Při řešení problému byl zkoumán aktuálně používaný systém. Ten bylo třeba nahradit, protože nebyl snadno udržovatelný a rozšiřitelný.

Vytvořené řešení komunikuje s API, které souběžně vzniká v bakalářské a diplomové práci. Umožňuje správu výrobců, kategorií a obrázků. Využívá knihovny Vue.js a Vuetify a bylo důkladně otestováno. Na závěr práce je vedena diskuze nad možnými vylepšeními a rozšířeními do budoucna.

**Klíčová slova** administrace e-shopu, webová aplikace, frontend, e-commerce, Figma, OpenCart, Vue.js, Vuetify, TypeScript

### **Abstract**

This thesis focuses on creation of part of system for e-shop administration. System that is currently in use was researched while solving this issue. This system had to be replaced due to difficult maintenance and extensibility.

Created app communicates with API, which is concurrently created in bachelor's and master's thesis. It allows management of manufacturers, categories and images. It makes use of Vue.js and Vuetify frameworks and was thoroughly tested. In the end a discussion about possible improvements and extensions for the future is being led.

**Keywords** e-shop administration, web application, frontend, e-commerce, Figma, OpenCart, Vue.js, Vuetify, TypeScript

# **Obsah**

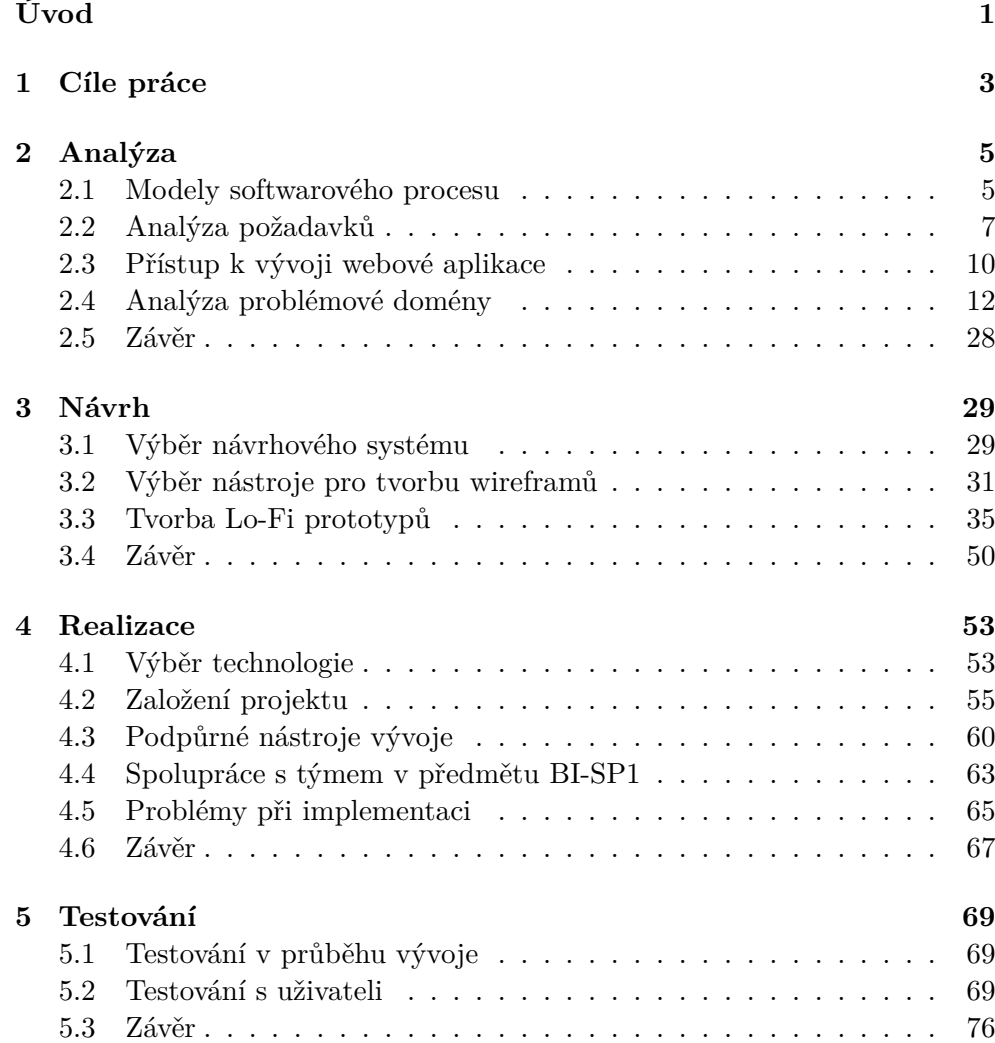

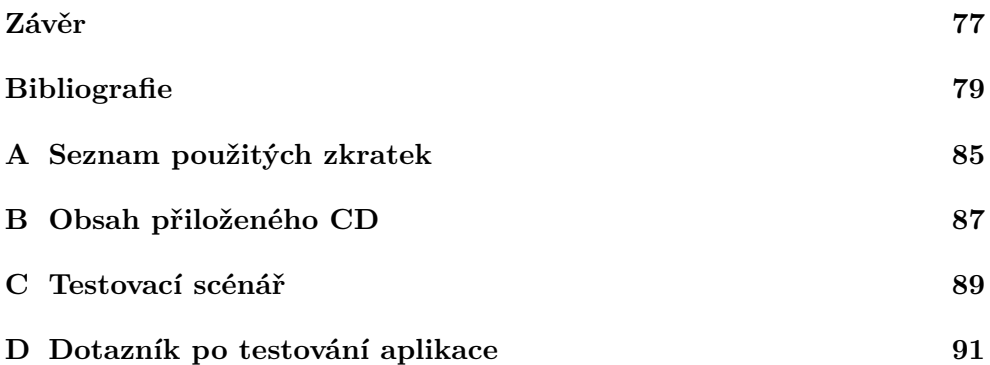

### **Seznam obrázků**

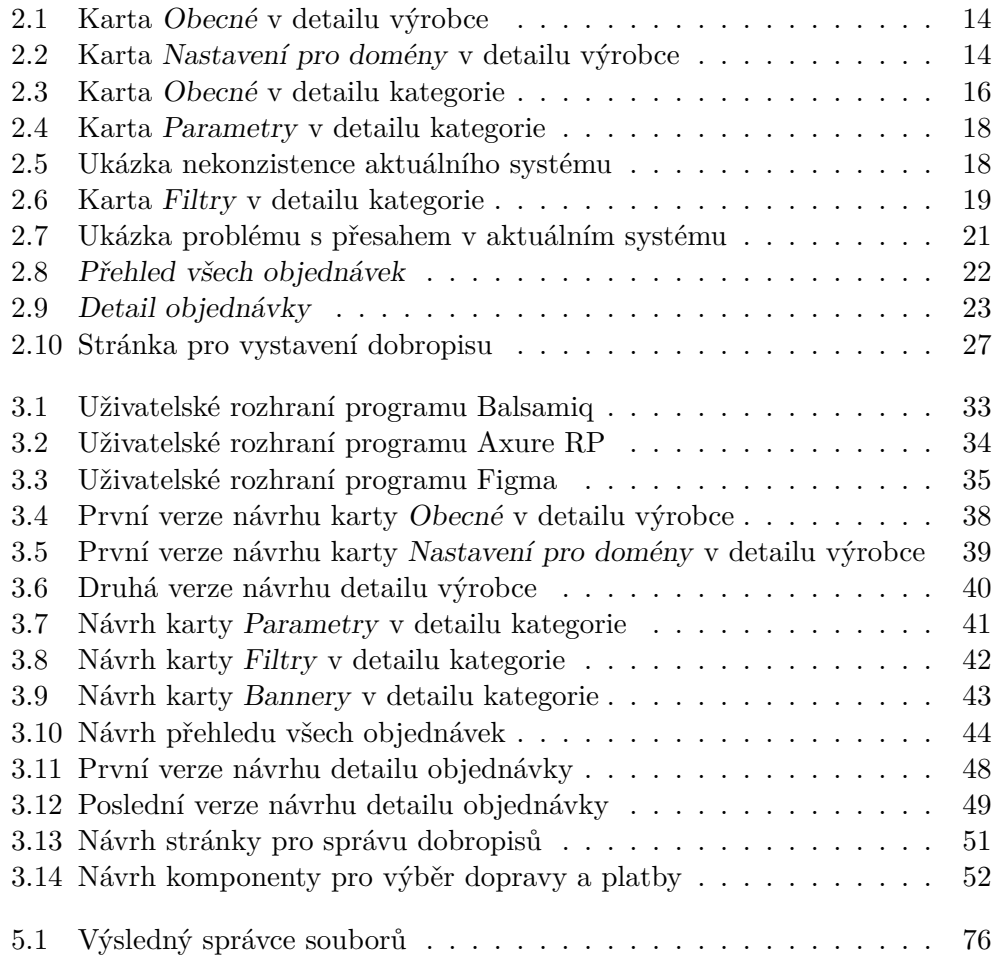

# **Seznam výpisů kódu**

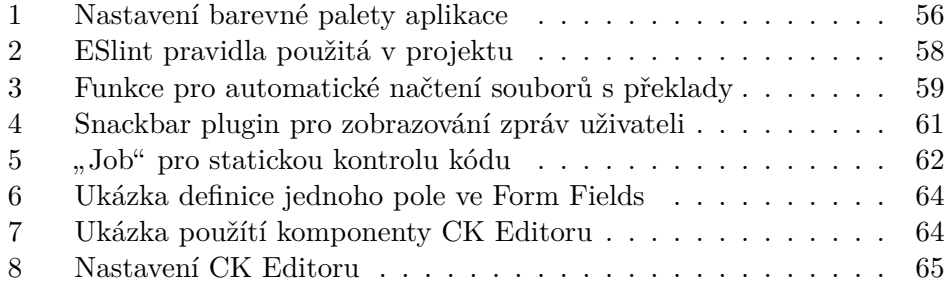

### **Seznam tabulek**

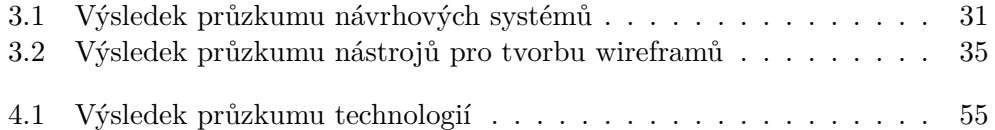

## **Úvod**

<span id="page-18-0"></span>V dnešní době je pro úspěšné podnikání v oblasti prodeje zboží téměř nutností mít e-shop. [1] Pro správu e-shopů již existuje mnoho řešení, ale zde se setkáváme s poměrně nestandardním požadavkem – nutností pomocí jednoho systému spravovat e-shopy na více doménách.

Pro řešení toh[ot](#page-96-0)o konkrétního problému je téměř nemožné najít kvalitní hotové řešení, které by splňovalo všechny požadavky zadavatele. Proto byl kdysi vybrán systém OpenCart, který byl postupně rozšiřován a upravován, aby odpovídal potřebám zadavatele.

Problémem je, že často byla upřednostňována nekoncepční řešení z důvodu časové úspory. Tím vznikl systém, který je obtížně udržovatelný a ještě hůře rozšiřitelný. Správce se tedy rozhodl o vytvoření nového systému, čímž se přede mnou již zabývalo několik bakalářských a diplomových prací.

Jako první se o to pokusil Bc. Tomáš Nováček. Snažil se zvolit novou vhodnou platformu a následně provést migraci e-shopů na tuto platformu. Byl vybrán PrestaShop, avšak migrace nebyla zcela dokončena vzhledem k vysoké komplexitě. [2]

Po zkušenostech získaných z jeho práce bylo rozhodnuto, že je třeba postupně vytvořit zcela vlastní řešení. Tedy nejdříve bude vytvořen nový FE, který od aktuální databáze, která je v dost špatném stavu, bude odstíněn nově vznikaj[ící](#page-96-1)m BE. Poté bude možné začít měnit databázi a tím i BE, který ji využívá.

O vytvoření nového FE a BE se pokusili Bc. Iuliia Evseenko [3] a Radomír Koudela [4], jejich výsledek však není příliš použitelný. Na kvalitě FE se podepsal zejména nekvalitní BE, protože jeho autorka strávila výrazné množství času jeho opravou. Vedoucí si zároveň postěžoval, že " *hodně pra[co](#page-96-2)vala a málo konzultovala*".

Téma [js](#page-96-3)em si vybral zejména kvůli použitým technologiím. Již při zájmu o téma jsem vedoucího informoval o technologiích, v kterých bych rád pracoval, a on s tím souhlasil. Další motivací byly pracovní vztahy s vedoucím. Chtěl jsem vytvořit systém, který bude prospěšný jak pro něj, tak pro jeho firmu.

V této práci, ve spolupráci se studentem webového inženýrství Janem Babákem (dále jen "Jan"), vytvořím nový FE, který bude komunikovat s nově<br>1. : < DE vznikajícím BE.

Nejdříve se zaměřím na analýzu současného systému, zejména požadavků, které řeší. Detailněji se budu zabývat pouze některými z nich. Pro ty provedu podrobnější analýzu a následně návrh obrazovek pro nový systém. Nedílnou součástí práce je implementace navrženého řešení a její testování s uživateli.

# Kapitola **1**

### **Cíle práce**

<span id="page-20-0"></span>Cílem práce je společně s Janem vytvořit funkční prototyp aplikace pro administraci e-shopů. Práce bude řešit zejména správu výrobců, kategorií, produktů a objednávek. Moje práce se zaměřuje na výrobce, kategorie a objednávky. Práce kolegy Jana Babáka se zaměřuje na výrobce a produkty.

Dílčím cílem je analyzovat aktuální stav stránek, které se zabývají těmi částmi systému, které budu zpracovávat, a předešlé práce věnující se danému tématu. Dalším cílem je zjištěné informace využít k návrhu stránek pro novou verzi aplikace a seznámit s nimi zadavatele, případně i další uživatele aktuálního systému.

Navazujícím cílem je navržené řešení implementovat, nasadit, propojit s nově vznikajícím backendem a důkladně otestovat. Dále chceme provést testování s uživateli aktuální administrace. Posledním cílem je zhodnotit výsledné řešení a navrhnout možné úpravy do budoucna.

Výsledky práce budou přínosné zejména pro zadavatele, neboť položí základy systému, který by v budoucnu měl nahradit ten aktuální. Dále dojde k sladění technologií použitých v tomto systému s ostatními aplikacemi spravovanými firmou zadavatele, což umožní snazší správu a budoucí vývoj.

# Kapitola **2**

### **Analýza**

<span id="page-22-0"></span>V této kapitole se nejdříve zaměřím na výběr vhodného modelu softwarového procesu 2.1, poté provedu analýzu požadavků, které jsou kladeny na nový systém. 2.2 Dále nesmím opomenout výběr přístupu, který využiji při implementaci vznikající aplikace. 2.3 Nakonec provedu detailní analýzu některých stránek [souč](#page-22-1)asného systému. 2.4

#### **2.1 Modely softwa[rov](#page-29-0)ého procesu**

<span id="page-22-1"></span>V rámci bakalářské (či diplomové) práce se většinou postupuje v krocích, tedy nejdříve se provede analýza, poté návrh, nakonec implementace a případně testování. Vzhledem k rozsahu systému, který bude v rámci práce zpracováván, je potřeba se zamyslet, zda je tento postup vhodný. Při postupu v krocích bychom nejspíše nestihli ani kompletně dokončit analýzu a tedy bychom vůbec nezačali s návrhem a implementací.

Často se tvrdí, že analýza je velmi důležitá [5], ale v rámci práce je vhodné si vyzkoušet i ostatní činnosti softwarového procesu. Také, zejména na FE, budu spolupracovat s týmem v rámci předmětu BI-SP1, jehož nedílnou součástí je implementace. Podíval jsem se tedy n[a](#page-96-4) možné modely softwarového procesu, abych vybral ten nejvhodnější.

#### **2.1.1 Vodopád**

Jednotlivé fáze – analýza, design, implementace a testování – jsou oddělené, nezačínáme další fázi, dokud nedokončíme předchozí. Lze pouze obtížně provádět změny v předchozí fázi. [6]

Výhody:

- jasně definovaný plán
- predikovatelnost čas, rozsah
- snadná koordinace práce [6]

Nevýhody:

- nutno chápat, co se chce, [již](#page-96-5) na začátku
- obtížné reakce na změny požadavků či termínů
- rychlost dodávky a zpětné vazby od zákazníka [6]

#### **2.1.2 Iterativní**

Vzniká několik verzí systému, jednotlivé verze se dělaj[í](#page-96-5) sekvenčně. V podstatě se jedná o sekvenci malých vodopádů, které se zabývají nějakou částí systému. Umožňuje rychleji reagovat na změny, jejich dodání ale stále může trvat delší dobu. [7]

Výhody navíc oproti vodopádu:

• z[ák](#page-96-6)azník má přístup k verzím/prototypům, vidí tedy, co dostane [7]

Nevýhody:

• nutno chápat, co se chce, již na začátku [7]

#### **2.1.3 Agilní**

Vychází z iterativního, ale iterace jsou krátké [a](#page-96-6) jednotlivé verze nemusí být nutně produkční. Bohužel ztrácíme predikovatelnost, je tedy mnohem obtížnější plánovat, obzvláště v delším časovém horizontu. Proto tento model klade velké nároky na celý tým. [8]

Výhody:

- rychlý vývoj
- nové verze mám brzy, což znamená rychlou zpětnou vazbu [8]

Nevýhody:

- nutné kontinuální zapojení všech členů týmu
- nutný silný business vlastník [8]

#### **2.1.4 Rozhodnutí**

V rámci týmu jsme se rozhodli pro iterativní model. Umožní nám postupně analyzovat, navrhovat a vyvíjet jednotlivé stránky a dostat k nim poměrně brzo zpětnou vazbu. Tak můžeme vylepšit procesy do dalšího cyklu.

Důvodem byla i skutečnost, že jsme s prací začali již v zimním semestru, kdy jsme měli hodně jiných předmětů. Agilní způsob vývoje s jeho velmi krátkými iteracemi proto nepřipadal v úvahu.

#### **2.2 Analýza požadavků**

<span id="page-24-0"></span>Při sběru a analýze požadavků lze využít metodu FURPS. Zkratka FURPS znamená Functionality, Usability, Reliability, Performance and Supportability. Tedy funkčnost, použitelnost, spolehlivost, výkon a rozšiřitelnost. Funkčnost je zajištěna funkčními požadavky, nefunkční požadavky se starají o použitelnost, spolehlivost, výkon a rozšiřitelnost. [9]

Tento systém vznikl proto, aby se při analýze nezapomnělo na některé důležité nefunkční požadavky. Dojde tak k naplnění všech očekávání zákazníka a koncových uživatelů. [9]

MoSCoW je populární metoda pr[o](#page-97-0) určení priority jednotlivých požadavků. Umožňuje snadné sdílení informací o předpokládané funkčnosti produktu s jeho zadavateli. [10]

Požadavky rozděluj[e d](#page-97-0)o čtyř kategorií:

- Must [hav](#page-97-1)e požadavky, které je nutné splnit pro úspěch projektu.
- Should have požadavky, které výrazně zvyšují funkčnost a použitelnost výsledného produktu.
- Could have požadavky, které netvoří hlavní funkcionalitu produktu. Jejich nesplnění nebude mít na výsledný produkt velký vliv.
- Won't have požadavky, které nebudou splněny. Jejich přínos by byl minimální nebo není třeba je zahrnout do aktuální verze produktu. [10]

#### **2.2.1 Analýza na základě současného systému**

Při zjišťování funkčních a nefunkčních požadavků jsem vycházel ze stávajícího systému, neboť jeho funkčnost by měla být zachována. Požadavky jsou zde pouze vyjmenovány; ty, kterými jsem se zabýval do hloubky, jsou detailněji analyzovány dále v textu.

#### **Funkční požadavky**

Must have

- Správa objednávek
- Správa produktů
- Správa kategorií
- Správa výrobců

#### Should have

• Správa uživatelů

#### Could have

- Zobrazení informačních záznamů a statistik
- Správa zákazníků
- Správa recenzí
- Export a import informací
- Správa kuponů
- Správa hlídacích psů

#### Won't have

- Správa zásilek a doprav
- Nastavení systému

Všemi funkčními požadavky se prolíná potřeba provádět akce pro různé domény.

#### **Nefunkční požadavky**

- Dostupnost jako webová aplikace použitelnost, must have
- Autentizace a autorizace spolehlivost, should have
- Nepřetržitá dostupnost spolehlivost, should have
- Používání nejvýše deseti uživateli najednou výkon, must have

#### **2.2.2 Nové požadavky**

Při analýze původního systému jsem odhalil některé palčivé nedostatky. Pro jejich řešení vznikly nové nefunkční požadavky.

#### **Rozdělení aplikace na FE a BE**

*Rozšiřitelnost, must have*

Aktuálně je aplikace jeden velký monolit, ve kterém je velmi obtížné provádět úpravy či rozšíření. Pro zajištění budoucí rozšiřitelnosti je třeba provést striktní rozdělení na FE a BE, které mezi sebou budou komunikovat pomocí REST API.

Další výhodou bude, že v budoucnu bude moci s nově vznikajícím BE komunikovat i FE samotného e-shopu.

#### **Základní optimalizace pro mobilní zařízení**

#### *Použitelnost, could have*

Aktuální systém nijak nemění rozložení informací na obrazovce při změně velikosti zařízení. Na menších zařízeních je tedy velmi obtížně použitelný, neboť uživatel si musí konkrétní část obrazovky přiblížit.

V nově vznikajícím systému by mělo být možné provádět nejdůležitější úkony i na mobilních zařízeních, a to s minimálním diskomfortem.

#### **Efektivnější použitelnost**

#### *Použitelnost, should have*

Je třeba snížit počet kliknutí, které je třeba provést pro vykonání nejčastěji prováděných akcí. Dále by systém měl uživatele více navádět při vyplňování formulářů. Měl by nejenom zobrazovat, která pole jsou povinná, ale dále ukázat i informaci o tom, jak dobře jsou jednotlivá data vyplněna.

#### **Zvýšení přehlednosti**

#### *Použitelnost, must have*

V aktuálním systému je velké množství stránek, které nedostatečně využívají horizontální místo či nevhodně zobrazují některá data. Také se vyskytují určité nekonzistence ve funkčnosti stejně pojmenovaných tlačítek.

Nový systém bude v mnohem větší míře používat ikony, které budou doplněné textovým popisem. To umožní urychlení orientace, přičemž nedojde ke ztrátě žádných informací.

Pro zvýšení přehlednosti bude možné si u některých tabulek nastavit, které sloupce se mají zobrazit. Některé stránky budou nově děleny do více sekcí, které si bude moci uživatel volně přesouvat a bude moci měnit jejich velikost dle potřeby.

#### **Vylepšení funkčnosti dobropisování**

*Použitelnost, should have*

Aktuální podpora dobropisování je nedostatečná. Po vystavení dobropisu je třeba mnoho informací dodatečně nastavit, případně systém nabízí na výběr možnosti, které již nejsou platné. Nový systém musí umožnit nastavení všech potřebných informací již před vystavením dobropisu a ověřit jejich správnost.

#### **Vylepšení volby dopravy a platby**

*Použitelnost, should have*

Dopravu a platbu je třeba nastavovat dohromady, neboť různé druhy dopravy umožňují různé druhy plateb. Rozhraní pro výběr by mělo být uživatelsky přívětivé a mělo by se co nejvíce podobat výběru dopravy přímo na e-shopu. Zaměstnanec by tedy měl vidět téměř stejné informace jako zákazník.

#### **2.3 Přístup k vývoji webové aplikace**

<span id="page-27-0"></span>Existují dva hlavní přístupy k vývoji webové aplikace: multiple-page application (MPA) a single-page application (SPA). Oba mají své výhody a nevýhody, na které se nyní podrobněji zaměřím, abych vybral nejvhodnější přístup pro moje použití. [11]

#### **2.3.1 Multipl[e-p](#page-97-2)age application**

Jedná se o klasický přístup, webová aplikace se skládá z velkého množství stránek. Při libovolné změně dat je třeba celou stránku načíst znovu. [11]

Výhody:

- SEO optimalizace každá stránka může být snadno optimalizována pro získání co největšího množství návštěv z webových vyhledávačů.
- Snadná škálovatelnost umožňuje vytvořit libovolné množství stránek a ty libovolně upravit.
- Předpřipravená řešení pro vývoj si vystačíme s méně znalostmi a často existují již hotová řešení, která lze použít. Příkladem může být CMS (Content Management System) October. [12]
- Možnost získávání analytických dat snadná integrace nástrojů jako Google Analytics. [11]

Nevýhody:

- Horší výkon nutnost znovunačtení celé stránky může mít negativní dopad na výkon a [ted](#page-97-2)y i použitelnost z hlediska uživatele.
- Těsné propojení FE a BE jejich vývoj a testování trvá déle.
- Údržba a rozvoj udržovat velké množství stránek je náročné, dále může být problém se zajištěním bezpečnosti. [11]

#### **2.3.2 Single-page application**

Modernější přístup, kdy webová aplikace obs[ahu](#page-97-2)je pouze jednu stránku. Na ní uživatel provádí všechny akce a vidí všechna data. Při pohybu po stránce se požadovaná data načítají dynamicky pomocí JS. To odstraňuje nutnost pokaždé znovu načíst celou stránku. [11]

Výhody:

- Výkon všechna nezbytná data se načtou jednou. Další potřebná data se načítají postupně až podle a[kcí](#page-97-2) uživatele.
- Vylepšená uživatelská zkušenost aplikace jsou dynamické, flexibilní a můžou být velmi responzivní.
- Možnost cachování dat získaná data ze serveru lze uložit lokálně v prohlížeči uživatele. To snižuje počet požadavků na server, případně umožňuje aplikaci fungovat zcela offline.
- Rychlost vývoje stačí vyvinout méně prvků a části kódu jsou znovu použitelné.
- Snadnější testování a odhalení chyb při vývoji se velmi často používají populární frameworky. Ty často nabízejí specializované nástroje pro populární prohlížeče, které slouží k odhalování chyb. Jako příklad lze uvést Vue.js devtools [13] pro Google Chrome. [14], [11]

Nevýhody:

- Problémy se SEO všechen obsah je dostupný na jedné URL adrese. To znemožňuje SEO optimalizaci jednotlivých stránek v aplikaci, protože vyhledávače je nevidí.
- Čas prvního načtení pokud se jedná o velkou stránku, může její načtení trvat dlouho. To výrazně snižuje použitelnost z hlediska uživatele.
- Potřeba JS bez JS nelze využívat všech funkcionalit dané aplikace. Pokud uživatel zakáže použití JS ve svém prohlížeči, nemůže danou aplikaci využít naplno. [11]

#### **2.3.3 Rozhodnutí**

Rozhodl jsem se jít c[est](#page-97-2)ou SPA, a to hned z několika důvodů.

- Jedná se o interní systém. Nepotřebujeme tedy optimalizovat pro SEO ani sbírat analytická data. Dále můžeme uživatele informovat o nutnosti povolení JS na stránce.
- Požadavky na aplikaci jsou poměrně unikátní, proto nelze využít žádné z již existujících řešení.
- Aplikace by měla mít základní optimalizaci pro mobilní zařízení.
- Systém bude obsahovat velké množství dat, která je vhodná načítat postupně.

#### **2.4 Analýza problémové domény**

<span id="page-29-0"></span>Stěžejní částí této práce je analýza některých stránek současného systému. V následujícím textu se budu zabývat tím, jak jsou aktuálně řešeni výrobci, kategorie a objednávky.

#### **2.4.1 Výrobce**

Pro svou jednoduchost byl jako první analyzován výrobce. Jeho analýzu jsme provedli společně s Janem, abychom si lépe urovnali myšlenky a naladili se na stejnou vlnu. Ve výsledné aplikaci by tedy nemělo být poznat, kterou stránku jsem analyzoval, navrhoval a následně implementoval já a kterou Jan.

Výrobcem se v aktuálním systému zabývají dvě stránky, přehled (tabulka) všech výrobců a detail výrobce.

#### **2.4.1.1 Přehled všech výrobců**

Tabulka je poměrně jednoduchá, umožňuje pouze stránkování, tedy chybí možnost filtrování a řazení podle jednotlivých sloupců. Obsahuje sloupec umožňující označit jednotlivé záznamy a dále tři sloupce s daty:

- Název výrobce
- Řazení udává výsledné seřazení jednotlivých výrobců při zobrazení v jednom z e-shopů.
- Akce momentálně obsahuje pouze možnost *Upravit*.

V pravém horním rohu se nachází tlačítka *Přidat* a *Smazat*, které smaže aktuálně vybrané záznamy.

#### **2.4.1.2 Detail výrobce**

Detail je rozdělen do dvou karet, *Obecné* a *Nastavení pro domény*. V zápatí stránky se také nachází tlačítka *Uložit* a *Storno*, které uživatele vrátí zpět na předchozí stránku – přehled všech výrobců.

#### **Karta Obecné**

<span id="page-30-0"></span>Formulář lze vidět na obrázku 2.1, obsahuje všechna data z tabulky a navíc tyto údaje:

- SEO klíčové slovo lze [ho](#page-31-0) využít v adrese a tak přistupovat k danému výrobci, mělo by být unikátní.
- Obrázek
- V doménách udává, na jakých doménách má být tento výrobce použit, systém totiž spravuje e-shopy na více doménách najednou.

Další položky lze zvlášť nastavit pro všechny podporované jazyky, momentálně češtinu a slovenštinu:

- Title, Meta-popis a Klíčová slova meta údaje pro webové vyhledávače a prohlížeče.
- Popis

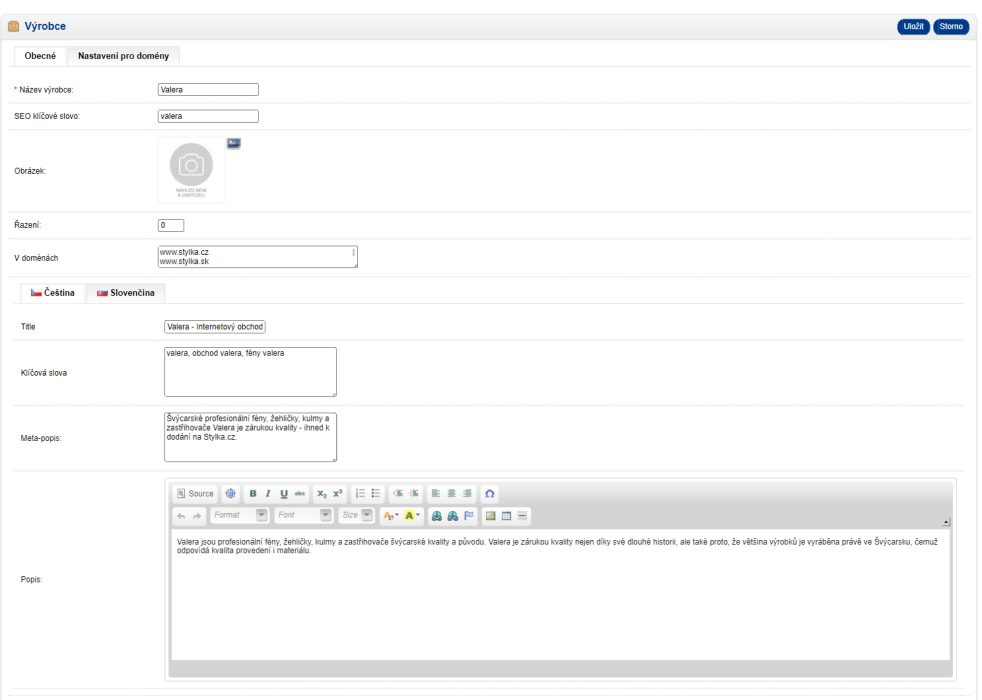

<span id="page-31-0"></span>Obrázek 2.1: Karta *Obecné* v detailu výrobce

| <b>M</b> Výrobce               |                         |                       |          |                                                                                                    |         |  |  |  |
|--------------------------------|-------------------------|-----------------------|----------|----------------------------------------------------------------------------------------------------|---------|--|--|--|
| Nastavení pro domény<br>Obecné |                         |                       |          |                                                                                                    |         |  |  |  |
| Doména                         | Jazyk                   | Pole                  |          | Hodnota                                                                                                    |         |  |  |  |
| www.stvlka.cz                  | Cestina<br>$\checkmark$ | Popis<br>$\check{~}$  | ×        | 间 Source<br>в<br>$Size -$<br>Font<br>$A - A$<br>▲ ド   宮 田 三<br>Format<br>æ.<br>$\leftarrow$ $\rightarrow$<br>$\left  \cdot \right $<br>Od roku 1955 Valera vyrábí a dodává zařízení pro péči o vlasy. Valera se zaměřuje na zdravé a dobře vypadající vlasy, a tudíž i na lidský<br>vzhled a pocit pohody.<br>Valera rovná se vlasový odborník<br>Valera se zabívá víhradně vívojem a vírobou přístrojů o vlasovou péči, což ji dodává specifické kompetence v péči o Vaše vlasv. Pro vívoj<br>profesionálních i osobních přístrojů je znalost vlasové struktury nezbytná, aby Vaše vlasy mohli dostat tu nejpečívější a nejzdravější péči.<br>Know-how značky Valera je založeno na spolupráci s profesionálními vlasovými stylisty a kadeřníky. Mimo jiné Valera spolupracuje se<br>světově známými stylisty na vývoji stále nových přístrojů a pravidelně se zúčastňuje nejduležitějších přehlídek na profesionálním vlasovém<br>trhu.<br>Jak už mezinárodně uznávané logo napovídá. Valera je švýcarská značka původem z malebného údolí iménem Vallera ve Švýcarsku.                                                                                                    | Odebrat |  |  |  |
| www.stylka.cz                  | Cestina<br>$\checkmark$ | Meta Description v    | $\equiv$ | Valera isou                                                                                                    | Odebrat |  |  |  |
| www.stylka.sk                  | Ceština<br>$\checkmark$ | Popis<br>$\checkmark$ | $\equiv$ | に目 併併 目言目 Ω<br>$X_2$ $X^2$<br>Source<br>в<br>$U$ obt<br>$\overline{I}$<br>$Size =$<br>Font<br>Format<br>$A \cdot A$<br>æ.<br>Rd<br>$\mathbf{B}$ $\mathbf{m}$ =<br>$\mathcal{L}_{\infty}$<br>$\rightarrow$<br>$\blacksquare$<br>Od roku 1955 Valera vyrába a dodáva zariadenia pre starostlivosť o vlasy. Valera sa zameriava na zdravé a dobre vyzerajúce vlasy, a teda aj<br>na ľudský vzhľad a pocit pohody.<br>& Lt: h2 & of: Valera royná sa vlasový odborník & lt: / h2 & of:<br>Valera sa zaoberá výhradne vývojom a výrobou prístrojov o vlasovú starostlivosť. Čo jej dodáva špecifické kompetencie v starostlivosti o<br>Vaše vlasy. Pre vývoj profesionálnych i osobných prístrojov je znalosť vlasovej štruktúry nevyhnutná, aby Vaše vlasy mohli dostať tú<br>obozretneišie a naizdravšie starostlivosť. & Amp: nbsp:<br>Know-how značky Valera je založené na spolupráci s profesionálnymi vlasovými stvlistu a kaderníkov. Okrem iného Valera spolupracuje so<br>svetovo známymí stvlistu na vývoji stále nových prístrojov a pravidelne sa zúčastňuje najdôležitejších prehliadok na profesionálnom<br>vlasovom trhu<br>Ako už medzinárodne uznávané logo napovedá. Valera le švalčiarska značka pôvodom z malebného údolia menom Vallera vo Švalčiarsku. | Odebrat |  |  |  |
| www.stvlka.sk                  | Ceština<br>$\check{~}$  | Meta Description v    | $\equiv$ | Valera sú profesionálne                                                                                                    | Odebrat |  |  |  |
|                                | $\checkmark$            | $\checkmark$          | $\equiv$ |                                                                                                    | Pridat  |  |  |  |

<span id="page-31-1"></span>Obrázek 2.2: Karta *Nastavení pro domény* v detailu výrobce

#### **Karta Nastavení pro domény**

Vzhled karty je k vidění na obrázku 2.2.

Je zde možné nastavit speciální hodnoty pro jednotlivé domény, na kterých je tento výrobce používán (pole V doménách z karty *Obecné*). Pro každou hodnotu je třeba nastavit její jazyk [a vy](#page-31-1)brat, o jaké pole se jedná.

Lze přepsat tyto hodnoty: Název, Title, Klíčová slova, Meta popis, Popis a SEO, kterým je myšleno SEO klíčové slovo.

#### **2.4.2 Kategorie**

Kategorie je v aktuálním systému zpracovaná podobně jako výrobce. Věnují se jí dvě stránky, přehled (tabulka) všech kategorií a detail kategorie. Detail kategorie však obsahuje více karet než u výrobce.

Kategorie umožňují produkty slučovat do skupin, usnadňují jejich vyhledávání a navigaci v e-shopu. Protože tvoří stromovou strukturu (kategorie může mít nadřazenou kategorii), jeden produkt typicky patří do více kategorií. Jednotlivé produkty přejímají parametry kategorie a měly by být udány jejich hodnoty.

#### **2.4.2.1 Přehled všech kategoríí**

Opět se setkáváme s podobnou tabulkou jako u výrobce. Obsahuje sloupec umožňující označit jednotlivé záznamy a dále čtyři sloupce s daty:

- Domény v jakých doménách se tato kategorie používá.
- Název kategorie
- Řazení a Akce mají stejný význam jako u výrobce 2.4.1.1.

V pravém horním rohu se opět nacházejí tlačítka pro přidávání nových a mazání existujících záznamů.

#### **2.4.2.2 Detail kategorie**

Detail je rozdělen do pěti karet: *Obecné*, *Nastavení pro domény*, *Parametry*, *Filtry* a *Bannery*. Zajímavé je, že v zápatí stránky se kromě tlačítek pro uložení a zahození změn nachází také tlačítko *Použít*. Rozdíl v chování oproti standardnímu *Uložit* mi není na první pohled patrný.

Po konzultaci s vedoucím bylo zjištěno, že po stisknutí tlačítka *Uložit* dojde k uložení a poté k přesměrování zpět na přehled kategorií, zatímco *Použít* pouze uloží provedené změny.

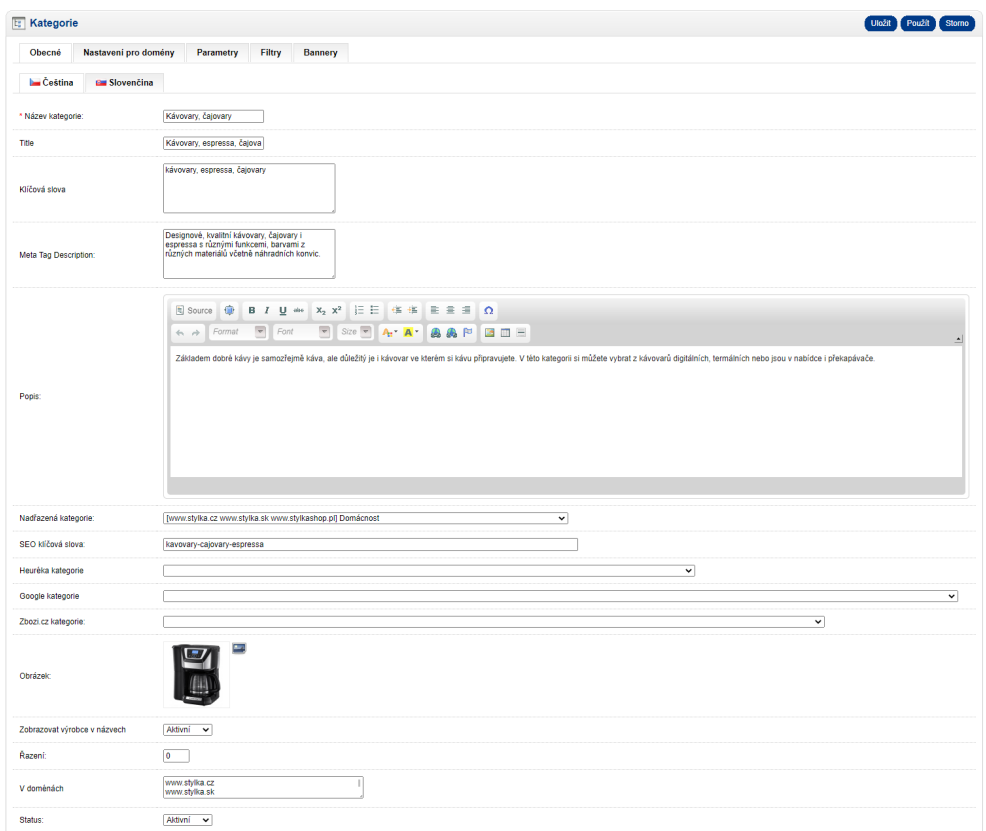

<span id="page-33-0"></span>Obrázek 2.3: Karta *Obecné* v detailu kategorie

#### **Karta Obecné**

Formulář obsahuje všechna data z tabulky. Je možné ho vidět na obrázku 2.3. Je nutno podotknout, že pole Domény se jmenuje V doménách.

Navíc obsahuje tyto údaje:

- Title, Klíčová slova, a Popis mají stejný význam jako u výr[obce](#page-33-0) 2.4.1.2.
- Meta Tag Description stejný význam jako Meta-popis u výrobce.
- [Nadřaz](#page-30-0)ená kategorie kategorie mohou tvořit stromovou strukturu, což je v reálném světě celkem běžné a je dobře, že to aktuální systém umožňuje. Systém nabízí pouze kategorie z aktuální domény.
- SEO klíčová slova stejný význam jako SEO klíčové slovo u výrobce.
- Odpovídající kategorie pro Heuréku, Google a Zboží.cz produkty všech e-shopů jsou nabízeny k zakoupení prostřednictvím těchto portálů. Ke správnému propojení a zobrazování produktů je třeba vyplnit, jaké jejich kategorii naše interní odpovídá (pokud se liší).
- Obrázek
- Zobrazovat výrobce v názvech zda se má u produktů v této kategorii v názvu zobrazovat název výrobce.
- Status zda je kategorie aktivní a má se zobrazovat na spravovaných e-shopech.

Snadno je možné si všimnout nekonzistence systému v pojmenovávání polí. Pole se stejným významem se vyskytují u různých entit s různými názvy. Dokonce i v rámci jedné entity se někdy pojmenování liší. Toto je podle mě velký problém. Nutí to uživatele přemýšlet, zda se jedná pouze o chybu nebo zda dochází i ke změně chování, která není na první pohled patrná.

Všechny položky lze nastavit zvlášť pro různé jazyky, což mi nepřijde přínosné (například obrázek kategorie asi není třeba nastavovat různý). Navíc to není konzistentní s výrobcem, u něhož jsou jazykově závislá pouze některá pole. Naopak by možná dávalo větší smysl, kdyby u výrobce bylo možné nastavit různé obrázky, protože v různých zemích může vystupovat pod různými názvy a tedy i s jiným logem.

Vedoucí mi však vysvětlil, že nastavování různých obrázků kategorií pro různé domény je důležité pro vytvoření image dané domény, tato funkcionalita tedy musí zůstat zachována i v nové verzi systému.

#### **Karta Nastavení pro domény**

Tato karta je zcela identická s kartou u výrobce 2.4.1.2, a proto ji zde nebudu podrobněji rozebírat.

#### **Karta Parametry**

Karta je vidět na obrázku 2.4. Můžeme zde nastavit parametry, které je vhodné vyplnit u každého produktu v této kategorii. Pro každý parametr je třeba zadat:

- Název systém na[bízí](#page-35-0) již existující parametry v systému. Samozřejmě je možné vytvořit i nový parametr.
- Druh jedna z hodnot: Číslo s jednotkou, Text, Ano/Ne a Soubor.

Dále je možné vyplnit jednotku, a to bez ohledu na to, jaký je zvolen Druh. Nevím, jak a zda vůbec systém tuto informaci zpracovává v případě, že se nejedná o číslo s jednotkou.

| <b>E</b> Kategorie                                               |                     |          | Uložit Použít Storno |
|------------------------------------------------------------------|---------------------|----------|----------------------|
| Nastavení pro domény<br>Bannery<br>Obecné<br>Filtry<br>Parametry |                     |          |                      |
| Název                                                            | Druh                | Jednotka |                      |
| Akupresura                                                       | Ano/Ne              |          | Smazat               |
| Návod k použití                                                  | Soubor              |          | Smazat               |
| Barva kytičky                                                    | Text                |          | Smazat               |
| Nový parametr                                                    | Text                | jednotka | Smazat               |
| Hmotnost<br>$\checkmark$                                         | Číslo s jednotkou v | $\circ$  | Přidat               |
|                                                                  |                     |          |                      |
|                                                                  |                     |          |                      |
|                                                                  |                     |          |                      |

Obrázek 2.4: Karta *Parametry* v detailu kategorie

<span id="page-35-1"></span><span id="page-35-0"></span>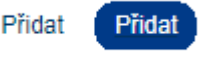

Obrázek 2.5: Ukázka nekonzistence aktuálního systému, nalevo tlačítko na kartě *Parametry*, napravo na ostatních kartách *Kategorie*

Lze si také povšimnout, že tlačítko *Přidat* je zde tvořeno pouze textem, čímž se odlišuje od všech ostatních karet. To je další nekonzistence systému, která uživatele přinejmenším znejistí, když se s ní poprvé setká.

#### **Karta Filtry**

Na první pohled je tato karta velice neprůhledná a není jasné, k čemu slouží. Obsahuje tato tlačítka: *Přidat filtr*, *Přidat skupinu filtrů*, *Přidat výchozí filtry*, *Zkopírovat filtry z...* a *Smazat všechny filtry*.

Při pokusu o bližší prozkoumání jsem nalezl zajímavé chování: kliknutí na libovolné tlačítko mě přesměruje na úvodní stránku administrace. Tím jsem nabyl dojmu, že tato karta se již nepoužívá a přesměrování bylo zvoleno jako nejrychlejší způsob, jak zajistit, aby uživatel už nemohl provést žádné změny.

Když jsem toto zjištění probral s vedoucím vyšlo najevo, že se jedná pouze o chybu a filtry by rád využíval i do budoucna. Umožňují nastavit, podle čeho lze filtrovat produkty v dané kategorii.

Odkázal mě na konkrétní data, která lze vidět na obrázku 2.6. Filtry jsou již nastavené, a tak jsem byl schopen zjistit, že pro každý filtr je třeba zadat následující údaje:

- Parametr podle jakého parametru produktu se má filt[rova](#page-36-0)t.
- Název filtru lze vyplnit, jak se má filtr jmenovat, jinak bude použit název parametru.
| <b>E:</b> Kategorie     |                              |           |        |                          |                          |                           |                        | Uložit<br>Použít<br><b>Storno</b> |
|-------------------------|------------------------------|-----------|--------|--------------------------|--------------------------|---------------------------|------------------------|-----------------------------------|
| Obecné                  | Nastavení pro domény         | Parametry | Filtry | Bannery                  |                          |                           |                        |                                   |
| Parametr                |                              |           |        |                          | Název filtru             | Způsob zobrazení          | Výchozí stav           |                                   |
| Cena                    |                              |           |        | $\overline{\phantom{0}}$ |                          | Speciální<br>$\check{ }$  | Rozbalený v            | Nahoru Dolů Zrušit                |
| Barva                   |                              |           |        | $\checkmark$             |                          | Speciální<br>$\check{ }$  | Rozbalený v            | Nahoru Dolů Zrušit                |
| Materiál                |                              |           |        | $\checkmark$             |                          | Výčet<br>$\check{ }$      | Rozbalený v            | Nahoru Dolů Zrušit                |
| Výrobce                 |                              |           |        | $\checkmark$             |                          | Speciální<br>$\check{ }$  | Sbalený<br>$\check{~}$ | Nahoru Dolů Zrušit                |
| Skladem                 |                              |           |        | $\checkmark$             |                          | Speciální<br>$\check{ }$  | Rozbalený v            | Nahoru Dolů Zrušit                |
| Objem konvice           |                              |           |        | $\check{~}$              |                          | Výčet<br>$\check{ }$      | Rozbalený v            | Nahoru Dolů Zrušit                |
| Počet šálků             |                              |           |        | $\checkmark$             |                          | Posuvník<br>$\check{ }$   | Rozbalený v            | Nahoru Dolů Zrušit                |
| Výkon                   |                              |           |        | $\check{~}$              |                          | Posuvník<br>$\check{~}$   | Rozbalený v            | Nahoru Dolů Zrušit                |
| Sleva                   |                              |           |        | $\overline{\mathbf{v}}$  |                          | Speciální<br>$\checkmark$ | Rozbalený v            | Nahoru Dolů Zrušit                |
| Kolekce                 |                              |           |        | $\check{~}$              |                          | Výčet<br>$\check{~}$      | Sbalený<br>$\check{~}$ | Nahoru Dolů Zrušit                |
| Skupina (               |                              |           |        |                          | Ostatní vlastnosti       |                           | Rozbalený v            | Nahoru Dolů Zrušit                |
|                         | Odjímatelný zásobník na vodu |           |        | $\check{~}$              | Odjímatelný zásobník     | Zaškrtávátko v            | Rozbalený v            | Nahoru Dolů Zrušit                |
| Casovač                 |                              |           |        | $\check{~}$              |                          | Zaškrtávátko ~            | Rozbalený v            | Nahoru Dolů Zrušit                |
| Funkce pauzy a nalévání |                              |           |        | $\check{~}$              | Fce, pauza a nalévání    | Zaškrtávátko v            | Rozbalený v            | Nahoru Dolů Zrušit                |
|                         | Funkce automatického čištění |           |        | $\checkmark$             | Fce. automatické čištění | Zaškrtávátko ~            | Rozbalený v            | Nahoru Dolů Zrušit                |
|                         |                              |           |        |                          |                          |                           |                        |                                   |

Obrázek 2.6: Karta *Filtry* v detailu kategorie

• Způsob zobrazení – v plné obecnosti nabízí pět možností: Posuvník, Výčet, Zaškrtávatko, Speciální a Nefiltrovat, avšak typicky jsou dostupné pouze některé možnosti, podle vybraného parametru.

Speciální lze použít u parametrů, které se vyskytují u všech produktů (například cena, barva, dostupnost) a je pro ně extra definován speciální způsob zobrazení.

• Výchozí stav – určuje, jak bude filtr na začátku zobrazen, zda Rozbalený nebo Zabalený.

Jednotlivé filtry lze řadit pomocí tlačítek *Nahoru* a *Dolů*. Tlačítka v dolní části obrazovky spouštějí následující akce:

- Přidat filtr přidá nový filtr a umožní uživateli vyplnit jeho atributy.
- Přidat skupinu filtrů přidá skupinu filtrů, do které lze následně přidávat filtry.
- Přidat výchozí filtry Přidá filtry společné pro všechny kategorie. V databázi jsem zjistil, že se jedná o filtry: Skladem, Barva, Výrobce, Cena, Sleva a Velikost.
- Zkopírovat filtry z... otevře modální okno, kde uživatel může zvolit, z které kategorie se mají filtry zkopírovat.
- Smazat všechny filtry smaže celý obsah karty.

#### **Karta Bannery**

Karta umožňuje nastavovat obrázky s textem (bannery), které se zobrazí návštěvníkovi e-shopu po otevření stránky kategorie.

Pro každý banner lze nastavit:

- Jazyk
- Umístění je na výběr ze čtyř možných umístění, společně s umístěním je zvolena i velikost: vlevo, malý, vpravo, malý, vlevo, velký a vpravo, velký.

Problémem může být, že uživateli je dovoleno umístit více bannerů na stejné místo. Pokud jsou všechny tyto bannery aktivní, měl by na to být uživatel nějak upozorněn, což se teď neděje.

- Soubor samotný obrázek.
- Text
- Odkaz popis produktu, na který banner vede.
- Zarovnání zarovnání odkazu v banneru, lze doleva nebo doprava.
- Barva barva odkazu, na výběr je ze světlé a tmavé varianty.
- Cíl relativní adresa stránky, kam (na jaký produkt či kategorii) má být uživatel přesměrován po kliknutí na banner.
- Domény v jakých doménách se má u kategorie banner zobrazovat.
- Stav možné hodnoty: vyp., zap. a test, co přesně test znamená není na první pohled patrné.

Za velký problém považuji, že obsah karty není responzivní a nevejde se ani na Full HD obrazovku. Navíc přesahuje pouze tabulka, tedy při posunu doprava nedojde k posunu pozadí. Ukázka tohoto chování je na obrázku 2.7.

#### **2.4.3 Objednávka**

Zobrazení a úprava objednávek je klíčovou funkčností vznikající aplikace[. Zá](#page-38-0)roveň je to jedna ze stránek, která je aktuálními uživateli systému používána nejčastěji.

Vyšel jsem z analýzy, kterou provedla ve své práci Bc. Iuliia Evseenko [3], ovšem vzhledem ke komplexitě problému jsem provedl i detailní vlastní analýzu.

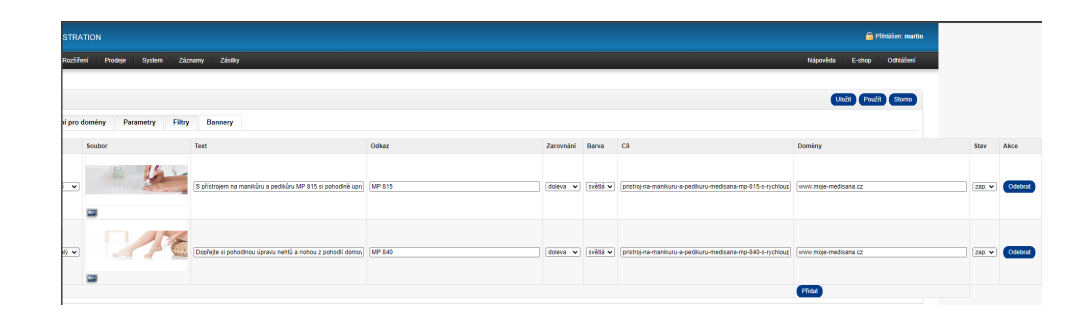

<span id="page-38-0"></span>Obrázek 2.7: Ukázka problému s přesahem na kartě *Bannery* v aktuálním systému

#### **2.4.3.1 Přehled všech objednávek**

<span id="page-38-1"></span>Stránka obsahuje tabulku, která se velmi podobná těm již analyzovaným. Její velkou předností je možnost filtrování a stránkování, což je vzhledem k počtu záznamů v řádu desetitisíců nutností. V hlavičce se dále nachází možnost tisku přehledů výrobků, které se nacházejí v určitém stavu.

Tabulka je k vidění na obrázku 2.8. Sloupce s daty jsou:

- ID obj. číslo objednávky
- Č. Faktury číslo faktury, p[oku](#page-39-0)d již byla vystavena
- Doména na jaké doméně byla objednávka vytvořena
- Jméno zákazníka
- Stav možných stavů je mnoho a proto je zde nebudu všechny vypisovat, nejdůležitejší jsou: Nevyřízeno, Čeká na uhrazení a K expedici.
- Doprava jakým způsobem bude objednávka doručena
- Datum vytvoření
- Celkem celková cena objednávky
- Uhrazeno zda už objednávka byla uhrazena
- Zisk jaký je zisk z dané objednávky
- Přišel  $z z$  jaké stránky zákazník přišel na stránku našeho e-shopu
- Souhlas zda zákazník souhlasil se zasláním dotazníku spokojenosti
- Komplet zda jsou všechny produkty v objednávce skladem

| $\Box$ | ID obj. | Č. Faktury         | Doména              | Jméno zákaznika | Stav                   | Doprava                     | Datum vytvoření     | Celkem   | Uhrazeno     |         | Zisk Přišel z            | <b>Soubles</b> | Komplet      | Akce       |
|--------|---------|--------------------|---------------------|-----------------|------------------------|-----------------------------|---------------------|----------|--------------|---------|--------------------------|----------------|--------------|------------|
|        |         |                    | $\checkmark$        |                 | $\checkmark$           | $\checkmark$                |                     |          | $\checkmark$ |         |                          |                | $\checkmark$ | Filtrovat  |
| $\Box$ | 50263   | 20220429           | moje-medisana.cz    | Martin Dyolds   | Odesiáno dopravcem     | Zásilkovna                  | 29.04.2022 11:22:37 | 939.0 Kč | <b>NF</b>    | 17.0 Kč | https://www.google.com   | Ne             | Ano          | [ Upravit] |
| $\Box$ | 50262   | 20220429           | mul-reminatori.cz   | Martin Dvořák   | K expedia              | DPD CZ M                    | 28.04.2022 17:16:14 | 939.0 Kč | <b>NE</b>    | 17.0 Kč | https://www.bing.com     | Ano            | Ano          | [Uprave]   |
| $\Box$ | 5026    | 20220429           | stylka sk           | Martin Dvořák   | Odesiáno dopravcem     | Packeta                     | 28.04.2022 13:18:13 | 13,26€   | <b>NE</b>    | 17.0 Kč |                          | No             | Ano          | [Upravit]  |
| $\Box$ | 50260   | 20220429           | moje-medisana.cz    | Martin Dyolds   | Odesiáno dopravcem     | Česká pošta (Balik Do ruky) | 28.04.2022 08:48:24 | 939.0 Kč | NF           | 17.0 Kč |                          | Ano            | Ano          | [ Upravit] |
| $\Box$ | 50259   | 20220429           | stylka.cz           | Martin Dvořák   | Zákazník převzal zboží | Zásilkovna                  | 27.04.2022 23:41:50 | 939.0 Kč | ano          | 17.0 Kč | https://kulmy.heureka.cz | Ano.           | Ano          | [Uprave]   |
| $\Box$ | 50258   | 20220429           | mul-russellhobbs.cz | Martin Dvolák   | Zákazník převzal zboží | <b>DPD</b>                  | 27.04.2022 23:35:01 | 939.0 Kč | ano          | 17.0 Kč | heurèka košik            | Ano            | Ano          | [Uprays]   |
| $\Box$ | 50257   | 20220429           | mui-reminaton cz    | Martin Ovořák   | Odesiáno dopravcem     | Zásilkovna                  | 27.04.2022 19:38:03 | 939.0 Kč | <b>NF</b>    | 17.0 Kč | https://www.bing.com     | Ne             | Ano          | [ Upravit] |
| $\Box$ | 50253   | 20220429           | mole-medisana.cz    | Martin Dvořák   | Odesláno dopravcem     | Zásilkovna                  | 27.04.2022 14:23:30 | 939.0 Kč | <b>NE</b>    | 17.0 Kč | https://www.zbozi.cz     | Ano            | Ano          | [Uprave]   |
| $\Box$ | 50251   | 20220429           | stylka.cz           | Martin Dvořák   | Odesiáno dopravcem     | Zásilkovna                  | 27.04.2022 13:48:01 | 939.0 Kč | <b>NE</b>    | 17.0 Kč |                          | Ano            | Ano          | [Upravit]  |
| $\Box$ | 50249   | 20220429 stylka.c2 |                     | Martin Ovořák   | Odesiáno dopravcem     | Zásilkovna                  | 27.04.2022 13:21:37 | 939.0 Kč | ano          | 17.0 Kč | https://www.google.com   | Ano            | Ano          | [ Upravit] |

<span id="page-39-0"></span>Obrázek 2.8: *Přehled všech objednávek*

#### **2.4.3.2 Detail objednávky**

Všechny informace se nacházejí na jedné stránce, pro zvýšení přehlednosti jsou rozděleny do jednotlivých sekcí – logických celků. Stránku lze vidět na obrázku 2.9. Nejdříve popíšu postřehy týkající se celé stránky a poté se budu podrobněji věnovat jednotlivým sekcím.

## **Obecné [po](#page-40-0)střehy**

Horní panel obsahuje čtyři tlačítka:

- *DPH na Slovensko* odebere z objednávky české DPH, neboť zákazník se nenachází v České republice
- *Vystavit fakturu* pokud faktura ještě nebyla vystavena, dojde k jejímu vystavení a poté je možné ji vytisknout. Pokud již byla faktura vystavena, pak je na tlačítku pouze *Faktura*.
- *Nastavit zaplaceno*
- *Zpět*

Některé údaje je možné editovat po dvojkliku na daný údaj, bohužel není na první pohled patrné, kterých přesně se tato možnost týká. Navíc po každé změně na uživatele vyskočí modální okno v prohlížeči, kde tuto akci musí potvrdit. Provedení více změn tedy vyžaduje velké množství kliků a může být zdlouhavé.

#### **Podrobnosti objednávky**

Sekce obsahuje základní informace o objednávce. Následující data mají stejný význam jako v přehledu všech objednávek 2.4.3.1, ovšem jejich pojmenování se občas liší.

• ID objednávky, Faktura č. a Způs[ob dopr](#page-38-1)avy – stejný význam jako ID obj., Č. Faktury a Doprava

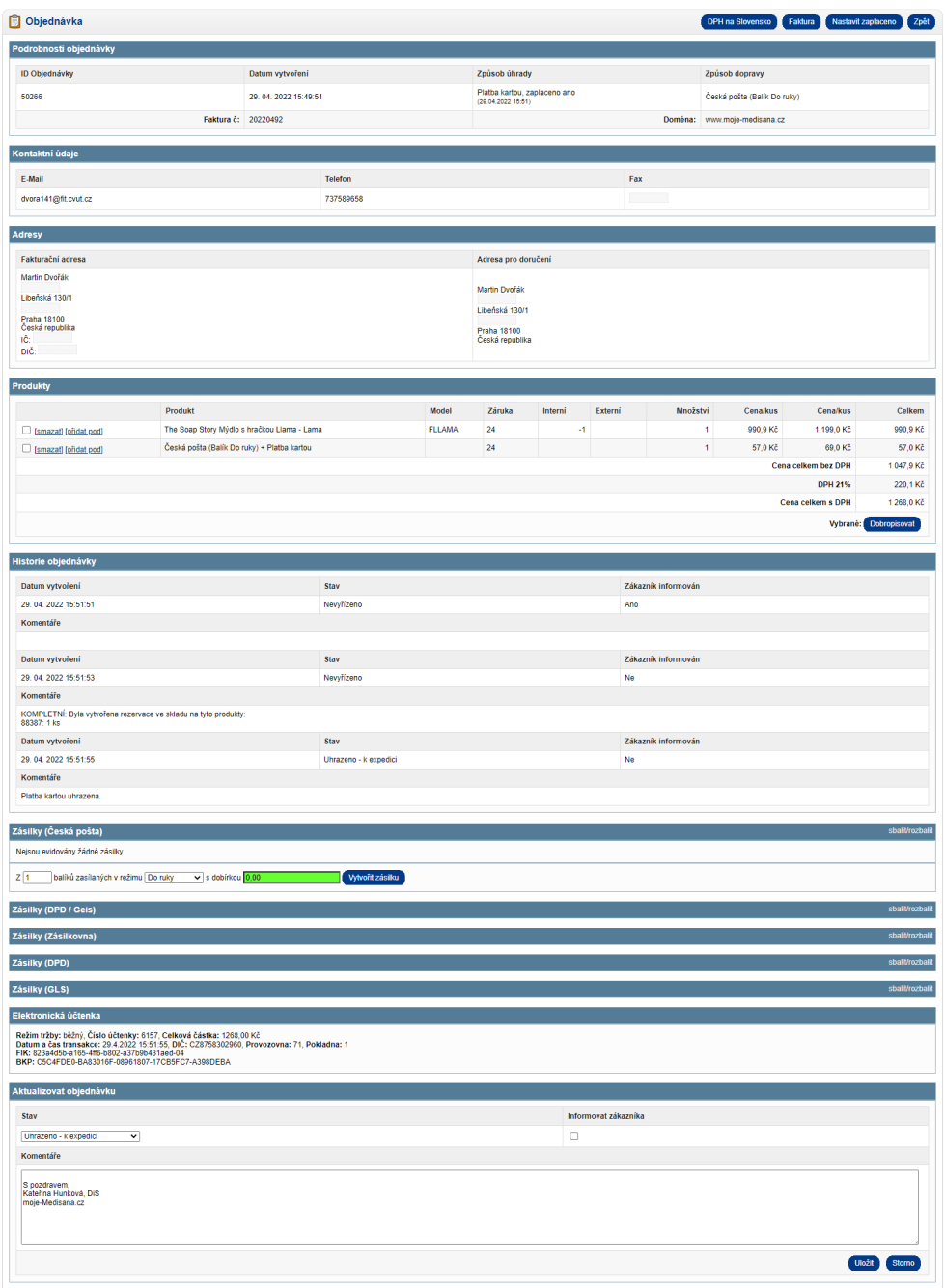

<span id="page-40-0"></span>Obrázek 2.9: *Detail objednávky*

#### • Datum vytvoření a Doména

Navíc je zde Způsob úhrady – jak si zákazník přeje platit. Zde je také zakomponovaná informace, zda už objednávku uhradil. Existují čtyři možné způsoby úhrady, jejich dostupnost závisí na konkrétní zvolené dopravě. Jsou to Hotově, Na dobírku, Platba kartou a Bankovní převod.

Pracovníky e-shopu zde zajímá zejména to, jestli již byla objednávka zaplacena a zda k ní byla vystavena faktura.

#### **Kontaktní údaje**

Zobrazuje kontaktní údaje zákazníka – E-Mail, Telefon a Fax.

#### **Adresy**

Zde je možné vidět fakturační adresu a adresu pro doručení.

#### <span id="page-41-0"></span>**Produkty**

Obsahuje tabulku se všemi produkty, které si zákazník objednal. Protože na faktuře musí být uvedeny informace o způsobu dopravy a platby, v posledním řádku se tyto informace také nacházejí.

Tabulka obsahuje tyto sloupce:

- Sloupec umožňující označit daný záznam a provádět akce *smazat* a *přidat pod*. Možnost přidat záznam pod jiný konkrétní záznam je důležitá, neboť pořadí v tabulce koresponduje s pořadím položek na faktuře.
- Produkt název produktu, případně způsob dopravy a platby
- Model model produktu, pokud existuje
- Záruka počet měsíců, na které je poskytována záruka na daný produkt. Toto pole zároveň slouží pro kontrolu skutečnosti, že záruka je u produktu správně nastavena.
- Interní kolik kusů bude vyskladněno z interního skladu
- Externí kolik kusů bude vyskladněno z externího skladu
- Množství kolik kusů daného produktu si zákazník objednal
- Cena/kus cena za kus bez DPH
- Cena/kus cena za kus s  $DHP$
- Celkem celková cena za všechny kusy bez DPH

Pod tabulkou se dále nachází přehled, který obsahuje cenu celkem bez DPH, přehled všech sazeb DPH, které se v objednávce vyskytují, s částkou a cenu celkem s DPH. Tlačítko *Dobropisovat* vystaví dobropis z aktuálně vybraných položek. Dobropisování se budu podrobněji věnovat v sekci 2.4.3.3.

#### **Komentář k objednávce**

Pokud zákazník má nějaké specifické poznámky či požadavky, zobra[zí se zd](#page-43-0)e. V opačném případě je tato sekce zcela skryta.

#### **Historie objednávky**

Při každé změně stavu se vytvoří záznam, který je následně zobrazen zde. Každý záznam obsahuje:

- <span id="page-42-0"></span>• Datum vytvoření – kdy došlo ke změně stavu
- Stav jaký stav byl nastaven
- Zákazník informován zda byl o této změně stavu informován zákazník. Například ho chceme informovat, jakmile přijmeme platbu, či poté, co dojde k odeslání objednávky.
- Komentáře zpráva pro zákazníka nebo interní poznámka

#### **Zásilky**

Přehled všech zásilek, který se dále dělí do podsekcí pro jednotlivé dopravce. Podsekce obsahuje buď seznam všech zásilek, které jsou doručovány daným dopravcem, nebo informaci, že " *Nejsou evidovány žádné zásilky*".

Pro každou zásilku je evidováno:

- Číslo zásilky
- Kdy byla zásilka vytvořena
- Zda je u zásilky dobírka, pokud ano, pak na jakou částku
- Hmotnost

Zásilku je možné zrušit tlačítkem *Zrušit zásilku*, v případě potřeby lze vytisknout její štítek pomocí *Vytisknout štítek*. Obě tlačítka jsou velmi nenápadná, jedná se pouze o text, v případě zrušení podtržený. Pro neznalého uživatele tak může být problém tyto akce provést.

Pro každého dopravce lze vytvořit nový balík pomocí *Vytvořit zásilku*, před jeho vytvořením je možné specifikovat případnou dobírku.

#### **Elektronická účtenka**

Jedná se o jednoduchý výpis všech informací nutných pro EET. Povinnost EET byla nejdříve pozastavena [15], [16] a později zcela zrušena [17]. Touto částí se tedy dále nebudu zabývat.

#### **Aktualizovat objednávku**

Stavy objednávky se ve většině případů mění automaticky na základě informací z ostatních systémů, například od dopravce. Přesto je třeba někdy ručně měnit stav. Obsahuje stejná pole jako každý záznam v historii 2.4.3.2 kromě data vytvoření, které je uloženo automaticky.

Změnu stavu je možné potvrdit tlačítkem *Uložit*, tím zároveň dojde k poslání e-mailu se zadanými komentáři, pokud byla vybrána možnost [Info](#page-42-0)rmovat zákazníka. Případně je možné celou akci zrušit pomocí *Storno*.

#### **2.4.3.3 Dobropis**

<span id="page-43-0"></span>Vystavování dobropisů se děje na zvláštní stránce, kam se uživatel dostane po výběru produktů, které si přeje dobropisovat v přehledu produktů objednávky 2.4.3.2. Lze ji vidět na obrázku 2.10. Zároveň má uživatel možnost vytvořit novou objednávku, pokud se jedná o výměnu zboží.

Funkce dobropisování je poměrně důležitá, avšak v aktuálním systému není vhodně vyřešená. Vedoucí mě odkázal na majitele e-shopu, který tuto funkci[onalitu](#page-41-0) velmi často využívá. Spo[lečně](#page-44-0) jsme prošli proces vytvoření dobropisu. Majitel mi sdělil největší nedostatky a navrhl změny, které by celý proces zlepšily.

Získané poznatky:

- Dobropis by neměl jít vystavit, pokud ještě nebyla vystavena faktura.
- Důvod vystavení dobropisu je velmi důležitý a měl by být povinný. Bylo by vhodné nabízet nejčastější možnosti: Reklamace, Výměna velikosti a Odstoupení od smlouvy.
- Při výměně zboží z důvodu nevhodné velikosti v dobropisu není vidět původně objednaná velikost a u nově vznikající objednávky nelze velikost zvolit vůbec. To vede k dalším problémům – u nově vytvořené objednávky nedojde k vyskladnění daného produktu.
- U nově vznikající objednávky lze vybrat dopravu, nabízené druhy dopravy však nesouhlasí s těmi, které jsou opravdu dostupné a zákazník si z nich může vybrat při vytvoření objednávky.
- Stav právě vytvořeného dobropisu je Předobjednáno, měl by být Dobropis. Některým uživatelům to ale takto může vyhovovat, hodilo by se tedy nastavení na úrovni uživatele.

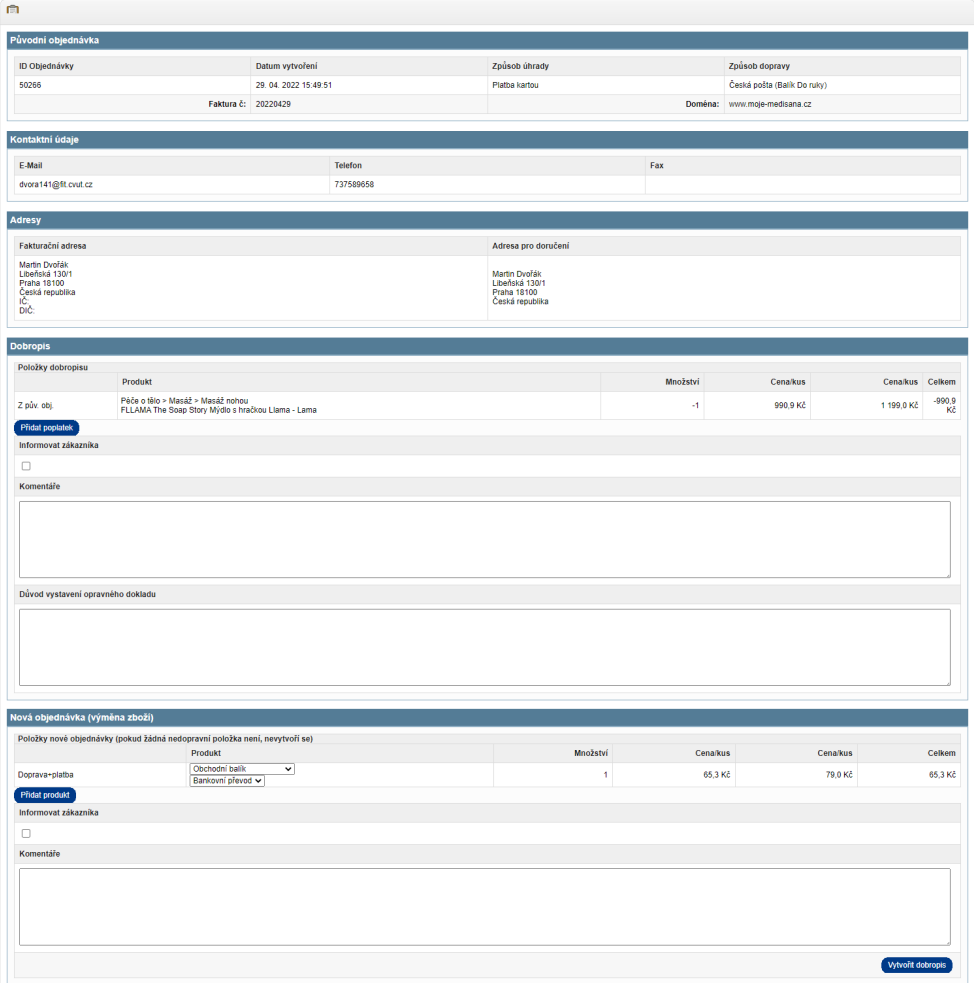

<span id="page-44-0"></span>Obrázek 2.10: Stránka pro vystavení dobropisu

- Při vystavování dobropisu nelze vybrat počet kusů. Nejdříve je třeba dobropis vystavit a až poté upravit počet produktů, které byly opravdu vráceny.
- Při vytváření nové objednávky by bylo vhodné zobrazovat informace o interním a externím skladu, stejně jako v sekci 2.4.3.2.
- Mělo by být možné k dobropisu přidat přílohy, zároveň majitel vznesl požavek, aby bylo možné dobropis snadno poslat zákazníkovi.
- Pod přehledem dobropisovaných produktů a prod[uktů v n](#page-41-0)ové objednávce by se měl nacházet stejný přehled o celkových cenách, jako je v sekci 2.4.3.2.

## **2.5 Závěr**

V tét[o kapit](#page-41-0)ole jsme v rámci týmu rozhodli, že budeme pracovat iterativně. Analyzoval jsem požadavky, které budou kladeny na nový systém. Většina z nich vychází z funkcionalit aktuálního systému, který jsem důkladně prozkoumal. Navrhl jsem však i některé nové požadavky, pro vylepšení použitelnosti a rozšiřitelnosti nově vznikající aplikace.

Pro následující implementaci jsem vybral cestu Single-page application. Nakonec jsem se zaměřil na detailní analýzu výrobců, kategorií a objednávek, které v rámci práce budu zpracovávat. Analýzu výrobců jsme provedli společně s Janem. Při analýze objednávek jsem čerpal z analýzy, kterou ve své práci provedla Bc. Iuliia Evseenko [3].

Při analýze části objednávky, dobropisů, jsem měl konzultaci s majitelem e-shopu a uživatelem aktuálního systému.

# Kapitola **3**

## **Návrh**

Po dokončení analýzy je třeba provést návrh. Ten je důležitým procesem v rámci softwarového vývoje. [18] Nejdříve je třeba zvolit vhodné nástroje a technologie, které nám usnadní jeho vytvoření. 3.1, 3.2 Poté je možné se pustit do samotného navrhování jednotlivých stránek. 3.3

## **3.1 Výběr návrhového systému**

Návrhový systém je kolekce opakovaně použitelných komponent, které jsou vytvořeny na základě jasných pravidel. Zkombinováním těchto komponent lze vytvořit libovolnou aplikaci. [19]

Správný výběr návrhového systému velmi výrazně ovlivňuje konečný vzhled aplikace a její oblíbenost mezi uživateli. Přispívá k zajištění konzistence a kontinuity v rámci celého pr[ogr](#page-97-0)amu a definuje určitá pravidla a doporučení, kterých bychom se měli v rámci celého produktu držet. To nám totiž zajistí takové chování, na které jsou uživatelé zvyklí. [19]

Zároveň zpravidla existuje nějaká konkrétní implementace, která dodržuje všechny zásady a dodává předpřipravené komponenty, což usnadňuje a zrychluje vývoj. Nejznámějším návrhovým sys[tém](#page-97-0)em [20] zcela jistě je Material Design [21] od firmy Google, ale existují i další alternativy, například Flat Remix [22], či Grommet [23].

Při výběru jsem se zaměřil na tyto aspekty:

- Množství implementací větší množství implementací znamená možnost využití mnoha FE frameworků.
- Podobnost s ostatními firemními aplikacemi budoucí uživatelé tohoto systému totiž s největší pravděpodobností již pracují se skladovým systémem Atlantis. Rád bych se co nejvíce přiblížil jeho vzhledu, aby se snadněji naučili provádět běžné činnosti v novém systému.
- Osobní preference jak moc se mi líbí vzhled komponent daného návrhového systému.

## **3.1.1 Material Design**

Material Design byl vyvinut jako nástupce Flat designu, řeší tedy některé jeho nedostatky. [20]

Výhody:

- Obsahuje komponenty, které se dobře hodí do moderního, digitálního světa. [Stá](#page-97-1)le si však udržuje některé analogové prvky.
- Standardy, které definuje, dodržuje velké množství webových stránek.
- Rozsáhlá dokumentace.
- Pro jeho popularitu existuje mnoho implementací, např. Material UI [24], Vuetify [25] či Angular Material. [26], [21]
- Použit pro FE skladového systému Atlantis.

Nevýhody[:](#page-98-0)

• Někomu může vadit velká podobnost s aplikacemi Googlu.

## **3.1.2 Flat Remix**

Flat remix vychází z již zmíněného Flat designu, ale poučil se z jeho nedostatků. [20]

Výhody:

- Jedná se v podstatě jen o CSS styly, není tedy třeba žádného JavaScript kó[du.](#page-97-1) To znamená, že neexistuje žádná implementace, lze ho použít s libovolným frameworkem.
- Jde o již hotovou implementaci, máme k dispozici komponenty, stačí je použít. [22]

<span id="page-48-0"></span>

|                                  | Material Design   Flat Remix   Grommet |  |
|----------------------------------|----------------------------------------|--|
| Množství implementací            |                                        |  |
| Podobnost s firemními aplikacemi |                                        |  |
| Osobní preference                |                                        |  |
| Celkový bodový zisk              |                                        |  |

Tabulka 3.1: Výsledek průzkumu návrhových systémů

Nevýhody:

- Strohá dokumentace [22].
- Osobně se mi moc nelíbí vzhled komponent.

#### **3.1.3 Grommet**

Jako poslední bych zde rád zmínil Grommet. Jedná se z části o návrhový systém, z části o konkrétní implementaci. [23]

Výhody:

- Dodává své komponenty, které je velmi snadné použít.
- Klade velký důraz na použitelnost ze [st](#page-98-1)rany vývojářů. [23]
- Na první pohled podobný se skladovým systémem Atlantis.

Nevýhody:

• Vyvinut speciálně pro React. [23]

#### **3.1.4 Shrnutí**

Dílčí hodnocení a celkový bodový z[isk](#page-98-1) je v tabulce 3.1. Rozhodl jsem se pro Material Design, který ze srovnání vyšel nejlépe.

## **3.2 Výběr nástroje pro tvorbu wi[refr](#page-48-0)amů**

Nejdříve zpravidla dochází k vytvoření wireframů. Ty mohou mít několik podob, ale ve své práci se omezím na základní wireframy, které budou sloužit jako Lo-Fi prototypy. Bude se tedy jednat o grafické znázornění rozložení jednotlivých prvků na stránce. [27]

Takto lze poměrně rychle vytvořit model a zkonzultovat ho s vedoucím práce, který je zároveň budoucím uživatelem vznikajícího systému. Na to je třeba vybrat odpovídající nástroj.

Jako příklad těch nejznáměj[ších](#page-98-2) [28] lze uvést Balsamiq [29], Axure RP [30] nebo Figma [31].

Požadavky na nástroj:

- Spolupráce ve více lidech zejména ze začátku budeme společně s Janem analyzovat a navrhovat jednotlivé stránky, abychom co nejvíce sladili svůj styl. Zároveň tímto způsobem lze snadno sdílet návrh s vedoucím, případně i dalšími uživateli aktuálního systému, kteří budou validovat návrhy.
- Komponenty pro Material Design v předchozí sekci 3.1 jsem se rozhodl pro použití Material Designu. Aby návrhy co nejvíce odpovídaly nakonec implementovanému výsledku, je vhodné použít tyto komponenty. Zároveň to urychlí proces navrhování.
- Dostupné ikony chceme je využít ve větší míře. Bez nich by návrhy nebyly úplné a hodně by se lišily od konečného výsledku.

#### **3.2.1 Balsamiq**

Jedná se o nástroj zaměřený zejména na vytváření Lo-Fi prototypů. [30] Výhody:

- Obsahuje velké množství UI prvků a templatů, které usnadňují tvorbu wireframů. Stačí si vybrat nějaký prvek z menu a pouze ho pře[táh](#page-98-3)nout na pracovní plochu, použití je tedy poměrně snadné.
- Export do PDF.
- Možnost spolupracovat na modelu v týmu složeném z více kolegů přes cloud.
- Webová verze umožňuje použití v prohlížeči bez nutnosti instalace dalších programů.
- Třicetidenní verze zdarma. [29]

Nevýhody:

- Umožňuje pouze vytvářet od[ka](#page-98-4)zy na jiné wireframy nástroj není vhodný pro vytváření animací a interaktivních prvků. Je ale například možné dát odkaz na nějaké tlačítko, a tím učinit výsledný prototyp aspoň trochu interaktivní.
- Omezené množství ikon. [29]

Ukázku uživatelského rozhraní programu lze vidět na obrázku 3.1.

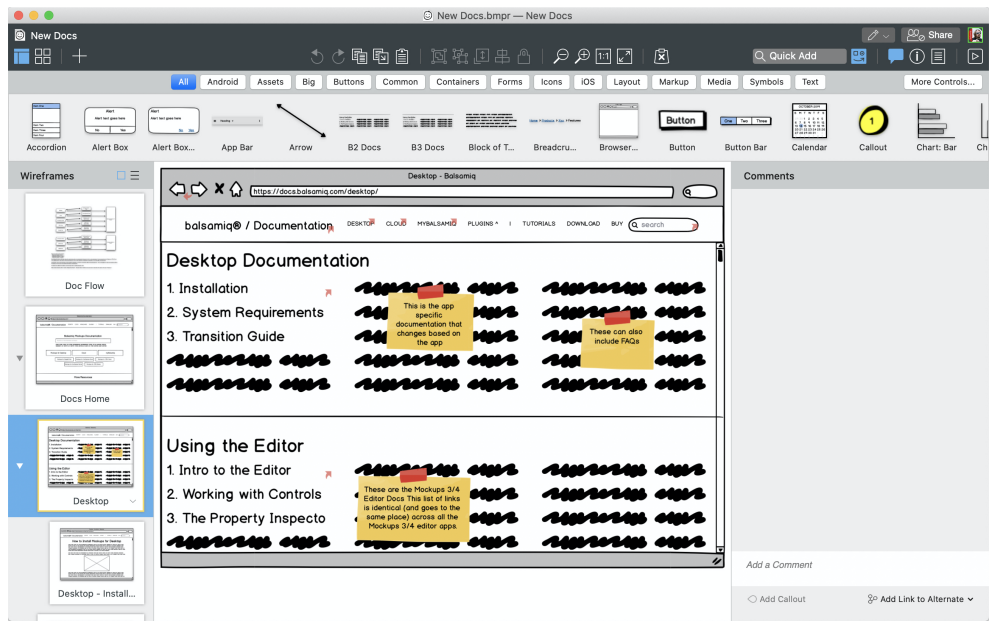

Obrázek 3.1: Uživatelské rozhraní programu Balsamiq

## **3.2.2 Axure RP**

Velmi obsáhlý nástroj vhodný pro náročnější projekty, kde je třeba využít dynamická data. Vzhledem k dostupným funkčnostem je to dobrá volba pro zkušené UI/UX návrháře. [30]

Výhody:

- Umožňuje vytvářet r[eali](#page-98-3)stické a funkční prototypy, tedy Hi-Fi prototypy, které by již bylo možné použít pro testování s uživateli.
- Výborná podpora animací.
- Cloud úložiště.
- Export CSS a dokumentace.
- Existuje widget s Material Design komponentami [32] a knihovna obsahující nejpoužívanější Material Design ikony [33].
- Dostupná časově omezená verze zdarma. [30]

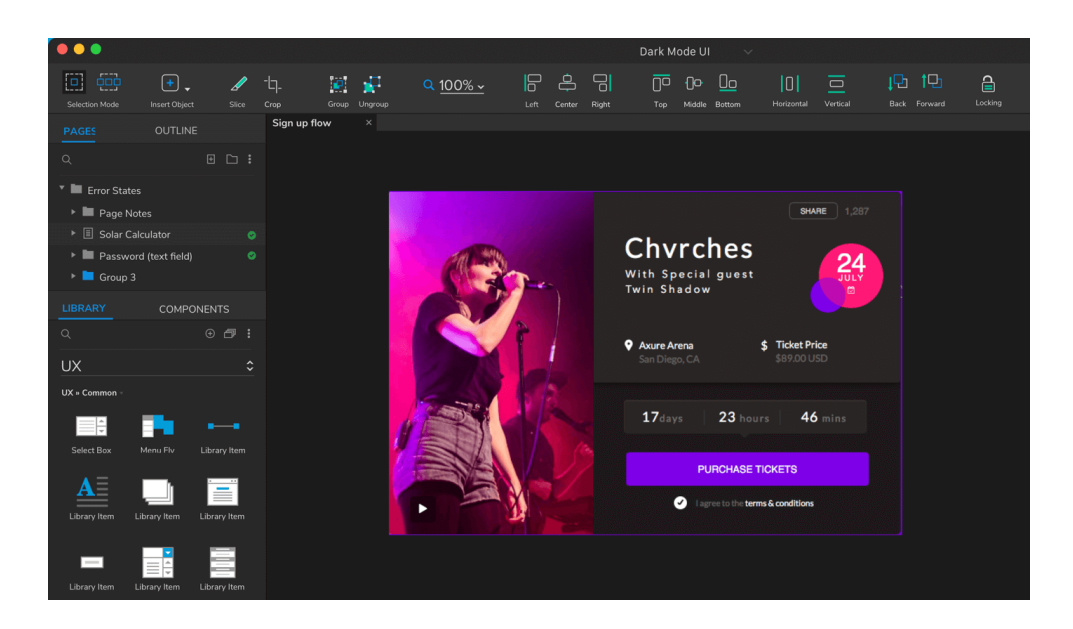

Obrázek 3.2: Uživatelské rozhraní programu Axure RP

<span id="page-51-0"></span>Nevýhody:

- Velmi obsáhlý program, který by bylo obtížnější se naučit používat.
- Spolupráce na modelu ve více lidech je možná pouze s vyšší verzí licence. [30]

Uživatelské rozhraní je vidět na obrázku 3.2

## **3.2.3 [F](#page-98-3)igma**

Figma nabízí mnohem více volnosti, je možn[é tv](#page-51-0)ořit jak Lo-Fi, tak Hi-Fi prototypy. [31]

Výhody:

- Lz[e j](#page-98-5)i využít k tvorbě téměř jakéhokoli designu.
- V rámci jednoho programu lze vytvořit více verzí a porovnat je mezi sebou.
- Možnost spolupracovat na modelu v týmu složeném z více kolegů přes cloud.
- Webová verze pro práci přímo v prohlížeči.

| $\mathfrak{t}\mathfrak{t}\cdot\;\Box\cdot\;\mathfrak{h}\cdot\;\mathbb{T}\;\;\mathfrak{h}\;\;\mathfrak{u}$                                                                      | Material Thoma                                                                                                  |                                                            | Team project / Material Design                                                  |                                                                                        |                            | െ 6<br>$D = 978$<br>sina.                                                                                                    |
|----------------------------------------------------------------------------------------------------|----------------------------------------------------------------------------------------------------|------------------------------------------------------------|---------------------------------------------------------------------------------|----------------------------------------------------------------------------------------|----------------------------|----------------------------------------------------------------------------------------------------|
| Leyes Assets <sup>4</sup> Material Thoma<br>×<br>Pages<br>Civic<br>Centre Stated<br>- Moterial Thoma<br><b>Stickershop</b><br>Components<br>11 Material Thoma<br>II typography | Material Design<br>Baseline components                                                                          |                                                            |                                                                                 |                                                                                        | Typography<br>Materi<br>T٧ | <b>Onlige</b> Protetype Import<br><b>Osciopsund</b><br>$1.144442 - 1005$<br>×<br>Text States<br>Ag Headles 1-16/10<br>Ag Heathe 2 - 0372<br>At mades 1-2530<br>Ag Heelier 4: 34/35<br>Ag Hooding \$ 2424 |
| II Color<br>11 Davadon<br>11 States                                                                                                    |                                                                                                    |                                                            |                                                                                 |                                                                                        |                            | Ag Hosting 6, 2024<br>Ag seems 1-1034<br>Ag. Submit 2 - 14/24                                                                                                    |
|                                                                                                    | <b>HOY</b><br>$\equiv$<br>Headline 6<br>$\mathbb{C}^{\lambda}$<br>Body 2                                        | $\equiv$ 0 $\forall$<br>$\blacktriangle$ < a<br>Page title |                                                                                 | <b>HOV</b><br><b>HOY</b><br>$\alpha$<br>$\mathbb{C}^{\lambda}$<br>Headline 6<br>Body 2 | Headling                   | Ag boy 1-1004<br>Ag Body 2 - 14/20<br>Ag Euros 1476<br>Ap Caption 13,150                                                                                                    |
|                                                                                                    |                                                                                                    | $_{\odot}$<br>Lobel<br>Assisting taxt<br>Body 2            | Headline 6<br>Headline 6<br>Body 2<br>Body 2                                    | $\bullet$<br>Subtitle 2<br>÷<br>Subtitle 2<br>Subtitle 2                               |                            | N. Overlop 10730<br>Headline: Coordinate<br>C Serface averlay<br>C Outlet                                                                                                    |
|                                                                                                    | Lorem ipsum dolor sit amet, consectetur<br>adipiscing elit, sed do eiusmod tempor.<br><b>BUTTON BUTTON</b><br>۰ | Eody 2<br>Body 2<br>Eody 2                                 |                                                                                 | ٠<br>Subtitle 2<br>٠<br>Subtitle 2<br>٠<br>Subtitle 2                                  | Headline:                  | <b>Control</b><br>surface<br>- 08. On Surface<br>Headline 01 Primary                                                                                                    |
|                                                                                                    | Headline 6<br>$\mathfrak{S}^{\lambda}$<br>Eody 2                                                                | Label<br>$\odot$<br>Assistive two<br>$\circ$<br>Lubel      | Headline 6<br>Headline 6<br>Body 2<br>Body 2                                    | œ<br>Subtitle 2<br>Subtitle 2<br>w<br>$\bullet$                                        |                            | + 03. Secondary<br>- 03. Oil Primary<br>Headline ! states_stack overlay<br>. States, Primary overlay                                                                                                    |
|                                                                                                    | $\leq$ $\alpha$<br>$\equiv$                                                                                     | Australian two 1                                           | $\equiv \begin{array}{ccccccccc} \alpha & \alpha & \alpha & \alpha \end{array}$ | Subtitle 2                                                                             | Headline (                 | - States Williamster<br><b>Effect Styles</b>                                                                                                    |
|                                                                                                    |                                                                                                    |                                                            |                                                                                 |                                                                                        | Subtitle 1                 | $\bigcirc$ (d dp<br>$\bigcirc$ (140)<br>$Q$ to $\infty$                                                                                                    |
|                                                                                                    | $\blacksquare$                                                                                                  |                                                            |                                                                                 | $\bullet$<br>Conversion<br>Conversion<br>$- - -$<br>$- - -$                            | Subtitle 2                 | $Q$ to as<br>0.944                                                                                                    |

<span id="page-52-0"></span>Obrázek 3.3: Uživatelské rozhraní programu Figma

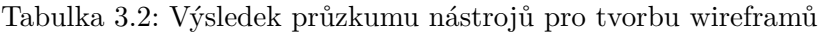

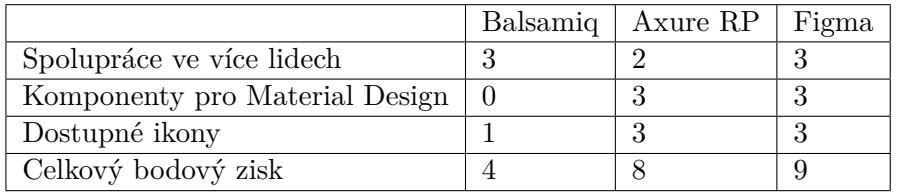

- Velké množství komunitou vytvořených rozšíření pluginů. Existuje již předpřipravená šablona s Material Design komponentami [34] a rozšíření obsahující nejpoužívanější Material Design ikony [35].
- Verze zcela zdarma pro studijní účely. [31]

Vzhled webové aplikace je k vidění na obrázku 3.3

## **3.2.4 Shrnutí**

Dílčí výsledky a celkový bodový zisk jsem zachytil [v ta](#page-52-0)bulce 3.2. Axure RP a Figma dosáhly téměř stejného bodového zisku. Nakonec jsem se rozhodl pro Figmu, neboť má verzi zdarma.

## **3.3 Tvorba Lo-Fi prototypů**

Nejdůležitější částí této kapitoly je tvorba návrhu samostatných stránek, které jsem analyzoval v předchozí kapitole. 2.4 Návrh probíhal iterativně, ke každé stránce jsem měl více konzultací se zadavatelem. Poznatky získané na těchto konzultací jsou zaznamenané přímo u dané stránky.

## **3.3.1 Výrobce**

Následující stránky jsme zpracovávali společně s Janem, každý jsme připravili vlastní návrh. Ten jsme probrali mezi sebou a nakonec i se zadavatelem. Výsledné návrhy jsme nakonec sloučili do jednoho.

## **3.3.1.1 Přehled všech výrobců**

Aktuální provedení tabulky mi přijde poměrně dobré, tedy hlavní změny budou v grafické stránce – oblečení do nového kabátu a přidání ikon. Následuje popis navrhovaných změn.

• Sloupec Řazení bude zcela odstraněn. Záznamy v tabulce budou nově řazeny podle tohoto údaje a zároveň bude možná i rychlá úprava řazení pomocí přetažení řádků v tabulce.

Toto řešení dá uživateli mnohem lepší představu, jak bude sekce výrobců zobrazená na e-shopu ve výsledku vypadat.

- Dojde k přidání sloupce Domény, který bude obsahovat prvních pár domén daného výrobce (podle velikosti obrazovky). Ve spolupráci s možností řazení podle tohoto sloupce bude velmi snadné zjistit, jací výrobci se na vybrané doméně nacházejí a jak jsou seřazeni.
- Do sloupce Akce bude přidána možnost výrobce smazat. Dále jednotlivé akce budou reprezentovány ikonami, které budou doplněny textovým popisem. Ten se objeví až po najetí kurzorem.

#### **3.3.1.2 Detail výrobce**

Protože se jedná o první stránku, kterou jsme s Janem navrhovali, po konzultaci s vedoucím došlo k většímu množství změn. Získané poznatky jsem však využil při návrhu kategorií a objednávek, jejich navržení tak bylo rychlejší a zadavatel byl s výsledkem spokojenější.

#### **Karta Obecné**

Podle mého názoru formulář nevyužívá dostupné horizontální místo a proto je zbytečně dlouhý. Dále se mi nelíbí způsob zadávání některých polí. Proto jsme zde již při první schůzce s Janem navrhli důležité změny.

• V doménách by bylo mnohem lepší vytvořit tak, že uživatel bude vybírat z nabídky dostupných domén, nebude tedy muset pokaždé psát název celé domény.

- Klíčová slova by opět bylo vhodné vyplňovat výběrem z již existující klíčových slov v systému.
- Jednotlivá pole budou mít přiřazenou ikonu, která bude mít stejný význam v celém systému. To urychlí vyplňování, protože uživatel se díky ikonám snadněji zorientuje.
- *Uložit* se bude nacházet až na konci stránky. Pokud tedy uživatel bude při vyplňování postupovat od shora dolů (což by měl), poté zadané informace snadno uloží.
- *Storno* bude zcela odstraněno, neboť jeho funkčnost může být snadno simulována opuštěním stránky.

Zároveň náš vedoucí vyslovil požadavek na usnadnění zadávání položek, které jsou podobné, nebo spolu úzce souvisí. Například SEO klíčové slovo lze tedy předvyplnit z Názvu nebo Meta-popis z Popisu.

Také by systém měl uživatele vyplňováním lépe provázet. Bylo by vhodné v Popisu zvýrazňovat zadaná Klíčová slova a naopak jinak zvýrazňovat ty, která tam ještě obsažena nejsou. Další možností je upozornit na pole, která sice nejsou povinná, ale jejich vyplnění je vhodné.

První verzi návrhu lze vidět na obrázku 3.4.

#### **Karta Nastavení pro domény**

Na aktuálním řešení se mi zejména nelíbí, [že u](#page-55-0)živatel musí znova vyplňovat doménu a jazyk pro každé pole, které chce nastavit. Následuje seznam navrhovaných změn.

- Údaje již nebudou zobrazovány ve formě tabulky, neboť v tabulce nejde stránkovat, vyhledávat ani filtrovat.
- Pole Doména a Jazyk bude nutné vyplnit pouze jednou a poté bude možné vyplnit hodnoty libovolného množství dostupných polí.

První verzi návrhu lze vidět na obrázku 3.5.

Po předvedení první verze návrhu a diskuzi s vedoucím byly provedeny tyto změny:

- Odstranění pole Řazení v detailu [výro](#page-56-0)bce. Nastavení této funkcionality bude přesunuto do tabulky všech výrobců, využijeme přesouvání jednotlivých řádků tabulky. Velkou výhodou tohoto řešení bude, že uživatel ihned uvidí výsledek.
- *Obecné* bude nést název výchozí domény a bude sloužit pro nastavení výchozích údajů, tyto údaje zároveň budou použity ve výchozí doméně.

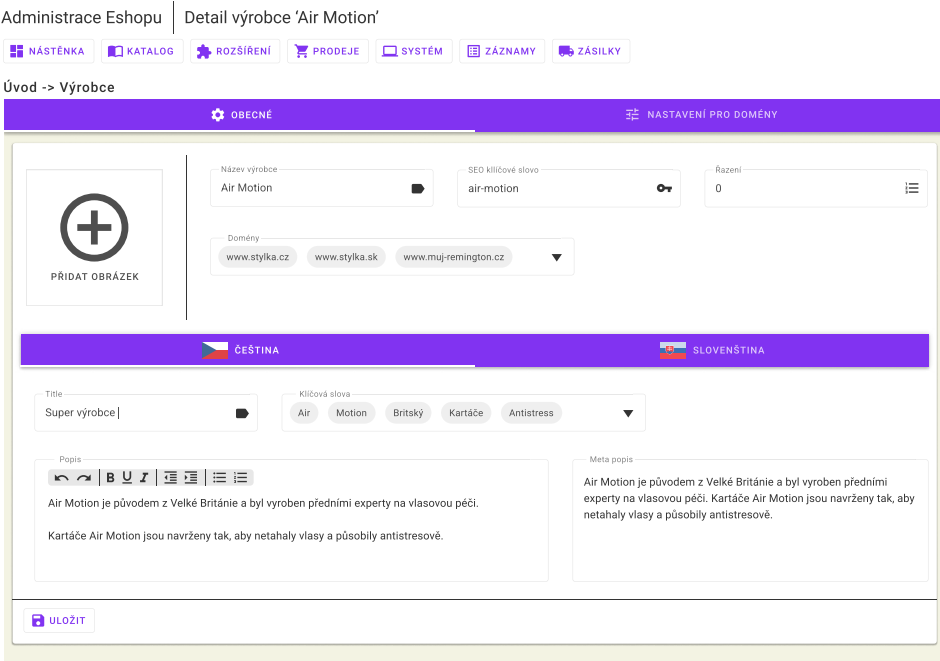

<span id="page-55-0"></span>Obrázek 3.4: První verze návrhu karty *Obecné* v detailu výrobce

- Pevné sepětí jazyka s doménou pro každou doménu bude pevně určený jazyk, neboť do budoucna se nepředpokládá podpora více jazyků na jedné doméně. Toto umožní zcela odstranit výběr jazyka, pouze bude zobrazena informace, v jakém jazyce mají být údaje vyplněny.
- Karta *Nastavení pro domény* bude nahrazena kartami s názvy jednotlivých domén daného výrobce. Umožní nastavit stejné údaje jako doposud. Dále bude graficky znázorňovat změny mezi hodnotami pro výchozí a aktuálně zvolenou doménu.

Druhou a poslední verzi návrhu lze vidět na obrázku 3.6.

#### **3.3.2 Kategorie**

#### **3.3.2.1 Přehled všech kategorií**

Stránka bude téměř shodná s přehledem všech výrobců, který je popsán v sekci 3.3.1.1.

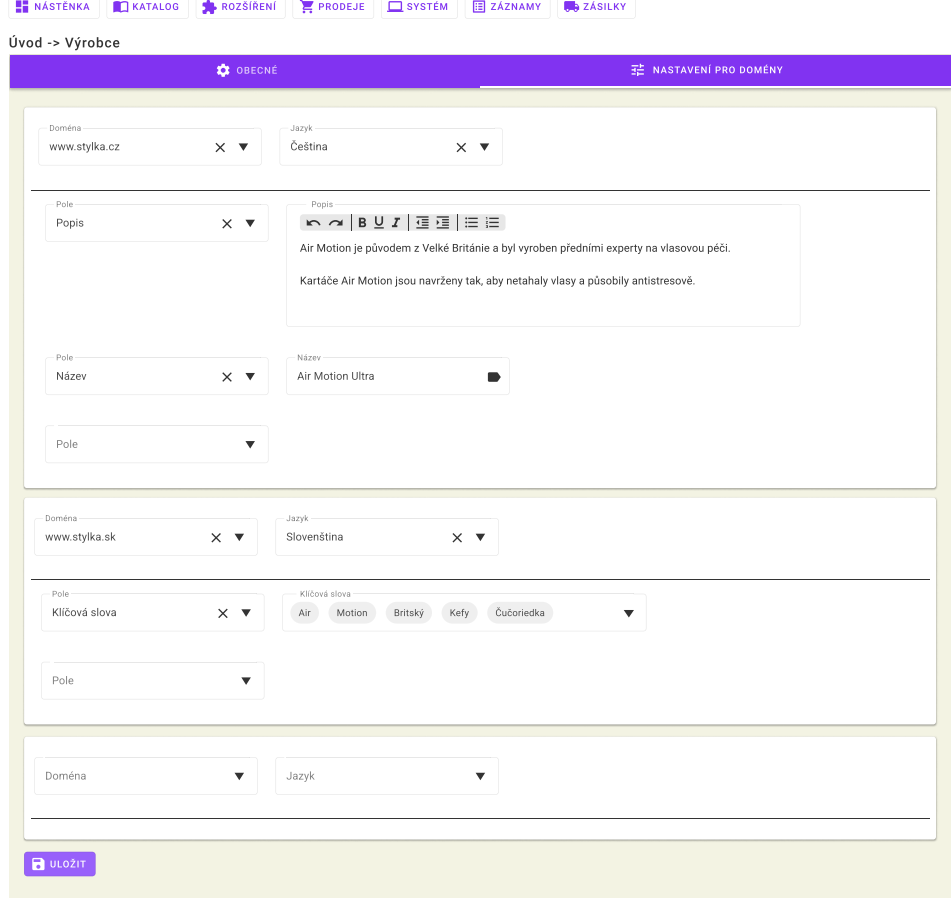

Administrace Eshopu | Detail výrobce 'Air Motion'

<span id="page-56-0"></span>Obrázek 3.5: První verze návrhu karty *Nastavení pro domény* v detailu výrobce

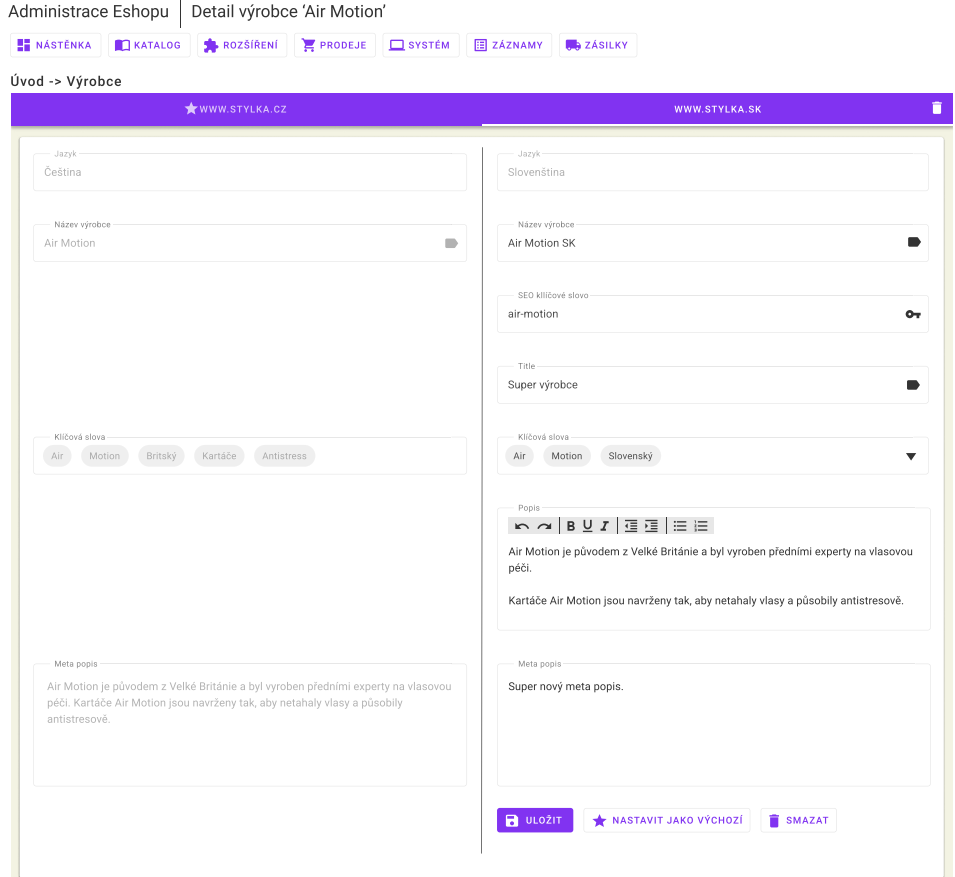

Obrázek 3.6: Druhá verze návrhu detailu výrobce, nalevo je možné vidět hodnoty výchozí domény, které se liší od aktuálně zvolené domény

#### **3.3.2.2 Detail kategorie**

Rozdělení na karty zůstalo zachováno, pouze došlo ke sloučení funkcionality *Obecné* a *Nastavení pro domény* do jedné. Při navrhování jsem vycházel ze zkušeností a zpětné vazby, které jsem získal při návrhu detailu výrobce.

V návrhu mi vedoucím byly vytknuty pouze drobné nedostatky. U všech karet se tlačítko *Uložit* přesune nad nabídku karet a bude ukládat všechny karty. To se týká i výrobce. 3.3.1.2

Případné změny, které se týkají pouze jedné z karet, jsou detailně popsány dále.

40

| Administrace Eshopu                   | Detail kategorie 'Krása'                               |                         |                                      |                                   |                |
|---------------------------------------|--------------------------------------------------------|-------------------------|--------------------------------------|-----------------------------------|----------------|
| <b>EE</b> NÁSTĚNKA<br>KATALOG         | <b>PRODEJE</b><br>ROZŠÍŘENÍ                            | $\Box$ SYSTÉM           | <b>E ZÁZNAMY</b><br><b>B</b> ZÁSILKY |                                   |                |
| Úvod -> Kategorie -> Detail Kategorie |                                                        |                         |                                      |                                   |                |
| OBECNÉ                                |                                                        | <b>PARAMETRY</b>        | FILTRY                               |                                   | <b>BANNERY</b> |
| <b>B</b> ULOŽIT                       |                                                        |                         |                                      |                                   |                |
| Název                                 | Druh                                                   |                         | Jednotka                             |                                   |                |
| Akupresura                            | Číslo s jednotkou<br>$\times$ $\overline{\phantom{0}}$ | $\overline{\mathbf{v}}$ | cm                                   | $\times$ $\overline{\phantom{0}}$ | $\times$       |
| Název                                 | Druh                                                   |                         |                                      |                                   |                |
| 3 režimy                              | Ano/Ne<br>$\times$ $\overline{\phantom{0}}$            | ▼                       | $\times$                             |                                   |                |
| Název                                 | Druh                                                   |                         | Jednotka                             |                                   |                |
|                                       | Číslo s jednotkou<br>▼                                 | ▼                       |                                      | ▼                                 |                |
|                                       |                                                        |                         |                                      |                                   |                |

<span id="page-58-0"></span>Obrázek 3.7: Návrh karty *Parametry* v detailu kategorie

#### **Karta Obecné**

Karta bude velice podobná detailu výrobce 3.3.1.2. Bude se lišit ve způsobu zobrazení výchozí domény, protože obrázky je možné nastavit zvlášť pro každou doménu.

#### **Karta Parametry**

Zde dojde zejména k vizuálním změnám. Jednotlivé parametry už nebudou v tabulce, ale jako jednotlivé formuláře. To nám umožní velice responzivní design – na telefonu se jednotlivá pole budou nalézat pod sebou.

<span id="page-58-1"></span>Dále dojde k ostranění tlačítka *Přidat*. Systém bude totiž pole pro zadání nového parametru přidávat automaticky, jakmile uživatel vyplní předchozí parametr. Návrh této karty lze vidět na obrázku 3.7.

#### **Karta Filtry**

Karta je podobná kartě parametrů 3.3.2.2, avša[k fi](#page-58-0)ltry je třeba řadit a přiřazovat do skupin. Řazení bude prováděno přetahováním jednotlivých filtrů, na tuto možnost je uživatel upozorněn ikonou a změnou kurzoru po najetí na danou ikonu. Stejným způsobem je možné přesouvat filtry mezi jednotlivými skupinami a při přesunu jed[noho fi](#page-58-1)ltru na druhý automaticky dojde k vytvoření nové skupiny.

Skupiny jsou také lépe rozpoznatelné, protože jejich položky jsou zleva odsazené. To je další z důvodů, proč bylo třeba zbavit se zobrazení v tabulce, v té lze takového odsazení dosáhnout pouze obtížně.

V neposlední řadě došlo k přesunu všech tlačítek nahoru, aby byla lépe dostupná. Vytvořený návrh lze vidět na obrázku 3.8.

| <b>NASTÉNKA</b><br>KATALOG                  | ROZŠÍŘENÍ<br><b>PRODEJE</b><br>$\Box$ SYSTÉM | E ZÁZNAMY<br><b>RAZÁSILKY</b>           |                                        |                                     |
|---------------------------------------------|----------------------------------------------|-----------------------------------------|----------------------------------------|-------------------------------------|
| Úvod -> Kategorie -> Detail Kategorie       |                                              |                                         |                                        |                                     |
| OBECNÉ                                      | <b>PARAMETRY</b>                             | <b>FILTRY</b>                           |                                        | <b>BANNERY</b>                      |
| <b>DULOŽIT</b><br>+2. PŘIDAT SKUPINU FILTRŮ | PŘÍDAT VÝCHOZÍ FILTRY                        | <b>EN ZKOPÍROVAT FILTRY Z KATEGORIE</b> | SMAZAT VŠECHNY FILTRY                  |                                     |
| Parametr                                    | Název filtru                                 | Způsob zobrazení                        | Výchozí stav                           |                                     |
| $\times$ $\overline{\phantom{0}}$<br>Cena   |                                              | Speciální<br>▼                          | Rozbalený                              | $\times$<br>▼                       |
|                                             | Název filtru                                 |                                         | Výchozí stav                           |                                     |
| Skupina filtrů<br>$\overline{\mathbf{v}}$   | Ostatní vlastnosti                           |                                         | Rozbalený                              | $\times$<br>$\overline{\mathbf{v}}$ |
| Parametr                                    | Název filtru                                 | Způsob zobrazení                        | Výchozí stav                           |                                     |
| $\equiv$<br>Odnímatelný zásobník na  X ▼    | Odnímatelný zásobník                         | Zaškrtávátko                            | Rozbalený<br>$\boldsymbol{\mathrm{v}}$ | $\times$<br>v                       |
|                                             | Název filtru                                 | Způsob zobrazení                        | Výchozí stav                           |                                     |
| Parametr                                    | $\times$ $\overline{\phantom{0}}$            | Posuvník                                | Rozbalený<br>$\boldsymbol{\mathrm{v}}$ | $\times$<br>▼                       |
| 亖<br>Časovač                                |                                              |                                         |                                        |                                     |
|                                             |                                              |                                         |                                        |                                     |

Obrázek 3.8: Návrh karty *Filtry* v detailu kategorie

#### **Karta Bannery**

Bannery je třeba nastavit pro jednotlivé domény, avšak může se stát, že na některé doméně nechceme mít žádné bannery. Proto zde neexistuje žádná výchozí doména jako na kartě *Obecné*. Provedené změny:

- Bannery již nebudou v tabulce, bude se jednat o vizuálně oddělené formuláře, jejichž uspořádání se bude přizpůsobovat šíři obrazovky.
- Není třeba pro každý banner zvlášť nastavovat jazyk textů, protože jazyk je jednoznačně určen doménou a daný banner se v nové verzi systému může vyskytovat pouze na doménách se stejným jazykem.
- Při umístění více aktivních bannerů na stejné místo na to bude uživatel upozorněn a formulář nebude možné uložit.

První verzi návrhu lze vidět na obrázku 3.9.

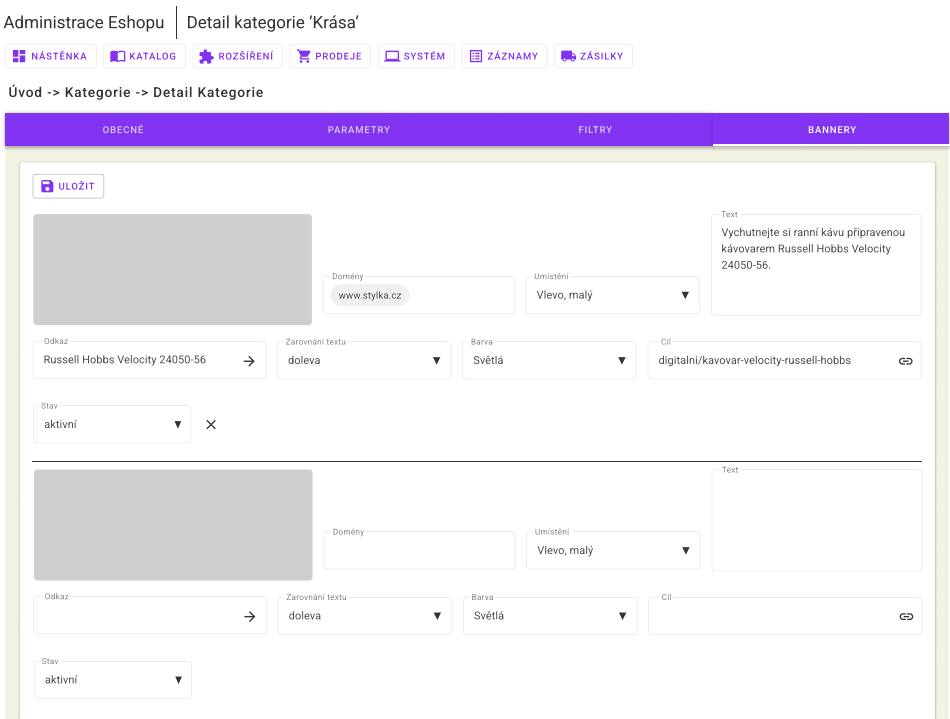

Obrázek 3.9: Návrh karty *Bannery* v detailu kategorie

Po konzultaci s vedoucím byly provedeny drobné úpravy, které jsem zakomponoval až při implementaci.

- Stránka je dělena na karty, pro každou doménu jedna.
- Při zadání dvou a více domén je možné kopírovat bannery z jiné domény, což je provedeno čistě na FE. To umožňuje uživateli poměrně snadno nastavit stejné bannery na více doménách, přičemž nejsou kladeny žádné další nároky na BE.
- Při volbě cíle jsou uživateli nabízeny existující produkty a kategorie, zároveň však může zadat libovolnou adresu.

#### **3.3.3 Objednávky**

Při návrhu jsem opět vyšel z práce Bc. Iuliie Evseenko [3], zejména jsem čerpal z jejích nápadů a validoval je s vedoucím. Poté jsem připravil vlastní návrh, neboť některé oblasti, zejména dobropisy, nebyly dostatečně propracované.

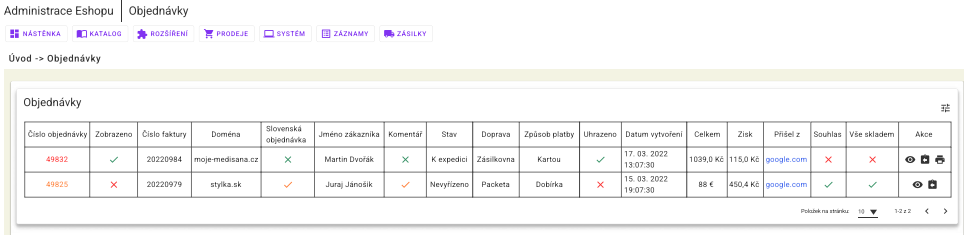

Obrázek 3.10: Návrh přehledu všech objednávek

#### **3.3.3.1 Přehled všech objednávek**

Změny převzaté od Bc. Iuliie Evseenko:

- <span id="page-61-0"></span>• Přidání nových sloupců – Zobrazeno, Komentář, Slovenská objednávka a Způsob platby. Jejich detailní popis lze nalézt přímo v její práci.
- Každý uživatel si bude moci nastavit, které sloupce se mu mají zobrazovat. [3].

Osobně jsem ještě přidal nové akce:

- *Dobrop[is](#page-96-0)y* vede na speciální stránku. Ta bude podrobně popsána v sekci 3.3.3.3.
- *Tisk faktury* umožňuje rychle vytisknout fakturu, pokud již byla vy[stavena](#page-64-0).

Dále jsem využil barev pro urychlení orientace, jen v menším měřítku než moje předchůdkyně.

Rozhodl jsem se pro tyto tři barvy:

- Zelená vše je v pořádku. Například to znamená, že objednávka byla uhrazena, že je vše skladem nebo že zákazník udělil souhlas se zasláním dotazníku spokojenosti.
- Oranžová s objednávkou by mohl být problém, například pokud zákazník vyplnil komentář, nebo se jedná o slovenskou objednávku.
- Červená něco není v pořádku, objednávka ještě nebyla zpracována nebo ji nelze zpracovat.

Návrh lze vidět na obrázku 3.10.

#### **3.3.3.2 Detail objednávky**

Změny převzaté od Bc. Iuliie Evseenko:

• Propojení se skladovým systémem Atlantis. Ve své práci zmiňuje pouze v sekci *Produkty*. Uživateli by měly být nabízeny dostupné produkty a jejich modely.

Od vypracování návrhu Bc. Iuliie Evseenko však postoupil vývoj systému a ten nyní bude spravovat i všechny zásilky a tisk jejich štítků. Správa zásilek se tedy výrazně zjednoduší a *Zásilky* budou jen přehledem informací získaných z jiného systému.

- Zásilky různých dopravců budou evidovány v jedné tabulce, tedy je třeba přidat sloupec Dopravce.
- *Komentář k objednávce* již nebude tvořit samostatnou sekci, přesune se do *Podrobnosti objednávky*.
- Upozornění, pokud doručovací a fakturační adresa nejsou stejné.
- Jednotlivé sekce budou zcela autonomní, uživatel bude moci měnit jejich pozici na stránce a jejich velikost. Systém si toto nastavení bude pamatovat.
- Odstranění faxu z kontaktních údajů.
- Dobře viditelná tlačítka v přehledu zásilek.
- Snadná změna pořadí produktů v objednávce přesouváním pomocí myši.
- Jednotlivé historické události v *Historie objednávky* budou ve výchozím stavu sbalené. Informace, zda se v události nachází nějaký komentář, bude vidět ihned, ovšem pro zobrazení jeho znění je třeba danou událost rozbalit.
- *Aktualizovat objednávku* se přesune na konec *Historie objednávky*. [3]

Mnou navržené úpravy:

- ID objednávky se přesune do hlavičky *Podrobnosti objednávky* a některých dalších sekcí.
- *Kontaktní údaje* a *Adresy* se sloučí do jedné sekce *Údaje pro doručení objednávky*.
- Zvýšil jsem počet informací, které budou vidět u sbalených událostí v *Historie objednávky*. Kromě stavu bude viditelné i datum vzniku události a informace, zda událost byla vytvořena systémem nebo pracovníkem e-shopu.
- Do tabulky zásilek přibude akce pro sledování dané zásilky.

První verzi návrhu je možno vidět na obrázku 3.11. Při konzultaci s vedoucím byly domluveny tyto úpravy:

- Přesun tlačítek nahoře *DPH na Slovensko* se přesune do *Údaje pro doručení objednávky* a bude viditelné pouze [v příp](#page-65-0)adě, že bude zadáno platné slovenské DIČ. *Faktura* (případně *Vystavit fakturu*, pokud ještě nebyla vystavena) a *Nastavit zaplaceno* se přesune do *Podrobnosti objednávky*.
- Informace, zda objednávka byla již zobrazena nějakým pracovníkem eshopu, ikona oka, se přesune do hlavičky *Podrobnosti objednávky*.
- Dojde k rozdělení Zisk na Zisk za produkty a Celkový zisk. Zároveň číslo nebude v barevném rámečku, bude použit pouze barevný font.
- Některé sekce budou mít zleva barevnou čáru, ta bude vyjadřovat stav dané sekce. Význam barev je popsán v 3.3.3.1.
- Pokud je fakturační a doručovací adresa stejná, dojde k zobrazení pouze doručovací adresy. V opačném případě budou u fakturační adresy vyplněna pouze ta pole, která se liší. Zaměs[tnanec](#page-61-0) e-shopu tak velmi snadno zjistí přesné rozdíly mezi adresami.
- Do *Historie objednávky* přidat informaci, že zákazník nebyl informován. Možnost informovat zákazníka při vytvoření nové události by měla být implicitně aktivní.
- Způsob úhrady a dopravy je třeba měnit. To je třeba provádět dohromady, otevře se speciální modální okno, které je popsané v 3.3.3.4.
- Do *Zásilky objednávky* je třeba přidat možnost vytvoření nové zásilky a dále sloupce se stavem zásilky a objednávky. Pokud ještě žádná zásilka neexistuje, systém by měl zobrazit informaci, že "*Je tře[ba zpra](#page-67-0)covat objednávku*".
- Po kliknutí na telefon a e-mail vyvolat odpovídající akce nabídnout vytočení daného telefonního čísla či napsání e-mailu na danou adresu.
- Po kliknutí na adresu otevřít novou záložku v prohlížeči s vyhledáním této adresy ve webovém vyhledávači Seznam.cz.
- Pokud bude zadaná cena produktu v *Produkty v objednávce* nižší než nákupní, je třeba uživatele informovat.
- Je třeba umožnit zrušení již vystavené faktury. Uživatel by zároveň měl být upozorněn na to, že by to neměl provést, pokud faktura již byla předána zákazníkovi.

Rovněž jsem měl konzultaci se správkyní e-shopu. Ukazoval jsem jí vytvořený návrh a ptal se na akce, které nejčastěji provádí. Zde uvádím získané poznatky.

- *Produkty v objednávce* by měly být ve výchozím stavu needitovatelné, aby uživatel omylem neprovedl změnu, kterou provést nechtěl. Přidal jsem tam tedy tlačítko *Upravit*, jakmile je uživatel s úpravami hotov, pomocí *Uzamknout* opět dojde k znemožnění editace.
- Nejčastějším scénářem je objednávka, u které je vše v pořádku a je možné ji expedovat. Uživatel musí nastavit stav K expedici a poté vystavit fakturu.

Pro optimalizaci tohoto procesu by při nastavení stavu K expedici měl systém automaticky vystavit fakturu a nabídnout její tisk. Systém bude implicitně tisknout dvě faktury, jednu pro zákazníka a jednu pro e-shop. V případě potřeby si však uživatel bude moci počet kopií nastavit. Tím se sníží počet kliknutí nutný ke zpracování objednávky.

• Pokud se čeká na uhrazení objednávky, pak je ve stavu Čeká na uhrazení. Jakmile dojde k uhrazení a kontrole objednávky, změní uživatel stav na K expedici a je tedy možné provést stejnou akci jako v předchozím případě.

Poslední verze návrhu je na obrázku 3.12.

#### **3.3.3.3 Dobropisy**

<span id="page-64-0"></span>Tato stránka byla výrazněji přepracová[na, a](#page-66-0)by byly vyřešeny všechny podněty, které jsem získal od majitele e-shopu. 2.4.3.3 Dále jsem přidal přehled všech dobropisů, které byly k dané objednávce vystaveny, a všech již dobropisovaných produktů.

| Úvod -> Objednávky -> Detail Objednávky                                                                 |                                                           |                                                                     |                                                  |               | <b>B</b> ULOŽIT |
|----------------------------------------------------------------------------------------------------|-----------------------------------------------------------|---------------------------------------------------------------------|--------------------------------------------------|---------------|-----------------|
| <b>DPH NA SLOVENSKO</b><br><b>ED</b> FAKTURA                                                            | <b>NASTAVIT ZAPLACENO</b>                                 |                                                                     |                                                  |               |                 |
|                                                                                                    |                                                           |                                                                     |                                                  |               |                 |
| Podrobnosti objednávky #49261<br>Datum vytvoření: 02.03.2022 10:04:34                                   |                                                           | Údaje pro doručení objednávky #49261                                |                                                  |               |                 |
| Způsob úhrady: 8 zaplaceno                                                                              | E-Mail<br>jagu@jagu.cz                                    | $\overline{\phantom{0}}$                                            | Telefon<br>758696857                             |               | L               |
| Způsob dopravy: DPD CZ                                                                                  |                                                           |                                                                     |                                                  |               |                 |
| Cislo faktury: #20220840<br>Doména: WWW.muj-russellhobbs.cz                                             | Fakturační adresa                                         |                                                                     | Adresa pro doručení                              |               |                 |
|                                                                                                    | <b>Jméno</b>                                              | Příjmení                                                            | Jméno                                            | Příjmení      |                 |
| Zisk:<br>142 Kč                                                                                         | Martin                                                    | $\circ$<br>Dvořák                                                   | Martin                                           | Dvořák        | ⊙               |
|                                                                                                    | Společnost                                                | ê                                                                   | Společnost<br>Jagu s. r. o.                      | ê             |                 |
| Historie objednávky #49261                                                                              | Jagu s. r. o.<br>Adresa                                   |                                                                     | Adresa                                           |               |                 |
|                                                                                                    | Dejvická 185/8                                            | O                                                                   | Dejvická 185/8                                   | Ø             |                 |
| Datum události: 04. 03. 2022 09:45:47<br>$\rightarrow$ $\circ$<br>Stav:<br>Nevyřízeno <b>D</b>          | $\checkmark$<br>Upřesnění adresy                          |                                                                     | Upřesnění adresy                                 |               |                 |
| Datum události: 04. 03. 2022 09:45:47<br>业                                                              | Tisem Tisem<br>Mésto                                      | ▦<br>PSČ                                                            | <b>Tisem Tisem</b><br>Mésto                      | 匭<br>PSČ      |                 |
| Uhrazeno - k expedici<br>Stay                                                                           | $\lambda$<br>Praha 6<br>瞗                                 | 19200<br>٠                                                          | Praha 6                                          | 19200<br>曲    |                 |
|                                                                                                    |                                                           |                                                                     |                                                  |               |                 |
| Platba kartou uhrazena                                                                                  | Země                                                      |                                                                     | Země                                             |               |                 |
| Stay<br>Informovat zákazníka                                                                            | Česká republika                                           | ی                                                                   | Česká republika                                  | کم            |                 |
| Odesláno dopravcem<br>×<br>▼<br>M<br>$\Box$                                                             | ΙČ                                                        | ±                                                                   |                                                  |               |                 |
| Komentář                                                                                                | DIČ                                                       |                                                                     |                                                  |               |                 |
| S pozdravem,<br>Jiří Hunka                                                                              |                                                           | ≛                                                                   |                                                  |               |                 |
| Jagu s r. o.                                                                                            | > POSLAT                                                  |                                                                     |                                                  |               |                 |
|                                                                                                    |                                                           |                                                                     |                                                  |               |                 |
|                                                                                                    |                                                           |                                                                     |                                                  |               |                 |
| Produkty v objednávce #49261<br>Produkt<br>≡□<br>Remington Náhradní frézky X<br>$\overline{\mathbf{v}}$ | Model<br>Záruka<br>Interní<br>XPR-XR<br>區<br>⊙<br>千酉<br>6 | Množství<br>Externí-<br>Cena/kus<br>曲<br>$\overline{1}$<br>825,6 Kč | Cena/kus<br>telkem<br>999,0 Kč<br>825,6 Kč       | D<br>$\times$ |                 |
|                                                                                                    |                                                           | bez DPH                                                             | s DPH<br>bez DPH                                 |               |                 |
| Produkt                                                                                                 | Záruka<br>Model<br>n<br>$24$ $\odot$<br>畱                 | Množství<br>Externí-<br>Cena/kus<br>曲<br>0,0 Kč<br>$\overline{1}$   | Cena/kus<br>elker<br>0.0 Kč                      |               |                 |
| DPD CZ + Platba kartou<br>$\times$                                                                      |                                                           | bez DPH                                                             | 0,0 Kč<br>s DPH<br>bez DPH                       | D<br>$\times$ |                 |
|                                                                                                    |                                                           |                                                                     | Cena celkem bez DPH: 825,6 Kč                    |               |                 |
| ≡ □<br>□<br>DOBROPISOVAT VYBRANÉ<br>Vybrat<br>všechy                                                    |                                                           |                                                                     | рен 21%: 173,4 Кс<br>Cena celkem s DPH: 999,0 Kč |               |                 |
|                                                                                                    |                                                           |                                                                     |                                                  |               |                 |
| Zásilky objednávky #49261                                                                               |                                                           |                                                                     |                                                  |               |                 |
| Číslo zásilky<br>Dopravce<br>Datum vytvoření                                                            | Datum doručení nebo vrácení                               | Dobírka<br>Hmotnost<br>Akce                                         |                                                  |               |                 |

<span id="page-65-0"></span>Obrázek 3.11: První verze návrhu detailu objednávky

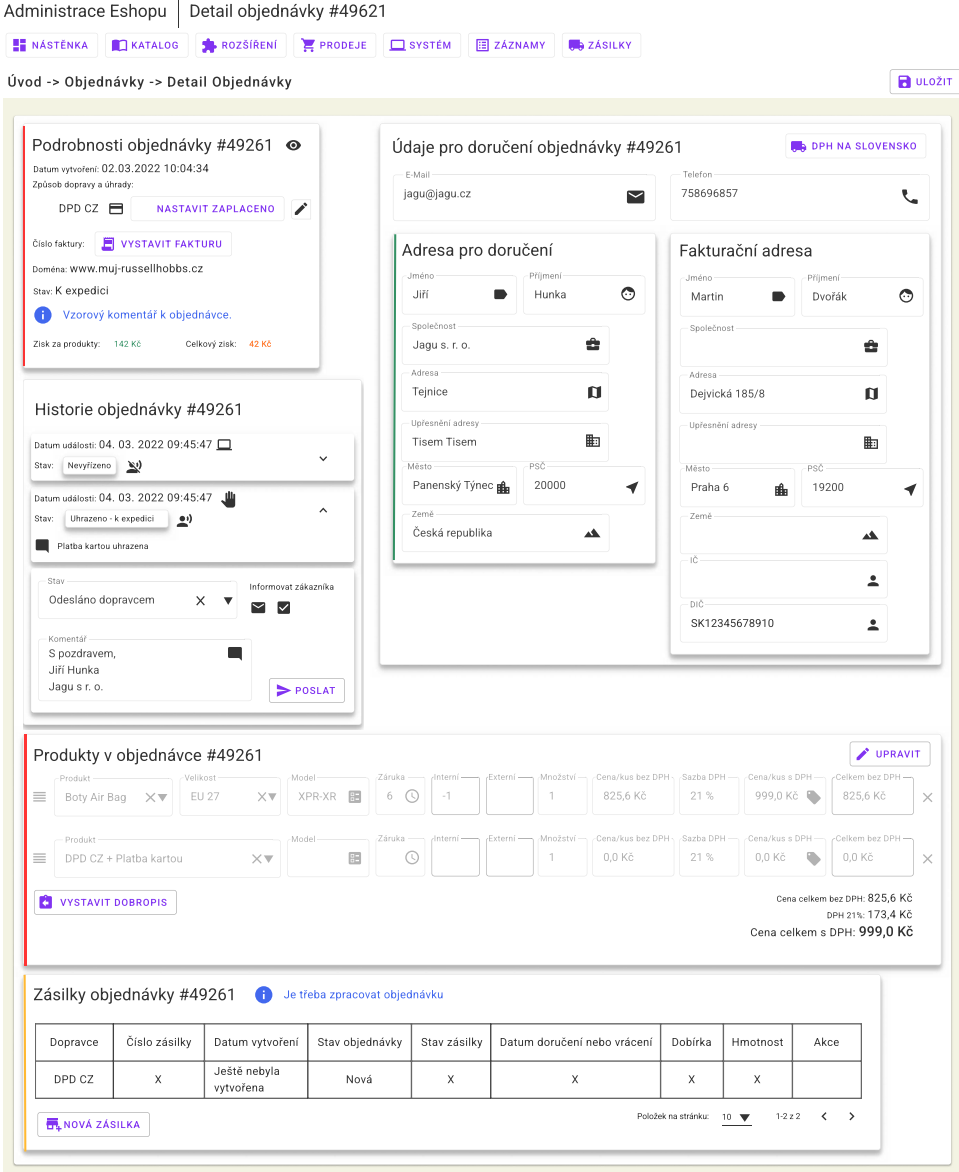

<span id="page-66-0"></span>Obrázek 3.12: Poslední verze návrhu detailu objednávky

Důležité změny, které by z návrhu nemusely být patrné:

- Při volbě způsobu dopravy a úhrady v nově vznikající objednávce se otevře okno s komponentou pro výběr dopravy a platby. 3.3.3.4 V celém systému budou tedy nabízeny stejné možnosti a jejich volba se bude provádět konzistentním způsobem.
- Při vystavování dobropisu je předvyplněn maximální mo[žný poč](#page-67-0)et kusů, který lze ještě dobropisovat. Tento počet lze upravovat, avšak systém uživateli dovolí zadat pouze platné hodnoty.
- Poslání dobropisu zákazníkovi je možné z *Dobropisy objednávky*.

Návrh této stránky je na obrázku 3.13

#### **3.3.3.4 Výběr dopravy a platby**

<span id="page-67-0"></span>Dopravu a platbu je třeba volit dohro[mady](#page-68-0), neboť pro různé typy dopravy jsou dostupné různé platby. Pro tento účel byla navržena samostatná komponenta. Její velkou výhodou je, že pracovník e-shopu vidí informace ve stejné podobě jako zákazník při objednání.

Pokud zákazník zavolá, uživatel nového systému mu bude snadno a rychle schopen poskytnout informace o dodací lhůtě a ceně dané dopravy. V případě Balíku na poštu, Balíkovny nebo Zásilkovny navíc systém zobrazí otevírací dobu zvolené pobočky a její lokaci na mapě.

Návrh je k vidění na obrázku 3.14

## **3.4 Závěr**

Vybral jsem Material Design jak[o náv](#page-69-0)rhový systém, který použiji při návrhu i při implementaci aplikace. Pro tvorbu wireframů jsem se rozhodl použít Figmu. Poté byly vytvořeny návrhy jednotlivých stránek, návrh měl typicky více iterací.

Společně s Janem jsem navrhl výrobce. Při návrhu objednávek jsem vycházel z práce Bc. Iuliie Evseenko [3]. Výsledný návrh objednávek jsem validoval se správkyní e-shopu. Dále byl probírán i v rámci týmu v předmětu BI-SP1. 4.4

## Administrace Eshopu | Dobropisy objednávky #49621

**ET** NÁSTĚNKA **KATALOG ROZŠÍŘENÍ PRODEJE SYSTÉM BEZÁZNAMY VE ZÁSILKY** 

Úvod -> Objednávky -> Detail Objednávky -> Dobropisy

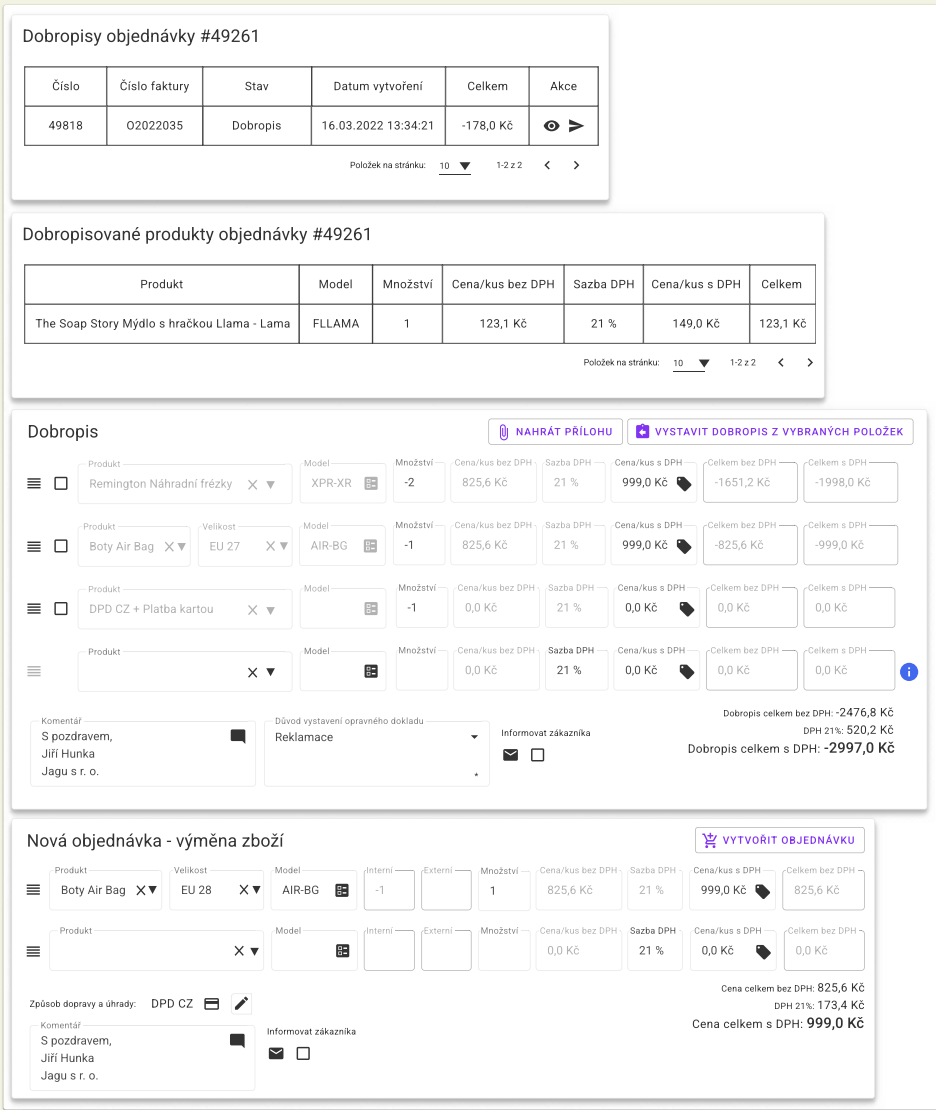

<span id="page-68-0"></span>Obrázek 3.13: Návrh stránky pro správu dobropisů

## Doprava **Platba**

<span id="page-69-0"></span>**B** ULOŽIT

|         | Balík do ruky<br>zítra                                                                                                 | 69 Kč<br>$\circledbullet$ | Hotově          | zítra       | 0 Kč            |
|---------|----------------------------------------------------------------------------------------------------|---------------------------|-----------------|-------------|-----------------|
| ( )     | Balík na poštu<br>zítra                                                                                                | 79 Kč<br>∩                | Platba kartou   | zítra       | 0Kč             |
|         | Balíkovna<br>zítra                                                                                                    | 49 Kč<br>$\left( \right)$ | Bankovní převod | + cca 1 den | 0 Kč            |
| ( )     | DPD<br>zítra                                                                                                    | 99 Kč                     |                 |             |                 |
| ( )     | GLS<br>pondělí 21.3                                                                                                    | 89 Kč                     |                 |             |                 |
| $\odot$ | Zásilkovna<br>zítra<br>Zvolená Zásilkovna<br>11052 COOP Zaječov, Zaječov 237, Zaječov  <br>otevírací doba<br>⊙<br>MAPA | 49 Kč                     |                 |             |                 |
| ◯       | Zásilkovna domů<br>zítra                                                                                               | 79 Kč                     |                 |             |                 |
|         | v Panenském Týnci<br>ihned                                                                                             | 0 Kč                      |                 |             | <b>R</b> ULOŽIT |

Obrázek 3.14: Návrh komponenty pro výběr dopravy a platby

# Kapitola **4**

## **Realizace**

Navržené řešení je potřeba implementovat, avšak nejprve je třeba vybrat vhodné technologie. 4.1 Popíšu zde proces založení projektu 4.2 a některé další knihovny a vylepšení, jež jsem se rozhodl využít 4.3.

Zmíním se o spolupráci s týmem v předmětu BI-SP1 4.4 a nakonec o problémech, které se při [imp](#page-70-0)lementaci vyskytly. 4.5

## **4.1 Výběr technologie**

<span id="page-70-0"></span>Protože se jedná o rozsáhlejší FE aplikaci, v následujících odstavcích se zaměřím na porovnání JS frameworků, které výrazně zjednodušují a urychlují jejich tvorbu. Mezi nejlepší <sup>1</sup> patří [36] Angular [37], React [38] a Vue.js [39].

Při výběru jsem se rozhodl zhodnotit tyto metriky:

- Jednoduchost použití [–](#page-70-1) na to[mto](#page-98-6) projektu [bud](#page-99-0)u spolu[pra](#page-99-1)covat s tý[me](#page-99-2)m, jehož členové nemusí mít zkušenosti s žádným JS frameworkem.
- Moje zkušenosti využití frameworku, s kterým mám již zkušenosti, mi usnadní vývoj a zvýší kvalitu výsledné aplikace.
- Shoda s firemním stackem tento projekt zastřešuje firma Jagu s. r. o. Pro budoucí údržbu a rozvoj je vhodné přihlédnout k tomu, jaké frameworky používá na projektech, které už spravuje.

#### **4.1.1 Angular**

Vytvořený a spravovaný Googlem, vhodný zejména na vytváření jednostránkových aplikací – SPA. [36]

<span id="page-70-1"></span> $^1$ a nejpoužívanější

Výhody:

- Velmi efektivní, protože jednotlivé šablony překládá do vysoce optimalizovaného kódu.
- Umožňuje vyvíjet pro všechny platformy, tedy jak pro webové aplikace, tak aplikace určené pro počítače.
- Využívá šablony, uživatel může definovat svoje vlastní nebo použít některou z mnoha dodaných.
- Podporován většinou IDE. [37]

## **4.1.2 React**

Vytvořený Facebookem, navržen [pro](#page-99-0) použití na stránkách s velkým množstvím uživatelů. [36]

Výhody:

- Využívá virtuální DOM, což umožňuje efektivně měnit pouze to, co je potř[eba](#page-98-6), podle změněných dat.
- Jednotlivé stránky se skládají z komponent, které zajišťují určitou funkčnost a jsou opakovaně použitelné.
- Existuje React Native [40], který se specializuje na vývoj mobilních aplikací.
- Při vývoji je možné použít JSX, který usnadňuje vývoj, protože se velmi podobá výslednému H[TM](#page-99-3)L kódu. [38]

## **4.1.3 Vue.js**

Opět vhodný zejména pro vytváření jed[nost](#page-99-1)ránkových aplikací, které chceme využívat na několika platformách najednou. [36]

Výhody:

- Také využívá virtuální DOM, kde se postupně akumulují změny, které je třeba provést a uživateli jsou zobra[zov](#page-98-6)ány až s určitým zpožděním. To umožňuje velmi zvýšit efektivitu a vzhledem k reakční době člověka si toho uživatel ani nevšimne.
- Komponenty i zde hrají velmi důležitou roli a jsou funkčními celky. Obsahují jak definici toho, co se má zobrazit, tak logiku, jak bude reagováno na vstup a jak budou jednotlivé změny následně prováděny.
- Poměrně jednoduchý framework, umožňuje vytvořit aplikaci za krátkou dobu. [39]
|                          | Angular | React | Vue.js |
|--------------------------|---------|-------|--------|
| Jednoduchost použití     |         |       |        |
| Moje zkušnosti           |         |       |        |
| Shoda s firemním stackem | ി       |       |        |
| Celkový bodový zisk      | ິ       |       |        |

Tabulka 4.1: Výsledek průzkumu technologií

#### **4.1.4 Výsledek průzkumu**

Při hodnocení jednoduchosti použití jsem vycházel ze článku *Angular vs React vs Vue 2022* [41]. Osobní zkušenosti mám pouze s frameworkem Vue.js. Ve firmě existují projekty ve všech zmiňovaných technologiích, do bodového hodnocení jsem tedy zahrnul počet firemních vývojářů, kteří v tomto jazyce běžně vyvíjejí.

Dílčí hodnoce[ní a](#page-99-0) celkový bodový zisk je v tabulce 4.1. Nejlépe z průzkumu vyšel Vue.js, který jsem se rozhodl použít pro realizaci aplikace.

## **4.2 Založení projektu**

Protože se jedná o projekt na zelené louce, bylo třeba na úplném začátku realizace provést prvotní nastavení projektu a přidání všech důležitých závislostí. Při volbě vhodných závislostí jsem čerpal ze svých zkušeností s prací na skladovém systému Atlantis.

Rozhodl jsem se využít TypeScript [42], Vue CLI [43], Vuetify [25], ESLint [44], Vue I18n [45], Vue Router [46], Vuex [47] a Sentry [48]. Jednotlivé závislosti budou podrobněji popsány dále v textu.

#### **[4.2](#page-99-1).1 Typ[eSc](#page-99-2)ript**

TypeScript je typovaná verze JS [42], jejíž použití jsem navrhoval a Jan s tím souhlasil. Sice mám občas pocit, že mě typová kontrola zdržuje a správný programátor si typy pohlídá sám, ale přesto mohou být skvělým pomocníkem.

<span id="page-72-1"></span>Jejich přínos je viditelný zejména u větších projektů <sup>2</sup> , kde je velké množství endpointů a i endpointy prac[ujíc](#page-99-3)í nad jedním zdrojem mohou vracet lehce pozměněné odpovědi. Pomocí typů totiž snadno přímo v kódu zjistíme, jaký je formát odpovědi z daného endpointu a nemusíme [ho](#page-72-0) dlouze dohledávat v dokumentaci.

#### **4.2.2 Vue CLI**

Vue CLI je nástroj, který velmi usnadňuje a urychluje založení a budoucí správu projektů využívající framework Vue.js. Pomocí příkazu

<span id="page-72-0"></span><sup>&</sup>lt;sup>2</sup>jako je tento

```
theme: {
  themes: {
    light: {
      primary: '#FF9C00',
      secondary: '#9049B3',
      accent: '#26A69A',
      error: '#f44336',
      warning: '#ff5722',
      info: '#03a9f4',
      success: '#4caf50'
    }
  }
},
```
Výpis kódu 1: Nastavení barevné palety aplikace při vytvoření instance Vuetify

#### vue create Kangaroo

spustíme interaktivní konzoli, která nás provede procesem vytvoření projektu. Můžeme zvolit, zda chceme použít JS či TS, zda chceme do projektu přidat Vue Router, Vuex a statický analyzér kódu – ESlint. [43]

Dále také nabízí grafické rozhraní, které můžeme využívat po provedení příkazu

vue ui

Pomocí něj můžeme jak vytvářet nové projekty, tak spravovat již existující – aktualizovat a přidávat závislosti nebo spouštět skripty pro vývoj, sestavení a statickou kontrolu kódu. [43]

#### **4.2.3 Vuetify**

Jedná se o knihovnu vy[užív](#page-99-4)ající Vue.js. Obsahuje ručně vytvořené komponenty, které odpovídají specifikaci Material Designu. Její autoři tvrdí, že pro její používání není třeba žádná zkušenost s návrhem, *protože obsahuje vše, co je potřeba pro vytvoření úžasné aplikace*. [25]

Komponenty jsou opakovaně použitelné, typicky nabízené ve více formách a umožňují vysokou míru přizpůsobení, což dovoluje velmi rychle vytvořit vzhled aplikace tak, jak si ho představujeme.

Podporuje využití jedné aplikace na v[íce](#page-98-0) platformách <sup>3</sup>, snadné nastavení barevné palety aplikace 1 nebo také vytvoření aliasů pro ikony, které můžeme snadno používat napříč celou aplikací. [25]

<sup>3</sup> jak na počítači, tak i na mobilu

#### **4.2.4 ESLint**

<span id="page-74-1"></span>Aplikace je vyvíjena v týmu, je tedy velmi vhodné použít nějaký nástroj pro statickou analýzu kódu, který zajistí konzistentní formátování bez ohledu na to, kdo daný kód napsal. ESLint lze využít pro kód napsaný v JS či TS. Hledá možné problémy v kódu a u některých je schopen provést automatickou opravu. Je součástí většiny IDE nebo ho lze použít v pipeline pro CI. [44]

Velkou výhodou je velká komunita, která vytváří balíčky pravidel <sup>4</sup> a nastavitelnost. Lze si například nastavit pravidla pro formátování kódu, jaká má být reakce na porušení pravidel (pouze upozornění, případně varianta, že se kód vůbec nezkompiluje), některá pravidla umožňují další nastavení a [d](#page-74-0)[oko](#page-99-1)nce je možné vytvářet vlastní pravidla. [44]

#### **4.2.5 Vue I18n**

Plugin pro vytváření vícejazyčných [ap](#page-99-1)likací. [45] Vícejazyčnost aplikace sice nebyla požadována, ale stejně je třeba určitým způsobem spravovat texty, které se mají zobrazovat uživateli. Rozhodně není vhodné mít je přímo v kódu, navíc některé se mohou využít na více místech.

Proto jsem se rozhodl rovnou využít i tent[o p](#page-99-2)lugin a jeho prostřednictvím nabízet českou a anglickou verzi aplikace, protože anglické překlady snadno přidá sám vývojář při vývoji.

Po přidání závislosti přibyl vygenerovaný soubor s funkcí pro automatické načítání souborů s překlady. Ta však podporovala použítí pouze jednoho souboru pro jeden jazyk. Funkci jsem upravil tak, aby bylo možné překlady rozdělit do více souborů 3.

#### **4.2.6 Vue Router**

Aplikace byla navržena [ja](#page-76-0)ko SPA, což s sebou přináší mnohé výhody, ale také některé problémy, které je třeba vyřešit. Vue Router řeší jeden z těchto problémů – navigaci. Umožňuje definovat statické i dynamické cesty v aplikaci a přiřadit k nim komponenty, které se mají zobrazit poté, co uživatel přejde na danou cestu. [46]

Pro cesty lze také nastavit metadata, která lze využít třeba pro implementaci (drobečkové) navigace přímo v aplikaci. Lze také definovat, jaký kód se má vykonat před vstupem a po opuštění dané cesty. Umí pracovat s více módy historie, H[TM](#page-99-5)L5 nebo Hash. [46]

#### **4.2.7 Vuex**

Dalším problémem SPA je správa st[avu](#page-99-5), kterou řeší knihovna Vuex. [47]

Samotné Vue.js na toto nestačí. Využívá stromovou strukturu, pomocí které je poměrně snadné předávat informace (přímým) potomkům. [39] Pokud

<span id="page-74-0"></span><sup>4</sup> existuje i balíček pro Vue.js

```
rules: {
  'no-console': 'off',
  'no-debugger': 'off',
  'vue/script-indent': [
    'error',
    4,
    {
      baseIndent: 1
    }
  ],
  semi: [
    2,
    'always'
  ],
  '@typescript-eslint/ban-ts-comment': 'off',
  'object-curly-spacing': 'error',
  'quotes': [
    'error',
    'single'
  ],
  'vue/valid-v-slot': [
    'error',
    {
      allowModifiers: true,
    }
  ],
  'no-trailing-spaces': 'error',
  'no-unused-vars': 'off',
  'unused-imports/no-unused-imports': 'error',
  'unused-imports/no-unused-vars': 'warn'
```
}

Výpis kódu 2: ESlint pravidla použitá v projektu

```
function loadLocaleMessages(): LocaleMessages {
  const langFiles = require.context(
    '@/lang',
    true,
    /[A-Za-z0-9-_,\s]+\.ts$/i
  );
  const messages: LocaleMessages = {};
  langFiles.keys().forEach(key => {
    const matched = key.match(/([A-Za-z0-9-]+)(?=\.)/ig);
    let currentLocaleMessages: LocaleMessages = {};
    if (matched && matched.length > 0) {
      const matchedLength = matched.length;
      for (let i = 0; i < matchedLength; i^{++}) {
        if (i === 0) {
          // first part of name
          currentLocaleMessages[matched[i]] = langFiles(key)[matched[i]];
        } else if (i === matchedLength - 1) {
          // last part of name - locale, for example cs
          messages[matched[i]] = {
            ...messages[matched[i]],
            ...currentLocaleMessages
          };
        } else {
          currentLocaleMessages = {
            [matched[i]]: currentLocaleMessages
          };
        }
      }
    }
  });
  return messages;
}
```
Výpis kódu 3: Funkce pro automatické načtení souborů s překlady

chceme sdílet informace přes více úrovní komponent, případně mezi komponentami, které se nacházejí na stejné úrovni, vyžaduje to poměrně neobratné řešení s velkým množstvím nadbytečného kódu.

Vuex funguje jako centralizované úložiště, ke kterému mohou definovaným způsobem přistupovat všechny komponenty v aplikaci. To zajišťuje, že stav se může měnit pouze předvídatelným způsobem. [47]

#### **4.2.8 Sentry**

Při vývoji aplikací se zpravidla snažíme vzniku chyb předcházet, ale ani tak se jim nelze zcela vyhnout. Proto vznikla Sentry, software pro monitorování aplikací a hlášení chyb. Podporuje monitorování jak frontendových, tak backendových aplikací a velké množství programovacích jazyků. [48]

Lze nastavit, v jakých prostředích se mají zaznamenávat chyby. Pokud dojde k chybě, zobrazuje nejenom její název, ale i její kontext – zdrojový kód, obsah zásobníku a akce, které byly provedeny před tím, než [k n](#page-99-6)í došlo. Tyto informace umožňují rychlejší analýzu a opravu chyby. Také je možné přidat informace o uživateli, který byl chybou zasažen. [48]

## **4.3 Podpůrné nástroje vývoje**

Z osobní zkušenosti vím, že programátoři neradi dělají zbytečnou práci. Proto vzniká velké množství balíčků, které řeší nějaký často se vyskytující problém. Z těchto balíčků jsem se kromě těch, které jsem využil již při založení projektu, rozhodl dále využít CK Editor [49].

Vzhledem k rozsahu dnešních aplikací je také vhodné automatizovat vše, co lze. K tomu může například sloužit GitLab CI [50]. Dále zde budou popsány některé pomocné komponenty [a v](#page-99-7)ylepšení, které jsem do projektu přidal, a podpůrné procesy.

#### **4.3.1 Code review**

<span id="page-77-0"></span>Jedná se o týmový projekt, což přímo vybízí k provádění code review – revize kódu jiným vývojářem, než který ho napsal. Code review zvyšuje kvalitu kódu, může vést k odhalení chyb a také slouží jako prostředek sdílení vědomostí mezi členy týmu. [51]

Kromě toho jsem se ale s vedoucím dohodl na tom, že si s Janem budeme navzájem validovat návrhy a zejména já budu validovat návrh API BE. Často totiž při návr[hu](#page-99-8) BE přijde vhod pohled z druhé strany – co na FE potřebujeme a v jakém formátu.

```
const snack = function (
  message: string,
  persistent = false,
  shouldTranslate = true
): void {
  let snackMessage = message;
  let showSnack = true;
  if (shouldTranslate) {
    if (I18n.te(message)) {
      snackMessage = I18n.t(message) as string;
    } else {
      showSnack = false;
      Sentry.captureMessage(
        'Untranslated text would be displayed to the user: ' + message
      );
    }
  }
  if (showSnack) {
    Store.dispatch('snackbar/showMessage', {
      text: snackMessage,
      timeout: persistent ? -1 : 4000
    });
  }
};
const snackbarPlugin: PluginObject<null> = {
  install(Vue: VueConstructor<Vue>) {
    Vue.prototype.snack = snack;}
};
declare module 'vue/types/vue' {
  interface Vue {
    snack: (
      message: string,
      persistent?: boolean,
      shouldTranslate?: boolean
    ) => void
  }
}
```
Výpis kódu 4: Snackbar plugin pro zobrazování zpráv uživateli

```
lint test:
    stage: lint
    extends:
        - .image
        - .cache
    variables:
        CACHE_KEY: "$CI_COMMIT_REF_SLUG"
    script:
        yarn run eslint src/**/*.{js,ts,jsx,tsx,html,vue}
```
Výpis kódu 5: "Job" pro statickou kontrolu kódu

#### **4.3.2 GitLab CI**

Automatizace při vývoji softwaru je velmi přínosná [52]. GitLab CI je nástroj pro automatizaci sestavení, otestování a nasazení aplikace. Umožňuje odhalovat chyby v brzkém stádiu vývoje a zajistit, že kód nasazovaný na produkci odpovídá našim standardům. [50]

Nastavení probíhá pomocí *.*gitlab-ci*.*yml soub[oru](#page-99-9). Tam jsou definované etapy, které obsahují jednotlivé "joby" – jednotky práce. "Job" může být statická kontrola kódu 5 nebo p[řípa](#page-99-10)dně nasazení. Pro každý lze definovat, kdy se má spouštět. [50]

#### **4.3.3 Form [Fie](#page-99-10)lds**

Aplikace bude obsahovat velké množství pohledů a na mnoha z nich bude očekáván nějaký vstup od uživatele. Díky vlastnostem Vue.js můžeme vytvořit univerzální znovu použitelnou komponentu, která nám bude pomáhat s vytvářením formulářů.

Pro každý formulář stačí pouze vydefinovat, jaká pole jsou očekávána a jaký je jejich typ. Komponenta se pak už sama postará o zobrazení jednotlivých polí, které se automaticky mění i v závislosti na velikosti obrazovky.

Komponentu jsem nazval FormFields a umožňuje zobrazovat jednoduchá textová pole, pole s výběrem možností i pole, která vyžadují zadání vstupu pomocí pokročilého textového editoru.

Pomocí TS jsem vytvořil typ FieldRender 6, který vyjmenovává všechny možnosti nastavení. Je tedy jasné, co komponenta umí, aniž by to bylo třeba zaznamenávat do dokumentace. Další výhodou je, že v případě potřeby zobrazování dalších typů polí může být snadno ro[zš](#page-81-0)ířena, případně upravena.

Tento nápad jsem převzal od svého kolegy Ing. Oldřicha Malce, který ho použil ve FE skladového systému Atlantis. [53] Rozšířil jsem ho o další možnosti:

- Dynamické skrývání a nastavování povinnosti některých polí v závislosti na vstupu od uživatele – např. při [na](#page-100-0)stavování parametrů kategorie 3.3.2.2 chceme pole pro jednotku zobrazit pouze, pokud je vybraný typ parametru Číslo s jednotkou
- Automatické vyplnění formuláře při vybrání položky z nabídky např. [při nas](#page-58-0)tavování parametrů kategorie 3.3.2.2 jsou uživateli nabízeny již existující parametry. Pokud vybere jeden z těchto parametrů, do ostatních políček formuláře se vyplní jeho atributy.

#### **4.3.4 CK Editor**

V aplikaci je třeba zadávat texty, které obsahují pokročilé formátování. Protože aktuální verze již CK Editor používá a nedávno jsem ho přidával do jiného pracovního projektu, rozhodl jsem se ho zde také využít, konkrétně verzi 5.

Je dostupný buď v sestavené podobě, která funguje ihned po přidání do projektu, nebo je možné si editor sestavit z jednotlivých pluginů tak, aby odpovídal přesně požadavkům.

Zadavatel vznesl požadavek pouze na základní formátování, proto jsem se rozhodl pro již sestavenou verzi. Teprve pokud by došlo k zjištění, že je nedostačující, bylo by třeba vytvořit editor kompletně přizpůsobený. <sup>5</sup>

CK Editor dokonce nabízí i komponentu pro Vue.js, přidání hotové verze je tedy velmi rychlé a snadné. 7, 8

## **4.4 Spolupráce s tý[m](#page-81-1)[e](#page-82-0)m v předmětu BI-SP1**

S vedoucím jsme se dohodli na vytvoření týmu v rámci předmětu BI-SP1, s kterým jsem spolupracoval z pozice zadavatele. Získám tak cennou zkušenost v zadávání požadavků, kterou zcela jistě zužitkuji v budoucnosti.

Díky tomu bude implementována větší část systému, než jen to, co je předmětem této práce. Dále je zajištěn budoucí rozvoj, neboť tým bude pokračovat v práci i v navazujícím předmětu BI-SP2.

Jednotlivým členům bylo třeba zajistit přístup do projektu v Redmine, repozitáře na GitLabu a týmového projektu v nástroji Figma. Pro usnadnění komunikace jsem je přidal do "workspace" na Slacku. Ukázal jsem jim aktuální stav projektu, co už je implementováno a na čem by mohli pracovat. Účastnil jsem se naprosté většiny schůzek s týmem, kde jsem byl připraven

 ${}^{5}$ Každý programátor ví, že nejlepší práce je ta, která se nemusí udělat.

```
interface FieldRender {
  icon?: string;
 name?: string;
  required?: (form: any) => boolean;
 maxLength?: number;
  autocomplete?: AutocompleteRender;
  disabled?: (form: any) => boolean;
  textArea?: boolean;
  advancedEditor?: boolean;
 hide?: boolean;
  checkbox?: boolean;
  image?: boolean;
  errors?: string[],
 hint?: string,
  display?: (form: any) => boolean;
}
interface AutocompleteRender {
  items?: AutocompleteItem[]; // current displayed items
  allItems?: AutocompleteItem[]; // all originally fetched items
  call?: () => Promise\langle any\rangle,
  then?: (response: any) => any,
  filter?: (items: AutocompleteItem[], form: any) => AutocompleteItem[],
  allowCustom?: boolean;
  allowMultiple?: boolean;
  clearable?: boolean;
  select?: boolean;
  onSelect?: (input: any, form: any, formRender: FormRender) => void
}
```
Výpis kódu 6: Ukázka definice jednoho pole ve Form Fields

```
<ckeditor
  v-model="localValue"
  :editor="editor"
  :config="editorConfig"
  :disabled="disabled"
  @focus="$emit('focus')"
  @blur="$emit('blur')"
/>
```
Výpis kódu 7: Ukázka použítí komponenty CK Editoru

```
editorConfig: {
    toolbar: [
        'undo', 'redo', '|',
        'heading', '|',
        'bold', 'italic', '|',
        'numberedList', 'bulletedList', '|',
        'outdent', 'indent', '|',
        'link', 'blockQuote'
    ],
    height: 500,
}
```
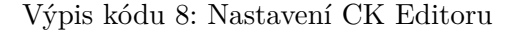

zodpovědět případné dotazy. Průběžně jsem také prováděl kontrolu a code review implementace FE, kterou mi odevzdali.

V průběhu semestru došlo k rozdělení týmu na dvě části: jedna zpracovávala FE a druhá BE. Výhodou bylo, že FE i BE mohl vznikat zároveň. Za kontrolu odvedené práce na BE velice děkuji Ing. Janu Matouškovi.

Členové týmu FE připravovali protinávrh k mému návrhu objednávek, z čehož vzešly zajímavé nápady pro řešení některých problematických částí. Původně měl být můj návrh, pozměněný o některé jejich poznatky, nakonec implementován. Vzhledem k rozsahu a komplexitě problému objednávek se nakonec rozhodli zpracovat jiné části systému.

Navrhovali a implementovali stránku pro správu uživatelů systému, správu zákazníků a zákaznických skupin. Z dalších úprav lze zmínit úpravu komponenty tabulky, aby na dvojklik na řádek vykonala první akci dostupnou pro danou položku.

## **4.5 Problémy při implementaci**

Při implementaci jsem se nevyhnul některým problémům, které jsem musel řešit. Největší problém byl se souběžně vznikajícím BE, protože ten jsem ze své pozice dokázal zcela minimálně ovlivnit.

#### **4.5.1 Nekompletní knihovna Vuetify**

Před započetím implementace byla vybrána verze 3 knihovny Vuetify, která byla právě ve vývoji. Bylo slíbeno brzké vydání kompletní verze a i vzhledem k budoucímu rozvoji bylo vhodné využít nejnovější dostupnou verzi.

Avšak při implementaci se brzy ukázalo, že použitelná verze nebude v blízké době dostupná. Sice byly pravidelně vydávány nové verze, ty však obsahovaly

pouze některé funkcionality a často docházelo k rozbití toho, co v předchozí verzi již fungovalo. [54]

Proto jsme se s Janem rozhodli přejít zpět na verzi 2, což zahrnovalo změnu verze Vue.js a některých dalších závislostí. Vzhledem k iniciální fázi implementace nám to nezabralo takové množství času a předešli jsme tak potenciálním problé[mů](#page-100-1)m v budoucnu.

Při použití starší verze bychom také museli některé slíbené funkčnosti zmíněné knihovny udělat sami. To by nás stálo další cenný čas a dokázali bychom dodat pouze menší část aplikace.

#### **4.5.2 Zpoždění BE**

FE byl oproti BE velmi napřed. I přes to, že jsme data mockovali<sup>6</sup>, nebyla situace ideální a vedlo to ke zvýšení požadavků na nás oba.

Já jsem navrhoval téměř celé API kategorií a správce souborů, protože jsem FE nechtěl výrazněji přepracovávat po dodání BE. S vývojem [B](#page-83-0)E mám pouze malé zkušenosti, ani podrobněji neznám aktuální stav databáze. Návrh jsem prováděl z pohledu FE, jaká data potřebuji a nebral jsem ohledy na to, zda a v jakém formátu je BE schopný je poskytnout.

Z těchto důvodů při implementaci BE došlo k výraznějším změnám v navrženém rozhraní a bylo nutné provést i některé změny ne FE. Například u kategorií došlo k zavedení skupiny domén.

Pouze s namockovanými daty se těžko provádí testování s uživateli. Při uložení dat sice dojde k potvrzení o úspěšném provedení, ale data se ve skutečnosti nikam neuloží. Také se nijak nevaliduje formát odesílaných dat. Testování by tedy bylo možné provést pouze částečně, s jeho provedením jsem čekal, dokud to bylo možné.

Když už došlo k dodání nějaké části BE, často se tam vyskytovaly chyby a nekonzistence dokumentace s implementovaným řešením. To vedlo k dalším prodlevám a znesnadňovalo propojení s FE. Všechny objevené chyby v implementaci a nedostatky v dokumentaci jsem ihned hlásil týmu BE a společně jsme validovali, zda se opravdu jedná o chybu.

Nakonec došlo k opravení naprosté většiny chyb a úspěšnému napojení FE na BE. Bez větších obtíží mohlo proběhnout i testování s uživateli. To detailněji popisuji v samostatné kapitole 5.

#### **4.5.3 Řazení v přehledu všech kategorií**

Původně mělo být možné kategorie na [st](#page-86-0)ránce 3.3.2.1 řadit a měnit jejich umístění ve stromu kategorií. Při implementaci se však ukázalo, že nastavování stromu přímo v tabulce by bylo uživatelsky nekomfortní.

Došlo tedy k přidání speciální stránky, která bude sloužit výhradně k vizualizaci a nastavení stromu. Také se tam přesun[e možn](#page-55-0)ost změny pořadí.

<span id="page-83-0"></span><sup>&</sup>lt;sup>6</sup>Mockováním se podrobněji zabývá Jan ve své práci.

## **4.6 Závěr**

Zvolil jsem Vue.js jako framework, který použiji při implementaci aplikace. Vybral jsem vhodné závislosti a provedl založení projektu. Při vývoji jsem vytvořil některé univerzální komponenty, které jsou znovu použitelné a snadno rozšiřitelné. Usnadňují vývoj aplikace, například zobrazení formulářů uživateli.

Vývoj probíhal iterativně, používal jsem větve v repozitáři na GitLabu, které byly průběžně slučovány do masteru. Jan mi prováděl code review a průběžně testoval nově přidávané funkcionality.

Společně s Janem jsme implementovali výrobce, já jsem se zaměřil na detail, on na celkový přehled. Poté jsem implementoval kategorie a pro přehled kategorií jsem využil Janovu komponentu tabulky. Nedílnou součástí implementace byl správce souborů, který slouží především pro nahrávání a nastavování obrázků výrobců, kategorií i produktů.

# KAPITOLA **4**

## **Testování**

## <span id="page-86-0"></span>**5.1 Testování v průběhu vývoje**

Aplikace byla testována již během vývoje. Docházelo ke statické kontrole kódu nástrojem ESlint 4.2.4 a díky použití TypeScriptu 4.2.1 také ke kontrole správnosti typů. Při code review 4.3.1 byly testovány nově implementované části Janem.

Zejména v p[okroči](#page-74-1)lém stádiu vývoje a před [blížící](#page-72-1)m se testováním s uživateli jsem poměrně intenzi[vně te](#page-77-0)stoval i já. Zkoušel jsem různé průchody a zadávání různých dat. Nalezené chyby jsem promptně opravoval.

## **5.2 Testování s uživateli**

Nakonec byla aplikace vyzkoušena s uživateli, aby se ověřila správnost návrhu a skutečnost, zda obsahuje všechny potřebné funkcionality. Účastníci, kteří používají aktuální verzi aplikace, mohou dobře zhodnotit provedené změny. Zároveň jsem testoval i s uživatelem, který nemá žádné zkušenosti s problémovou doménou. Tím bych měl získat podněty, které doménově závislé pojmy je třeba lépe vysvětlit.

Testování probíhalo online, neboť BE nebyl do termínu testování nasazen. Musel jsem tedy mít BE spuštěný lokálně a ten na mobilním procesoru v notebooku není příliš rychlý. Celý proces by tedy zabral příliš mnoho času a uživatel by ztratil zájem.

Pro testování jsem si dle [55] připravil testovací scénář, který je dostupný v příloze C. Nainstaloval jsem AnyDesk [56] pro vzdálený přístup k mému počítači, na kterém běžela testovaná aplikace.

Také jsem si musel stáhn[out](#page-100-2) OBS Studio [57]. Chtěl jsem totiž nahrávat obrazovk[u i](#page-106-0) obličej účastníka, abych získal [co](#page-100-3) nejvíce informací při pozdějším zpracování záznamu. Pořízené záznamy jsou dostupné na přiloženém médiu.

Testovací scénář jsem si sám několikrát prošel, abych ověřil funkčnost aplikace. Přitom jsem narazil na některé nedostatky, které jsem opravil. Při posledním průchodu jsem si měřil, kolik času mi provedení úkolů zabere. Získal jsem tak představu, jak dlouho by testování mohlo trvat.

Testování probíhalo následovně:

- 1. S účastníkem jsem se spojil pomocí nástroje Google Meet [58].
- 2. Sdělil jsem mu svoji AnyDesk adresu, aby se ke mně mohl připojit.
- 3. Požádal jsem ho, zda si můžu pořídit záznam obrazovky i [obl](#page-100-4)ičeje.
- 4. Spustil jsem nahrávání.
- 5. Zběžně jsem ho informoval o novém systému a průběhu testování.
- 6. Postupně jsme procházeli jednotlivé testovací scénáře. U některých z nich jsem dával upřesňující informace, případně vysvětloval doménově specifické záležitosti.
- 7. Položil jsem několik otázek, jejich znění je v příloze D.
- 8. Ukončil jsem nahrávání.
- 9. Poděkoval jsem za účast na testování a informoval o [vý](#page-108-0)stupu, který bude dostupný v této práci.

#### **5.2.1 Testování se správkyní e-shopu**

Jako první jsem testoval se správkyní e-shopu, která běžně zpracovává objednávky a vytváří nové produkty.

#### **Průběh testování**

Při testování se neobjevily závažnější chyby. Správkyně všechny úkoly dokončila, i když u některých jsme strávili delší dobu.

Klíčová slova zadávala oddělené čárkou, jak je zvyklá z aktuálního systému. V novém systému se ale zadávají odděleně a potvrzují stiskem klávesy Enter. Neobjevila nahrávání obrázků pomocí přetažení, i tak ale byla schopná obrázky nahrávat.

Dále měla problém s přidáním více bannerů na jednu doménu, klikla na tlačítko +, čímž ale dojde k přidání nové domény. Říkala, že si nečte instrukce. Nepomohlo jí tedy, že se tato informace zobrazí po najetí na zmíněné tlačítko.

#### **Dotazník po testování**

- 1. Vzhled aplikace se jí líbí, je podobný jako skladový systém, který již využívá.
- 2. Zmínila, že textový editor by měl kontrolovat gramatickou správnost textu jako ve starém systému.
- 3. Nová aplikace jí přijde lepší, zejména se jí líbí rozdělení na levou a pravou část při zadávání doménově specifických údajů.
- 4. Největší potíže měla s nastavením filtrů. To bylo částečně způsobeno neznalostí problémové domény, neboť kategorie běžně nevytváří.
- 5. Velmi by uvítala možnost přesunu a přejmenovávání souborů ve správci souborů.
- 6. Aplikaci nebude využívat na mobilním telefonu.

#### **5.2.2 Testování s majitelem e-shopu**

Stejný den jsem také testoval s majitelem e-shopu, který kategorie běžně vytváří.

#### **Průběh testování**

Majitel se v systému orientoval dobře a byl velmi proaktivní, aplikaci si hned sám začal proklikávat. Při testování jsme měli problém s uložením kategorie, po úpravě nevalidních dat se nám to nakonec povedlo. Dále nešlo vytvořit novou složku.

I přes problémy, které se vyskytly v průběhu testování, byl s aplikací poměrně spokojen. Líbilo se mu řazení pomocí myši, protože již není třeba zadávat nějaká čísla. Obrázky nahrával pomocí přetažení a objevil možnost zkopírování bannerů z jiné domény.

Nad rámec testovacího scénáře si vyzkoušel i možnost duplikace kategorie, kterou by rád v budoucnu využil.

#### **Dotazník po testování**

- 1. Vzhled aplikace, oranžová barva, se mu příliš nelíbil.
- 2. Rovněž mu chyběla kontrola gramatické správnosti textu.
- 3. Podle jeho slov je vytvořený prototyp mnohem lepší než aktuální systém. Rovněž ocenil možnost porovnání dat dvou různých domén. Dále se mu velmi líbí filtry, které v aktuálním systému vůbec nefungují. Hlavně bude využívat kopírování filtrů z jiné kategorie.
- 4. Žádný z úkolů mu nedělal velké potíže, vytvoření skupiny filtrů bylo trochu obtížnější.
- 5. Přesouvání souborů pro něj není důležité, většinou se mu povede soubor umístit do správné složky. Místo toho bude velmi rád využívat jejich nahrávání pomocí přetažení.
- 6. Aplikaci nebude využívat na mobilním telefonu, zobrazení je pro něj příliš malé.

#### **5.2.3 Testování s potenciálním uživatelem**

Testování probíhalo až následující týden. Měl jsem tedy čas opravit nejpalčivější chyby a zapracovat některé požadavky, které vzešly z testování s předchozími dvěma uživateli. Tímto způsobem můžu odhalit jiné chyby a nedostatky, které byly zastíněny těmi objevenými. [59]

#### **Průběh testování**

Tento účastník nikdy nepoužíval aktuá[lní](#page-100-5) systém a s problémovou doménou má pouze minimální zkušenosti. V systému se i přesto poměrně rychle zorientoval. Často a velmi aktivně mi sděloval své pocity, co a proč dělá a jak by očekával, že se systém zachová. Z testování s ním jsem tedy získal nejvíce podnětů na zlepšení.

Při testování se vyskytl problém s uložením. Dotazem na API, zda je zadané SEO klíčové slovo volné <sup>7</sup>, bylo zjištěno, že ano. Při pokusu o uložení se však vrátila chyba, že toto SEO klíčové slovo je již používané. Tuto chybu jsme ale byli schopni obejít změnou hodnoty a testování dokončit.

Hodně se mu líbil správce s[ou](#page-89-0)borů, který se vzhledem blíží správci souborů v systému, očekával tedy stejnou funkcionalitu. Dále také poměrně často využíval drobečkovou navigaci. Sdělil mi, že byla velmi užitečná i když si to z počátku nemyslel. Přijde mu užitečné, že je uživatel informován o případném načítání dat z API.

Zajímal se o možnost vrácení provedených změn, zejména po smazání kategorie či její části. Fakt, že systém před smazáním vyžaduje potvrzení, se mu zdál jako dostatečné řešení tohoto problému.

Neobjevil vytváření skupin filtrů přetažením dvou filtrů na sebe či přidávání dalších filtrů do skupiny jejich přetažením do dané skupiny. Když jsem jej s touto funkcionalitou seznámil, líbila se mu a po jejím předvedení by ji používal – urychlila by mu vyplňování filtrů kategorie.

<span id="page-89-0"></span><sup>7</sup>musí být unikátní napříč celým systémem

#### **Dotazník po testování**

- 1. Vzhled aplikace se mu líbí, přijde mu uměřený a jednotný. Osobně by barevně odlišil některá tlačítka podle akce, kterou provádí.
- 2. Chybí mu některé pokročilé funkcionality ve správci souborů. Rád by přesouval soubory mezi složkami myší, přejmenovával soubory dvojklikem či je mazal pouze pomocí Del. Nyní je třeba soubory mazat kombinací kláves Shift + Del, neboť tato akce je nevratná.
- 3. Nemůže porovnat aktuální prototyp a původní systém, neboť ho nikdy nepoužíval.
- 4. Největší potíže měl účastník s nastavením bannerů. Při pokusu o přidání bannerů na doménu "www.stylka.sk" přenastavil bannery domény "www.stylka.cz". Výsledkem tedy bylo, že bannery měl pouze na jedné z požadovaných domén.
- 5. Tato funkcionalita byla při testování již implementována. Základ této funkcionality funguje dobře, ovšem pro přesuny by rád využíval i myš. Naopak klávesové zkratky pro něj nejsou tak důležité.
- 6. Aplikaci by na mobilním telefonu použil jen velmi výjimečně, stačí mu tedy aktuální optimalizace nejdůležitějších úkonů.

## **5.2.4 Výstup z testování**

Zde uvedu seznam všech chyb a požadavků a návrhů na vylepšení, které jsem získal z testování. Chyby i požadavky budou rozděleny do tří kategorií.

- Vysoká kritické chyby a požadavky, bez kterých je systém obtížně použitelný. Musí se co nejrychleji vyřešit.
- Normální méně závažné chyby a požadavky, které by přispěly k lepší použitelnosti systému.
- Nízká tyto chyby nemají závažný vliv na použitelnost systému nebo je to návrh na zlepšení, který by byl pracný a jeho přínos malý.

Některé chyby a požadavky jsem se rozhodl ihned zapracovat.

#### **Chyby**

Vysoká priorita:

• Chyby, které vzniknou při validaci dat na BE, se nyní nepropisují do formuláře na FE. Pokud tedy dojde k objevení chyby v datech na BE, uživatel dostane pouze generickou hlášku a neví, co je za problém. Řešení této chyby je rozpracováno.

- Někdy nefunguje kontrola unikátnosti SEO klíčové slovo. Tato chyba je však na BE a už byla nahlášena týmu, který BE vyvíjí.
- Někdy není možné vytvořit novou složku. Tato chyba byla již opravena.
- Při přidání prázdné skupiny filtrů se filtry kategorie neuloží. Řešením je údaje o této prázdné skupině neposílat na BE.

Normální priorita:

- U bannerů kategorie není informace, že obrázek je povinný.
- Při nastavení parametrů má uživatel na výběr i z výchozích, ty jsou ale definovány pro všechny kategorie. To již bylo opraveno.

Nízká priorita:

- Při potvrzení mazání bannerů na nějaké doméně není uživatel informován, že maže bannery. Mohl by se tak domnívat, že maže všechna data pro danou doménu. Řešení je snadné – upravit textový popis, aby uživatele informoval, že maže jenom bannery.
- Pokud byl obrázek hodně široký, pak jeho náhled ve správci souborů nebyl příliš nápomocný.
- Při kopírování obrázku ve správci souborů nebyl vidět jeho náhled. To je v rozporu s bodem 1 Nielsonovy heuristiky. [60] Náhledy obrázků již byly vylepšeny.

## **Požadavky a návrhy na vylepšení**

Vysoká priorita, všechny požadavky jsou buď vyřešeny nebo rozpracovány.

- Změnit název polí Odkaz a Cíl u bannerů.
- Umožnit řazení souborů ve správci souborů, minimálně poslední nahraný soubor musí být zobrazen jako první.
- Sjednotit strom a tabulku kategorií do jednoho pohledu. Ze stromu kategorií umožnit úpravu a smazání kategorie. Jednotlivé kategorie ve stromu je třeba lépe vizuálně oddělit.

Normální priorita:

- Textový editor pro Popis by měl být větší.
- Při nastavování filtrů by mělo být možné vybírat pouze z výchozích parametrů a parametrů, které jsou již nastaveny u dané kategorie. V nabídce parametrů by zároveň měl být vidět typ parametru. Tento požadavek je rozpracován.
- Jednotlivé bannery je třeba lépe vizuálně oddělit. Pokud jsou vyplněny nějaké bannery, pak je třeba kontrolovat, zda je vyplněná jejich doména.
- Výchozí název nově vznikající složky ve správci souborů by měl jít snadno vymazat. Zvolený název by se měl uložit automaticky po kliknutí mimo textové pole.
- Zvýraznit skupinu filtrů, nyní není moc dobře vidět.

Nízká priorita:

- Umožnit vyhledávat skupinu domén podle domén, které obsahuje. Nyní lze pouze podle názvu skupiny.
- Není úplně jasné, co je to Title.
- Textový editor by měl kontrolovat gramatickou správnost textu. Po prozkoumání tohoto požadavku bylo zjištěno, že toto lze nastavit přímo v prohlížeči.
- Bylo by vhodné zobrazovat náhled banneru, jak bude na e-shopu ve výsledku vypadat.
- Výchozí řazení kategorií by mělo být podle abecedy, nyní se řadí podle času vytvoření.
- Umožnit přesouvání souborů mezi složkami pomocí myši a přejmenování souboru pomocí dvojkliku.
- Umožnit zadávání klíčových slov, která budou oddělená čárkou či mezerou.
- Prázdné pole pro vyplnění nového filtru by mělo být vždy poslední.

#### **5.2.5 Shrnutí testování**

V průběhu se neobjevily závažnější chyby, se všemi uživateli jsem tedy byl schopen testování dokončit.

Největší problémy byly se správcem souborů, který jsem se rozhodl výrazně vylepšit. Opravil jsem chybu, která někdy znemožňovala přidání nové složky. Přidal jsem možnost libovolného přesouvání a kopírování mezi složkami. Také jsem umožnil přejmenování složek a souborů. Potvrzení nového názvu již netřeba provádět pomocí klávesy Enter, stačí kliknout mimo textové pole. Nakonec jsem přidal vyhledávání a podporu standardních klávesových zkratek. Výsledek je na obrázku 5.1.

Do budoucna je třeba chyby, které vzniknou při validaci dat na BE, propisovat do formuláře na FE. Nyní totiž uživatel dostane pouze generickou hlášku ", Missala hebeckwaha chyba, opakajíc prosim akci pozacji." Nevi, eo je spalite<br>a jak to může opravit. Protože [dat](#page-93-0)a pečlivě validuji na FE, tato situace by *Nastala neočekáváná chyba, opakujte prosím akci později.*". Neví, co je špatně měla nastat jen výjimečně.

### 5. TESTOVÁNÍ

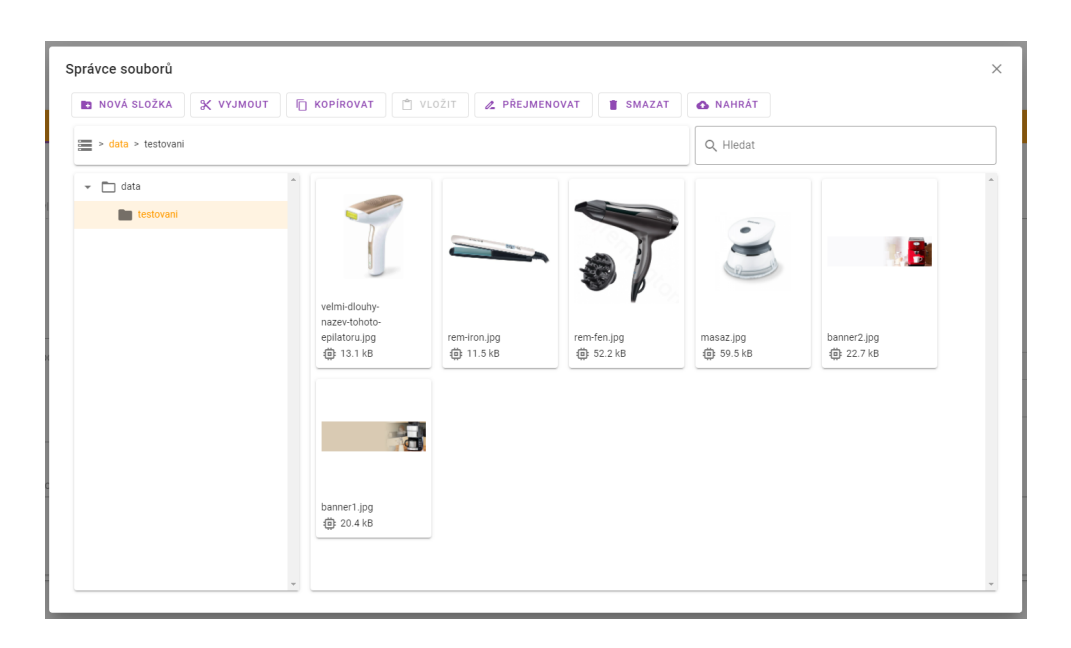

Obrázek 5.1: Výsledný správce souborů

## <span id="page-93-0"></span>**5.3 Závěr**

Aplikace byla průběžně testována během vývoje. Nástroj pro statickou analýzu kódu se spouští při každém nahrání commitu do repozitáře. Statická kontrola typů probíhá po každé kompilaci.

V pokročilém stádiu vývoje jsem provedl testování s uživateli, zaznamenal jsem jejich požadavky a návrhy na vylepšení. Zároveň jsem zaznamenal chyby, které se při testování vyskytly. Chyby a požadavky jsem roztřídil do tří priorit, některé z nich jsem už vyřešil a některé rozpracoval.

# **Závěr**

V práci jsem se zabýval pečlivou analýzou problémové domény – administrací e-shopů. Analyzoval jsem aktuální systém a vedl rozhovory s vedoucím práce a dalšími uživateli aktuálního řešení. Na základě analýzy byl vytvořen návrh a ten byl posléze implementován.

Došlo k vytvoření základu této aplikace, který umožňuje správu výrobců, kategorií a obrázků. Obsahuje komponenty a pomocné nástroje, díky jimž je snadno rozšiřitelný o další stránky.

Aplikaci bude nutné dále rozvíjet a zlepšovat, nicméně již teď je použitelná pro nastavení některých dat a testování nově navržených konceptů. Dále bude rozšiřována týmem v předmětu BI-SP2, případně v rámci dalších bakalářských či diplomových prací.

Součástí této práce bylo napojení na souběžně vznikající BE. To bylo poměrně obtížné, neboť části BE byly dodávány později než projekt vyžadoval a dokumentace často neodpovídala skutečnému stavu. I přesto, díky využití mockování, se mi povedlo splnit všechny požadavky na tuto práci v termínu a provést důkladné testování s uživateli.

V průběhu práce jsem se dozvěděl více informací o možných přístupech k vývoji webové aplikace. Vyzkoušel jsem si založení nového projektu a při spolupráci s týmem v předmětu BI-SP1 jsem získal zkušenosti s rolí zadavatele.

## **Bibliografie**

- 1. DEVSEG. *Why do you need an eShop for your business in 2021* [online]. 2021. [cit. 2022-03-21]. Dostupné z: https://devseg.com/why-do-youneed-an-eshop/.
- 2. NOVÁČEK, Tomáš. *Migrace customizovaných e-shopů OpenCart 1.1*. 2019. Dostupné také z: https://[dspace.cvut.cz/handle/10467/](https://devseg.com/why-do-you-need-an-eshop/) 80253[. Diplomová](https://devseg.com/why-do-you-need-an-eshop/) práce. České vysoké učení technické v Praze.
- 3. EVSEENKO, Iuliia. *Frontend administrace e-shopu*. 2021. Dostupné také z: https://dspace.cvu[t.cz/handle/10467/94629](https://dspace.cvut.cz/handle/10467/80253). Diplomová práce. [České](https://dspace.cvut.cz/handle/10467/80253) vysoké učení technické v Praze.
- 4. KOUDELA, Radomír. *API pro backend eshopu*. 2021. Dostupné také z: ht[tps://dspace.cvut.cz/handle/10467/92867](https://dspace.cvut.cz/handle/10467/94629). Bakalářská práce. České vysoké učení technické v Praze.
- 5. AZIZ, Furqan. *Importance of Requirement Analysis Process in Software Development* [\[online\]. 2021. \[cit. 2022-03-06\]. D](https://dspace.cvut.cz/handle/10467/92867)ostupné z: https: / / invozone . com / blog / importance - of - requirement - analysis process-in-software-development/.
- 6. TUTORIALS POINT. *SDLC Waterfall model* [online]. 2022. [ci[t. 2022](https://invozone.com/blog/importance-of-requirement-analysis-process-in-software-development/) 03-06]. Dostupné z: [https://www.tutorialspoint.com/sdlc/sdlc\\_](https://invozone.com/blog/importance-of-requirement-analysis-process-in-software-development/) [waterfall\\_model.htm](https://invozone.com/blog/importance-of-requirement-analysis-process-in-software-development/).
- 7. TUTORIALS POINT. *SDLC Iterative model* [online]. 2022. [cit. 2022 03-06]. Dostupné z: [https://www.tutorialspoint.com/sdlc/sdlc\\_](https://www.tutorialspoint.com/sdlc/sdlc_waterfall_model.htm) [iterative\\_model.htm](https://www.tutorialspoint.com/sdlc/sdlc_waterfall_model.htm).
- 8. TUTORIALS POINT. *SDLC Agile model* [online]. 2022. [cit. 2022 03-06]. Dostupné z: [https://www.tutorialspoint.com/sdlc/sdlc\\_](https://www.tutorialspoint.com/sdlc/sdlc_iterative_model.htm) [agile\\_model.htm](https://www.tutorialspoint.com/sdlc/sdlc_iterative_model.htm).
- 9. GEKHT, Nikolay. *Create Better Backlog and Engage the Development Team with FURPS.* [online]. 2020. [cit. 2022-04-29]. Dostupné z: https: //gehtsoftusa.com/blog/create- better- backlog- and- engagethe-development-team-with-furps/.
- 10. CHISEL BLOG. *MoSCoW Method A Popular Prioritization Te[chnique](https://gehtsoftusa.com/blog/create-better-backlog-and-engage-the-development-team-with-furps/)* [\[online\]. 2022. \[cit. 2022-04-29\]. Dostupné z:](https://gehtsoftusa.com/blog/create-better-backlog-and-engage-the-development-team-with-furps/) https://chisellabs.com/ [blog/moscow-method-prioritization](https://gehtsoftusa.com/blog/create-better-backlog-and-engage-the-development-team-with-furps/)-overview/.
- 11. LVIVITY. *Single-Page Application vs Multi-Page Application: Pros, Cons, and Which is Better?* [online]. 2020. [cit. 202[2-04-11\]. Dostupné z:](https://chisellabs.com/blog/moscow-method-prioritization-overview/) https: [//lvivity.com/single-page-app-vs-multi-page](https://chisellabs.com/blog/moscow-method-prioritization-overview/)-app.
- 12. OCTOBER. *PHP CMS platform based on the Laravel Framework* [online]. 2022. [cit. 2022-04-11]. Dostupné z: https://octobercms.[com/](https://lvivity.com/single-page-app-vs-multi-page-app).
- 13. VUE.JS. *Vue.js devtools* [\[online\]. 2022. \[cit. 2022-04-11](https://lvivity.com/single-page-app-vs-multi-page-app)]. Dostupné z: https://chrome.google.com/webstore/detail/vuejs-devtools/ nhdogjmejiglipccpnnnanhbledajbpd.
- 14. GOOGLE. *Google Chrome* [online]. 2022. [cit. 2022-04-11]. Dostupné z: [https://www.google.com/chrome/](https://chrome.google.com/webstore/detail/vuejs-devtools/nhdogjmejiglipccpnnnanhbledajbpd).
- 15. [ŽUROVEC, Ing. Michal.](https://chrome.google.com/webstore/detail/vuejs-devtools/nhdogjmejiglipccpnnnanhbledajbpd) *Úlevy v daňové oblasti se rozšíří* [online]. 2020. [cit. 2022-04-28]. Dostupné z: https://www.mfcr.cz/cs/aktualne/ [tiskove - zpravy / 2020 / ulevy - v -](https://www.google.com/chrome/) danove - oblasti - se - rozsiri - 37943.
- 16. ŽUROVEC, Ing. Michal. *Sněm[ovna souhlasí s odkladem EET na 1.1.2023](https://www.mfcr.cz/cs/aktualne/tiskove-zpravy/2020/ulevy-v-danove-oblasti-se-rozsiri-37943)* [\[online\]. 2020. \[cit. 2022-04-28\]. Dostupné z:](https://www.mfcr.cz/cs/aktualne/tiskove-zpravy/2020/ulevy-v-danove-oblasti-se-rozsiri-37943) https://www.mfcr.cz/cs/ [aktua](https://www.mfcr.cz/cs/aktualne/tiskove-zpravy/2020/ulevy-v-danove-oblasti-se-rozsiri-37943)lne/tiskove-zpravy/2020/odklad-eet-39700/.
- 17. WEISS, Ing. Mgr. Tomáš. *Vláda schválila úplné zrušení EET od příštího roku* [online]. 2022. [cit. 2022-04-28]. Dostupné z: [https://www.mfcr.](https://www.mfcr.cz/cs/aktualne/tiskove-zpravy/2020/odklad-eet-39700/) [cz/cs/aktualne/tiskove-zpravy/2022/vlada-schv](https://www.mfcr.cz/cs/aktualne/tiskove-zpravy/2020/odklad-eet-39700/)alila-uplnezruseni-eet-od-pri-46800.
- 18. MINDBOWSER. *Why software design is important* [\[online\]. 2022. \[cit.](https://www.mfcr.cz/cs/aktualne/tiskove-zpravy/2022/vlada-schvalila-uplne-zruseni-eet-od-pri-46800) 2022-03-10]. Dostupné z: [https://www.mindbowser.com/why-software](https://www.mfcr.cz/cs/aktualne/tiskove-zpravy/2022/vlada-schvalila-uplne-zruseni-eet-od-pri-46800)[design-is-important/](https://www.mfcr.cz/cs/aktualne/tiskove-zpravy/2022/vlada-schvalila-uplne-zruseni-eet-od-pri-46800).
- 19. FANGUY, Will. *A comprehensive guide to design systems* [online]. 2019. [cit. 2022-03-10]. Dostupné z: [https://www.invisionapp.com/inside](https://www.mindbowser.com/why-software-design-is-important/)[design/guide-to-desi](https://www.mindbowser.com/why-software-design-is-important/)gn-systems/.
- 20. MCGOWAN, Sean. *5 Alternatives to Material Design* [online]. 2021. [cit. 2021-11-07]. Dostupné z: http[s://usabilitygeek.com/alternatives](https://www.invisionapp.com/inside-design/guide-to-design-systems/)[to-material-design/](https://www.invisionapp.com/inside-design/guide-to-design-systems/).
- 21. GOOGLE. *Material Design* [online]. 2021. [cit. 2021-11-07]. Dostupné z: https://material.io/[design/introduction](https://usabilitygeek.com/alternatives-to-material-design/).
- 22. FLAT REMIX. *CSS Library* [online]. 2020. [cit. 2021-11-07]. Dostupné z: https://drasite.com/flat-remix-css.
- 23. GROMMET. *Streamline the way you develop apps* [online]. 2021. [cit. 2021-11-07]. Dostupné z: https://v2.grommet.io/.
- 24. MATERIAL UI SAS. *[The React componen](https://drasite.com/flat-remix-css)t library you always wanted* [online]. 2021. [cit. 2021-11-07]. Dostupné z: https://mui.com/.
- 25. VUETIFY. *A Material [Design Framework for Vue.js](https://v2.grommet.io/)* [online]. 2021. [cit. 2021-11-07]. Dostupné z: https://vuetifyjs.com/en/.
- 26. GOOGLE. *UI component library* [online]. [2021. \[cit. 2021-11-0](https://mui.com/)7]. Dostupné z: https://material.angular.io/.
- <span id="page-98-0"></span>27. BABICH, Nick. *Prototy[ping 101: The Difference betwe](https://vuetifyjs.com/en/)en Low-Fidelity and High-Fidelity Prototypes and When to Use Each* [online]. 2017. [cit. 2022-03-10]. Dostupné z: [https://blog.ado](https://material.angular.io/)be.com/en/publish/2017/ 11/29/prototyping- difference- low- fidelity- high- fidelityprototypes-use.
- 28. CAHILL, Carl; MAY, Tom. *The best UI design tools* [online]. 2021. [cit. 2021-11-07]. Dostupné z: [https://www.creativebloq.com/how-to/20](https://blog.adobe.com/en/publish/2017/11/29/prototyping-difference-low-fidelity-high-fidelity-prototypes-use) [best-ui-design](https://blog.adobe.com/en/publish/2017/11/29/prototyping-difference-low-fidelity-high-fidelity-prototypes-use)-tools.
- 29. BALSAMIQ STUDIOS. *Rapid, Effective and Fun Wireframing Software* [online]. 2021. [cit. 2021-11-07]. Dostupné z: [https://balsamiq.com/](https://www.creativebloq.com/how-to/20-best-ui-design-tools).
- 30. [AXURE SOFTWARE SO](https://www.creativebloq.com/how-to/20-best-ui-design-tools)LUTIONS. *UX Prototypes, Specifications, and Diagrams in One Tool* [online]. 2021. [cit. 2021-11-07]. Dostupné z: https: //www.axure.com/.
- 31. FIGMA. *The collaborative interface design tool* [online]. 2021. [cit. 2021- 11-07]. Dostupné z: https://www.figma.com/.
- 32. [PENG, David.](https://www.axure.com/) *Metrial Design Widget Library for Axure 9* [online[\]. 2018.](https://www.axure.com/) [cit. 2022-04-30]. Dostupné z: https://forum.axure.com/t/materialdesign-widget-li[brary-for-axure-9/56296](https://www.figma.com/).
- 33. AXURE THEMES. *Google Material Design Icons* [online]. 2022. [cit. 2022-04-30]. Dostupné z: http[s://www.axurethemes.com/axure-icon](https://forum.axure.com/t/material-design-widget-library-for-axure-9/56296)[packs/google-material-design-axure-icon-](https://forum.axure.com/t/material-design-widget-library-for-axure-9/56296)library.
- 34. MATERIAL DESIGN. *Material 2 Design Kit* [online]. 2020. [cit. 2021- 12-07]. Dostupné z: ht[tps : / / www . figma . com / community / file /](https://www.axurethemes.com/axure-icon-packs/google-material-design-axure-icon-library) [778763161265841481](https://www.axurethemes.com/axure-icon-packs/google-material-design-axure-icon-library).
- 35. ICONS8. *Material Design Icons* [online]. 2020. [cit. 2021-12-07]. Dostupné z: https://ww[w.figma.com/community/plugin/74027238043972](https://www.figma.com/community/file/778763161265841481)5040/ [Material-Design-Ic](https://www.figma.com/community/file/778763161265841481)ons.
- 36. ARORA, Simran Kaur. *10 Best JavaScript Frameworks to Use in 2021* [online]. [2021. \[cit. 2021-12-07\]. Dostupné z:](https://www.figma.com/community/plugin/740272380439725040/Material-Design-Icons) https://hackr.io/blog/ [best-javascript-framew](https://www.figma.com/community/plugin/740272380439725040/Material-Design-Icons)orks.
- 37. GOOGLE. *The modern web developer's platform* [online]. 2021. [cit. 2021- 12-07]. Dostupné z: https://angular.io/.
- 38. META PLATFORMS. *A JavaScript library for building user interfaces* [online]. 2021. [cit. 2021-12-07]. Dostupné z: https://reactjs.org/.
- 39. YOU, Evan. *The P[rogressive JavaScript Fr](https://angular.io/)amework* [online]. 2021. [cit. 2021-12-07]. Dostupné z: https://vuejs.org/.
- 40. META PLATFORMS. *Learn once, write anywhere.* [\[online\]. 2021. \[](https://reactjs.org/)cit. 2021-12-07]. Dostupné z: https://reactnative.dev/.
- 41. PATTAKOS, Aris. *Angu[lar vs React vs Vue 2](https://vuejs.org/)022* [online]. 2022. [cit. 2022-04-30]. Dostupné z: https://athemes.com/guides/angular-vsreact-vs-vue/.
- <span id="page-99-0"></span>42. MICROSOFT. *JavaScript With Syntax For Types* [online]. 2022. [cit. 2022-02-11]. Dostupné z: [https://www.typescriptlang.org/](https://athemes.com/guides/angular-vs-react-vs-vue/).
- <span id="page-99-3"></span>43. [YOU, Evan.](https://athemes.com/guides/angular-vs-react-vs-vue/) *Standard Tooling for Vue.js Development* [online]. 2022. [cit.  $2022-02-11$ . Dostupné z: https://cli.vuejs.org/.
- <span id="page-99-4"></span>44. OPENJS FOUNDATION. *[Pluggable JavaScript linter](https://www.typescriptlang.org/)* [online]. 2022. [cit. 2022-02-11]. Dostupné z: https://eslint.org/.
- <span id="page-99-1"></span>45. KAWAGUCHI, Kazuya. *[Internalization plugin for V](https://cli.vuejs.org/)ue.js* [online]. 2020. [cit. 2022-02-11]. Dostupné z: https://kazupon.github.io/vue-i18n/.
- <span id="page-99-2"></span>46. YOU, Evan; MOROTE, [Eduardo San Martin.](https://eslint.org/) *The official router for Vue.js* [online]. 2022. [cit. 2022-02-11]. Dostupné z: https://router. vuejs.org/.
- <span id="page-99-5"></span>47. YOU, Evan. *What is Vuex?* [online]. 2022. [cit. 2022-02-11]. Dostupné z: https://vuex.vuejs.org/.
- 48. [FUNCTION](https://router.vuejs.org/)AL SOFTWARE. *Application Monitoring and Error Tracking Software* [online]. 2022. [cit. 2022-02-11]. Dostupné z: https:// [sentry.io/welcome/](https://vuex.vuejs.org/).
- <span id="page-99-6"></span>49. CKSOURCE. *WYSIWIG HTML Editor with Collaborative Rich Text Editing* [online]. 2022. [cit. 2022-02-11]. Dostupné z: https://[ckeditor.](https://sentry.io/welcome/) [com/](https://sentry.io/welcome/).
- <span id="page-99-7"></span>50. GITLAB. *GitLab CI/CD* [online]. 2022. [cit. 2022-02-11]. Dostupné z: https://docs.gitlab.com/ee/ci/.
- <span id="page-99-10"></span>51. [RAN](https://ckeditor.com/)IGAN, Dan. *Why code reviews matter (and actually save time!)* [online]. 2022. [cit. 2022-03-06]. Dostupné z: https://www.atlassian. [com/agile/software-development](https://docs.gitlab.com/ee/ci/)/code-reviews.
- <span id="page-99-9"></span><span id="page-99-8"></span>52. LUKIANSKI, Maciej. *Why do we automate software development* [online]. 2018. [cit. 2022-04-11]. Dostupné z: ht[tps://www.droptica.com/](https://www.atlassian.com/agile/software-development/code-reviews) [blog/why-do-we-automate-software-developmen](https://www.atlassian.com/agile/software-development/code-reviews)t/.
- 53. MALEC, Oldřich. *Frontend skladového systému*. 2020. Dostupné také z: https://gitlab.fit.cvut.cz/malecold/master- thesis/blob/ master/DIP\_Malec\_Oldrich\_2020.pdf. Diplomová práce. České vysoké učení technické v Praze.
- <span id="page-100-0"></span>54. VUETIFY. *Releases: vuetifyjs/vuetify* [\[online\]. 2021. \[cit. 2022-04-12\].](https://gitlab.fit.cvut.cz/malecold/master-thesis/blob/master/DIP_Malec_Oldrich_2020.pdf) Dostupné z: [https://github.com/vuet](https://gitlab.fit.cvut.cz/malecold/master-thesis/blob/master/DIP_Malec_Oldrich_2020.pdf)ifyjs/vuetify/releases.
- <span id="page-100-1"></span>55. MORAN, Kate. *Usability Testing 101* [online]. 2019. [cit. 2022-04-28]. Dostupné z: https://www.nngroup.com/articles/usability-testing-101/.
- <span id="page-100-2"></span>56. ANYDESK SOFTWARE GMBH. *The Fast Remote Desktop Application* [online]. 2[022. \[cit. 2022-04-28\]. Dostupné z:](https://www.nngroup.com/articles/usability-testing-101/) https://anydesk.com/en.
- <span id="page-100-3"></span>57. [JIM.](https://www.nngroup.com/articles/usability-testing-101/) *Open Broadcaster Software* [online]. 2022. [cit. 2022-04-28]. Dostupné z: https://obsproject.com/.
- 58. GOOGLE. *Google Meet Help* [online]. 2022. [\[cit. 2022-04-28\]. Dostupné](https://anydesk.com/en) z: https://support.google.com/meet/?hl=en-GB#topic=7306097.
- <span id="page-100-4"></span>59. NIELSEN, Jakob. *[Why You Only Need](https://obsproject.com/) to Test with 5 Users* [online]. 2000. [cit. 2022-04-28]. Dostupné z: https://www.nngroup.com/articles/ w[hy-you-only-need-to-test-with-5-users/](https://support.google.com/meet/?hl=en-GB#topic=7306097).
- <span id="page-100-5"></span>60. NIELSEN, Jakob. *10 Usability Heuristics for User Interface Design* [online]. 2020. [cit. 2022-04-28]. Dostupné z: [https://www.nngroup.com/](https://www.nngroup.com/articles/why-you-only-need-to-test-with-5-users/) [articles/ten-usability-heuristics/](https://www.nngroup.com/articles/why-you-only-need-to-test-with-5-users/).

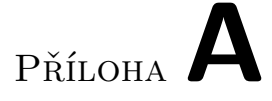

## **Seznam použitých zkratek**

- **API** Application Programming Interface
- **BE** Backend
- **CI** Continuous Integration
- **CLI** Command-line interface
- **CSS** Cascading style sheets
- **DOM** Document Object Model
- **FE** Frontend
- **HD** High Definition
- **Hi-Fi** High-Fidelity
- **HTML** Hypertext Markup Language
- **IDE** Integrated Development Environment
- **JS** JavaScript
- **JSX** JavaScript Syntax Extension
- **Lo-Fi** Low-Fidelity
- **MPA** Multiple-Page Application
- **PDF** Portable document format
- **REST** Representational State Transfer
- **SEO** Search Engine Optimization
- **SPA** Single-Page Application
- **TS** TypeScript
- **UI** User interface
- **UX** User experience

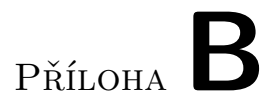

# **Obsah přiloženého CD**

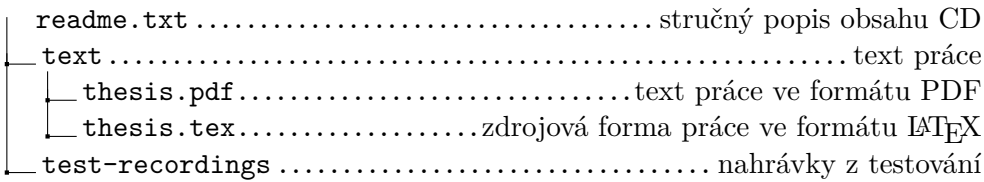

# Příloha

# **Testovací scénář**

#### <span id="page-106-0"></span>1. Vytvoření nové kategorie:

- Vytvořte novou kategorii ve skupině domén "stylka".
- Vyplňte všechna data, která jsou pro vás důležitá. Nezapomeňte nastavit vhodný obrázek.
- Nastavte specifická data pro doménu "www.stylka.sk".
- Přidejte tři parametry tak, aby každý byl jiného druhu. Případně můžete vybrat z již existujících parametrů.
- Přidejte tři filtry a skupinu filtrů, která bude obsahovat dva filtry.
- Přidejte dva bannery na doménu "www.stylka.cz", vyberte z již dostupných obrázků. Stejné bannery poté přidejte i na doménu "www.stylka.sk".
- Kategorii uložte a vraťte se na přehled všech kategorií.
- 2. Úprava existující kategorie:
	- Najděte kategorii vytvořenou v předešlém kroku v tabulce a otevřete její detail.
	- Otevřete správce souborů.
	- Vytvořte novou složku a přidejte do ní nějaké obrázky.
	- Vytvořte kopii dané složky a poté dvou souborů v této složce.
	- Zvolte nový obrázek pro aktuální kategorii.
	- Filtry nastavte tak, aby odpovídaly kategorii "Péče o tělo Masáž" na doméně "www.moje-medisana.cz".
	- Odstraňte bannery z domény "www.stylka.sk".
	- Změny uložte.

## C. TESTOVACÍ SCÉNÁŘ

## 3. Řazení kategorií:

- Následující úkoly provádějte pro skupinu domén "stylka".
- Změňte pořadí tří kategorií.
- Změňte nadřazenou kategorii u dvou kategorií.
## Příloha**D**

## **Dotazník po testování aplikace**

- 1. Jak se vám aplikace líbí?
- 2. Jak jste spokojeni s funkčnostmi aplikace, chybí vám něco?
- 3. Přijde vám nová aplikace lepší než aktuální systém?
- 4. Který z úkolů vám dělal největší potíže?
- 5. Uvítali byste možnost přesunu souborů ve správci souborů?
- 6. Budete aplikaci používat na mobilním telefonu?